# NEAR EAST UNIVERSITY

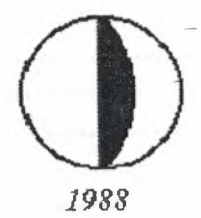

# FACULTY OF ENGINEERING B.Sc. COMPUTER ENGINEERING

# $GRADUATION$   $PROJECT$

*-tru»: r[P,JlCJ{P,(J(jlPPJll<.i?S Scr'SctC£:M*   $\mathcal{V} SING$  FOXPRO PROGRAMMING

> ST-NAMES: *1. JlJ{:Nf.P,(J)* er'*Jl }l<BV JlSSI*  2. SAMY AL BRIM

SUPERVISOR: Ms. BESIME ERIN

 $JVNE, 2000$ 

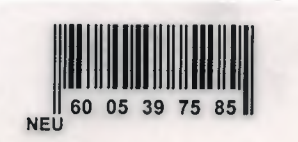

# **EAST UNITED**

# **TABLE OF CONTENTS**

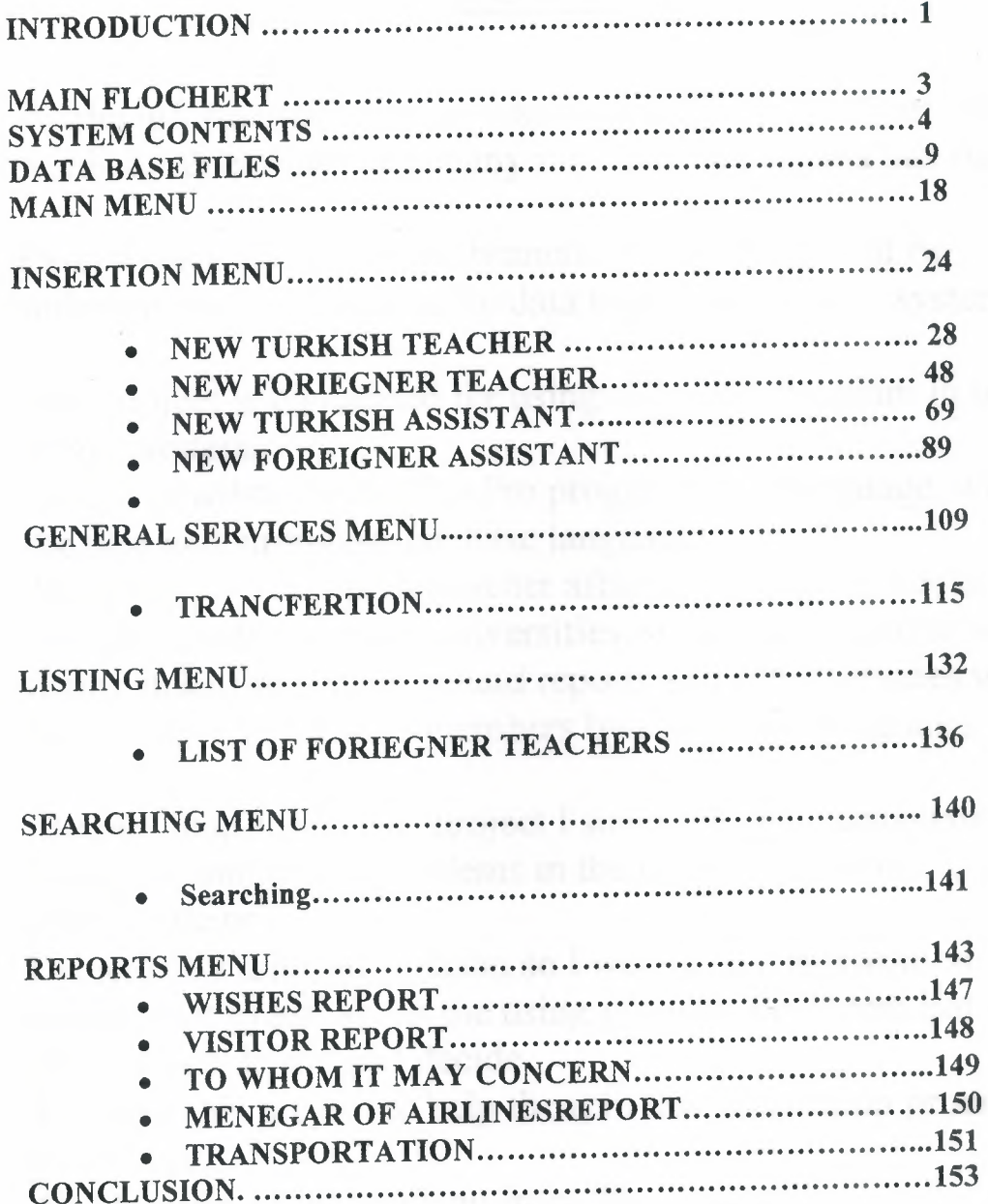

# **ABSTRACT**

As the information age-has affected every aspect of our life, the needs for computerizing many information systems has risen.

One of the most important branches that are affected by information revolution is the data base management system.

This project is concerned for using computer program in teacher affairs system.

And it is written using FoxPro programming language, which are the best and strongest database languages.

This project is complete teacher affairs system, that covers all services needed in most universities, such as the general services listing insertion searching and reports and other services which will be done to the crewmembers by this work (program).

Before I coming to this project I sow how is the university system Using I found many problems in the using system like losing teacher file or

Detected by unknown reason so I went to the registration department to ask about the using program or system but no one strayed to help me so I decide

To make this project to help them in the registration procedures and I hope

And I wish its will be using from the university.

The implementation of the design on the computer using FoxPro programmıng.

# *AKNOWLEDGEMENT*

Firstly I would like to thank so much to my family and especially to my dear parents who supported me through all my life .

I would like to thank my supervisor *Miss. Besime Erin* who has provided me with invaluable help and advice through all stages of my under graduate study. She taught me FoxPro in tow courses and then completed her favor by taking the responsibility of supervising me in my final graduation project.

And special complements and greeting to my advisor *Mr. Tayseer alshanableh* 

Special thanks for my teachers who's encourage me and create me sup portly. And Special thanks to all my friends whose stand beside me and help in the hard time due preparing my project.

Particular mention must be mode of: Ibaid Al Soud because he helped me to finish this project.

# *INTRODUCTION*

In this project study, I found lots of questions, I did understand how is the Availability of information's is getting very important, the study and the Analyzing of any system is the answer of the system, the updated project is the changing from manual to mechanism.

Now a day's, the computer science both hardware and software is being developed over the past years, programming is always providing the scientists by a systematic development, in my project I did construct special programmed related to teacher affair system, it is within this framework that the history of teacher affair system development should be examined, new concepts in system design have been developed more recently in an effort to meet the changing preferences and new characteristics of the traveling public. The teacher affair system consist of many, my project programmed resume that that briefly in a quick time in order to have quick and economic services, on the other hand, the hotel development is suitable for researchers and students in computer science, the development of management programs is designed to help compute professionals who want to learn about this exciting field and to serve as a basic reference.

The aim of my project how to create and to develop a project in a scientific method to introduce the gab between scientific theoretical life and work normal life. In my project, I did construct teacher affair system program because the availability of information is incrementally important in all over the world, how to make an cays process in order to have a quick research, data process, analysis process.

Finally, full file enclosed, full details about the project.

#### *MAIN FLOCHART*

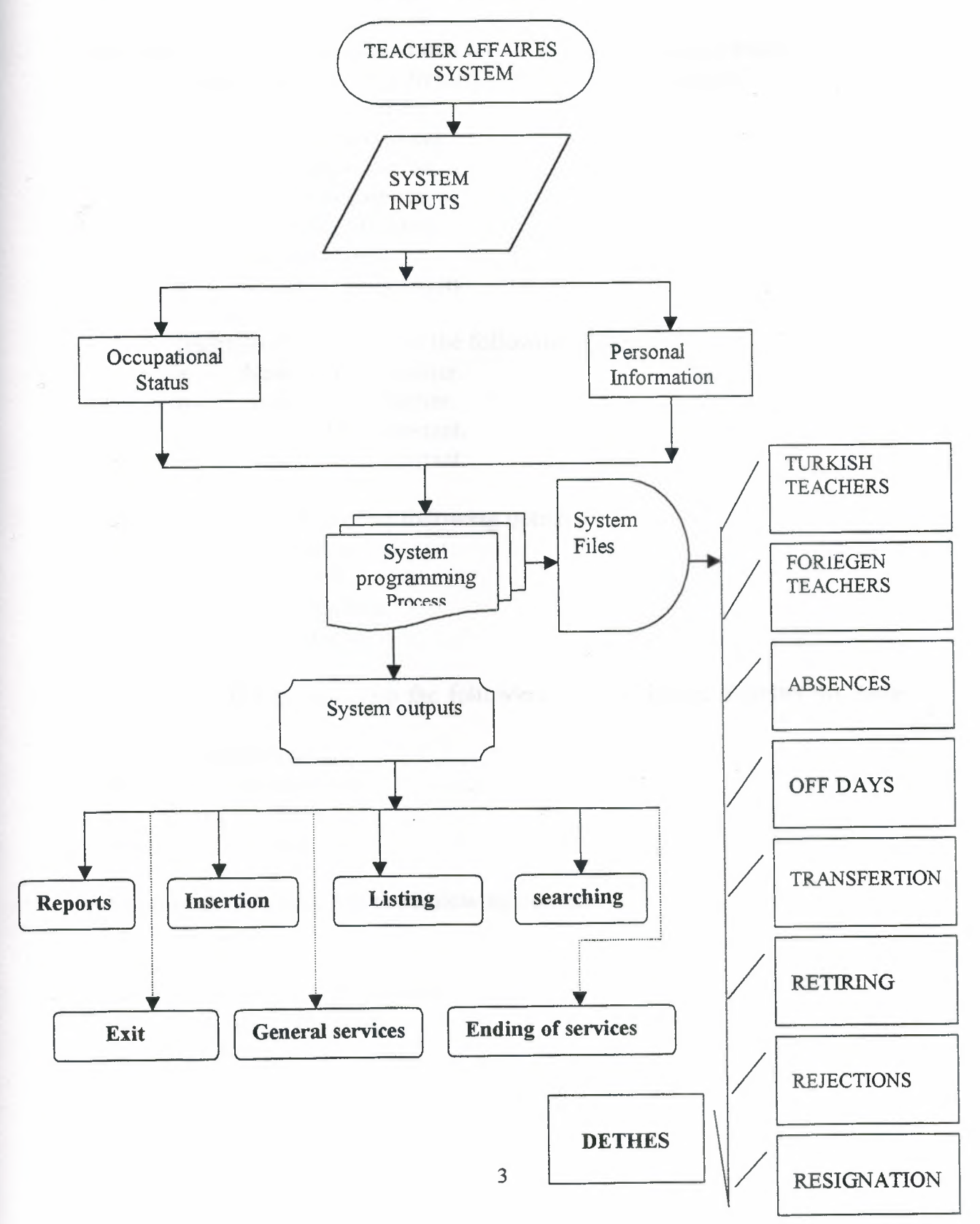

#### **System contents:**

The system consist of the main menu screen which includes six main options:

- 1. General Services: It's divided to the following options:
	- a. Members Transfer.
	- b. Members reterment.
	- c. Members rejection.
	- d. Members absence.
	- e. Members off days.
	- f. Members deth.
	- g. Members resignation.
- 2. Insertion: It's divided to the following options.
	- a. New Turkish teacher.
	- b. New foriger teacher.
	- c. New turkish assistant.
	- d. New foriger assistant.

3. Listing: It's divided into the following options.

- a. Foreigner teachers.
- b. Turkish teachers.
- c. Foreigner assistants.
- d. Turkish assistants.
- 4. Searching: It's divided into the following options:(name, member no, passno).
	- a. Foreign teachers.
	- b. Foreign assistants.
	- c. Turkish assistants.
	- d. Turkish teachers.
- 5. Reports: It's divided into the following options.
	- a. Wishes.
	- b. Visitor.
	- c. To whom it may concern.
	- d. Manager of airlines.
	- g. Transportation.

4

#### **The system of the academic crew:**

**Introduction:** firstly, the definition of the studied system is the system which is coordinate the academic crew members, therefore, the system has been constructed to treat the data which is belongs to the academic crew, if it's financial data, personal data or scientific data according to scientific activity's for the member of the academic crew.

The main target of all of this in order to have easier and quick information's for the member,

Also this will influence to have an administrative decision for the Academic member such as salaries, promotion and lot's of various administrative affaires

#### **Firstly: the idea of the current system**

Which's application in the university after the questioning of Mr. There is no mechanical system in the university system working directly with the member as following.

# **Firstly: for the foreigners {outside contracting}.**

In the summer holiday's the dean of the faculties or the deputy's use to travel to some countries and their they use make some advertisement in the local newspaper about the seeking requirement's "vacancy's " then the member use to apply for the work in the university and then his/her documents use to be sent to the administration department of the faculty, then the university council will be held to have the agreement and then again his/her documents will be sent back again the faculty and after his/her arrival to the counting some procedure will be taken over.

And he/she will be given the followings:

Status information data (document No.)

Special paper for the start of work (document No...)

Complete information's form (document No...)

After the completion of the above named documents, it will be sent to the Department which's he/she will work in it, and then he or she will start the work and will have his/her academic schedule.

#### **Secondly:** -for **the local's (Turkish):**

Firstly, the faculty will advertise in the local news paper that they are seeking a member of academic crew due to his/she degree (prof. Dr. technical assistant) and also due to his/her

Specialization then the member will apply for this vacancy with his/her documents, and then the university council will be held in order to make the decision for the agreement then, the faculty council will be for the same reason Then the member will go the administration and he/she will be given the following documents:

Status information data (document No.) Special paper for the start of work (document. No.) Complete information's forms (document. No.)

#### **The disadvantages of the old system:**

For any system you can find disadvantages and for this system as following: There are no issuing special forms for the member who's nearly to retire. The accounting of salaries & financial benefits for the member manually, this will affect the quick work finish and will increase the errors.

The need able for an argent reports some times, the searching will be take time and will loose the efficiency of the employee.

The keeping of member documents documents and forms inside charts or files in the departments, this way participate in loosing the papers.

#### **The suggested system: -**

The target of the new operation system is to improve the past system, and because there is no mechanism system on the past, we will concentrate to construct mechanism system in order to improve the educational process. And also the other target to decrease the human work for preparing statistics or produce various reports about the process.

#### **The main target of the system: -**

For preparing lists of names for the local (Turkish) academic crewmembers. For preparing lists of names for the foreigners academic crewmembers. For preparing lists of names for academic crew members which's contracted locally.

For preparing lists of names for academic crew members which's accommodated inside the campus.

For preparing lists of names for academic crewmembers whose having instead of accommodation.

For preparing lists of names for academic crew whose capacity of credit hours in one semester.

For preparing lists of scientific activity's and scientific researches for the academic crew.

For preparing lists of the academic crew members who's continuing of renewing the contract.

For preparing lists of the academic crew designate the scientific degree for the member.

For preparing lists of the academic crew members who's ended their contracts. For saving unic data about the workers and their professions or occupations.

a) **Personal data like:** sex (male, female), academic degree (post graduate, normal graduate)

#### **b) Occupation data:**

c) For following and analyzing the movements of individuals like (promotion, transfer, end of service, retiring, end of semester contract, absent of work) d) For following and analyzing the absents of workers like annual leave, emergency leave, sick leave, absent of work, paid leave, unpaid leave. e) For saving the data for past experience and professions.

#### **The structure of the system:**

The system consist of files which's contains data for the academic crew members and these data including also files for formerly historical data of the academic crew and the retired & terminated data will be kept within system files in archive and easy to return it when it's needed, and it's useful for any statistics futurity.

#### **How is the system work's: -**

The first stage in using the computer for treating any data is the insert of data to save it in related save box then to have for any need able.

#### **System Inputs: -**

Insert the name of the member and his/her number the new system working on limited number for any category like professors "PhDs holders" category, their numbers locate between 100,200 in order to make an easy searching for any member.

Insert to understand about the members names that's ended their contracts.

Insert to understand about the members names that's living in campus. Insert member number who's stopped his /her application.

Insert the names of the member and credit hours, which's teaching in one semester.

Insert the name of member and his/here number and the scientific activity in order to designate the member who's having special degree.

Insert the member and the period of contract in order to know when the contacting complete.

Insert to understand the names of member who's willing to continue and to renew the contracts.

Any new additional information about members.

#### **System outputs:**

Identification of names for academic crewmembers.

Identification of names for academic crewmembers whose associated in conference, scientific conventions.

Print out statistics reports for work leave.

Print out reports of all academic crew names.

Print out reports of local (Turkish) academic crew names.

Print out statistical report about the individuals absents and the reason of absent. Identification of names for academic members who's retired up to date.

Identification of names for academic crewmembers who's having high degrees

# **NEW FORIEGNER TEACHER DBF**

 $\sim 10^{-1}$ 

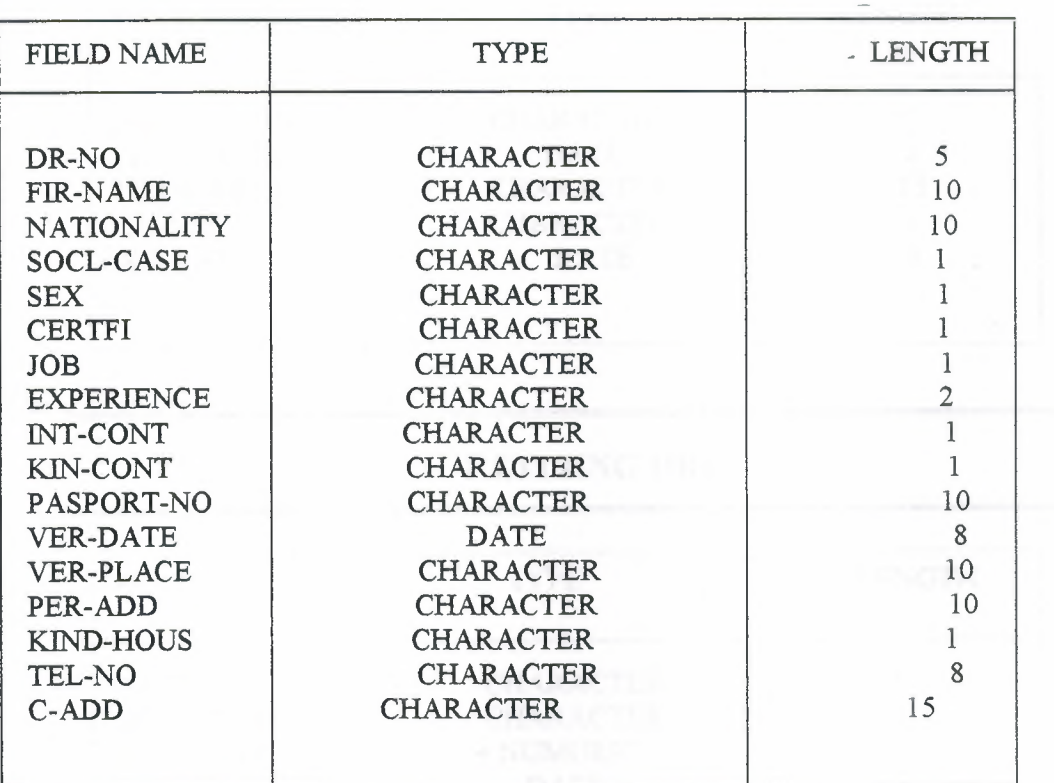

9

# **TRANCFER DBF**

 $\ddot{\phantom{a}}$ 

 $\sim$ 

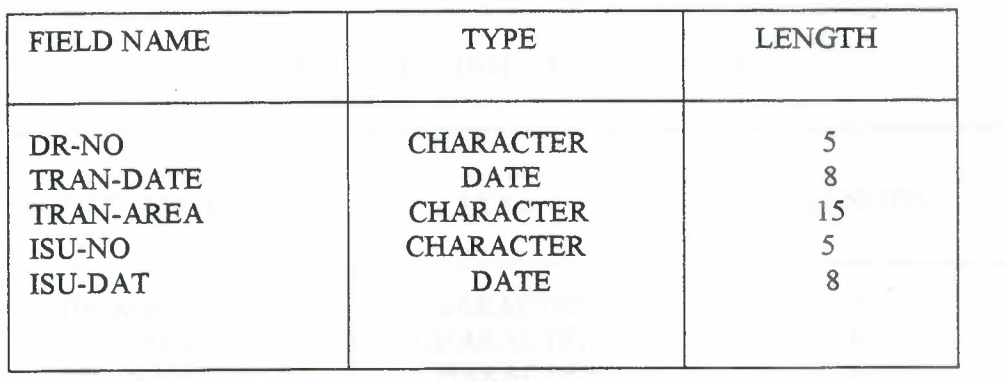

## **RETIRING DBF**

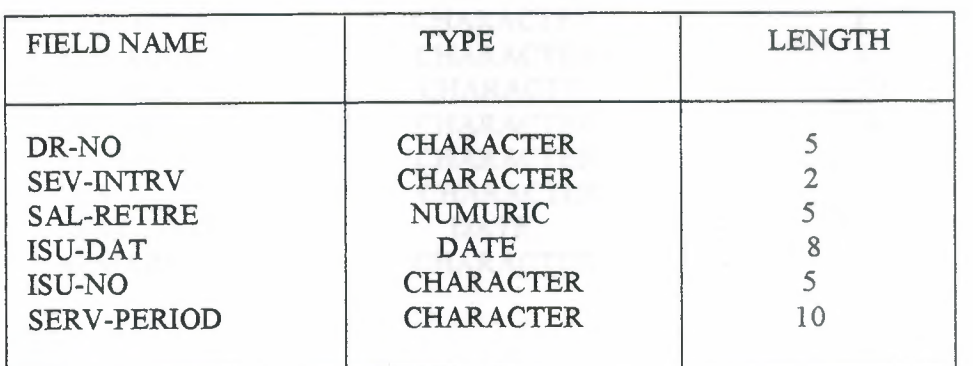

# **ABSENCEDBF**

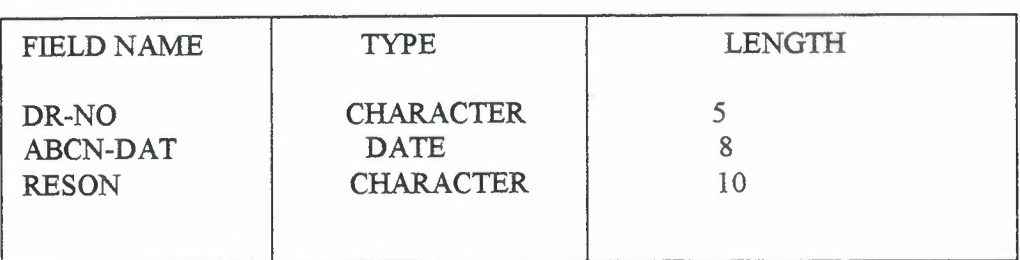

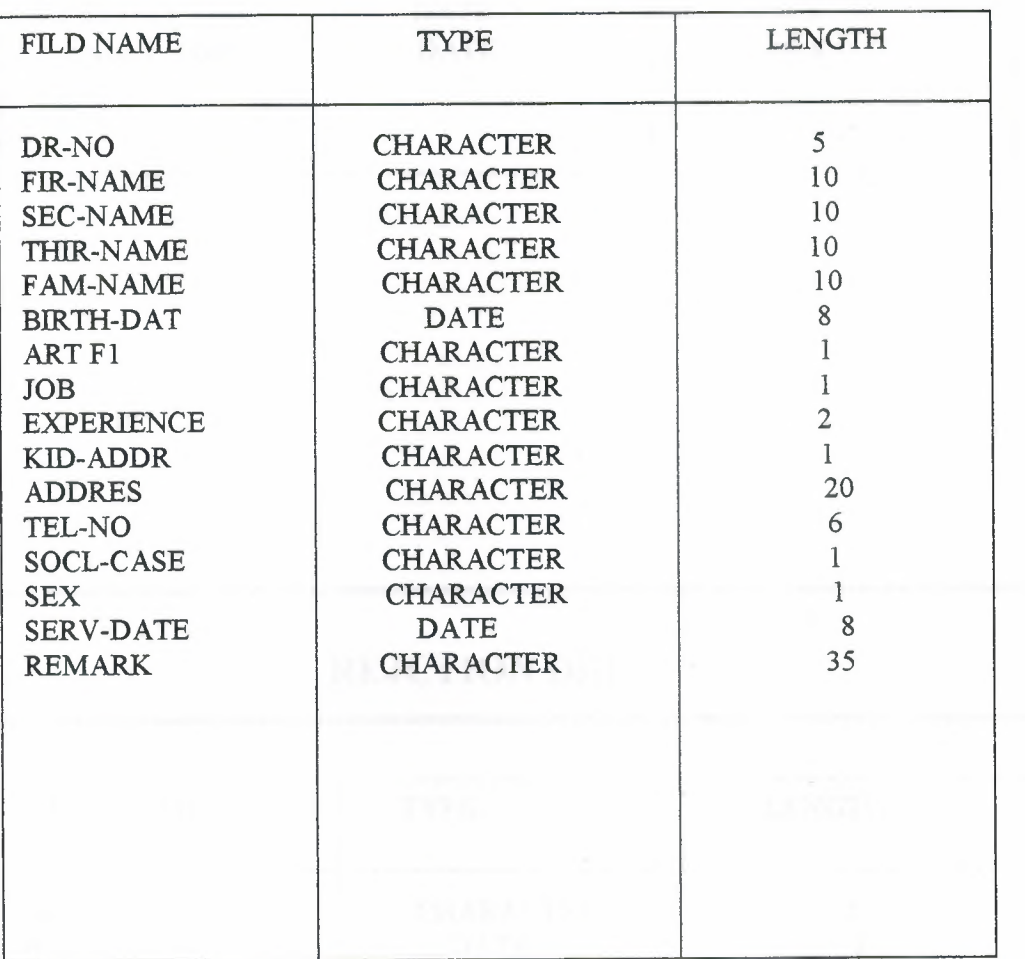

# **NEW TURKISH TEACHER DBF**

 $\sim$ 

11

 $\mathcal{A}$ 

# **OFF DAYS DBF**

 $\sim$ 

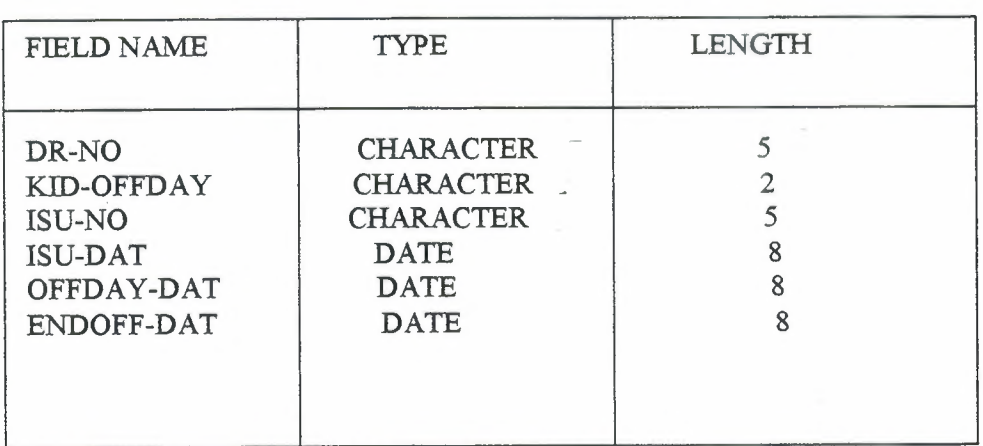

# **REJCTION DBF**

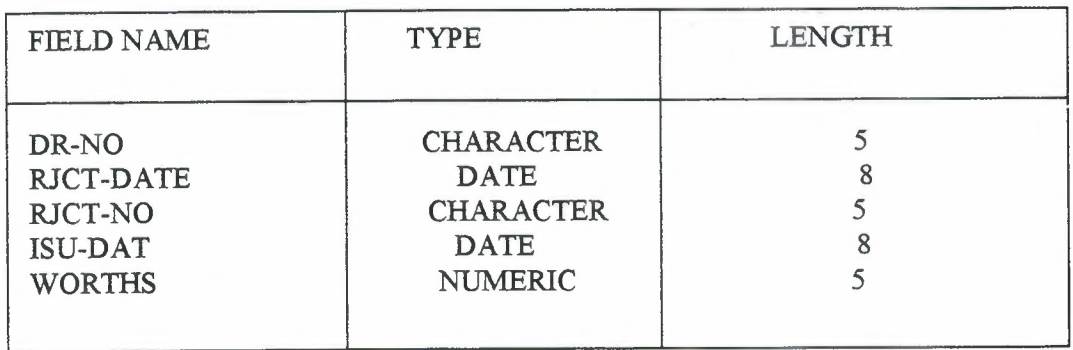

 $\bar{z}$ 

# **WORKOFFDBF**

 $\overline{\phantom{a}}$ 

π

 $\sim$ 

 $\blacksquare$ 

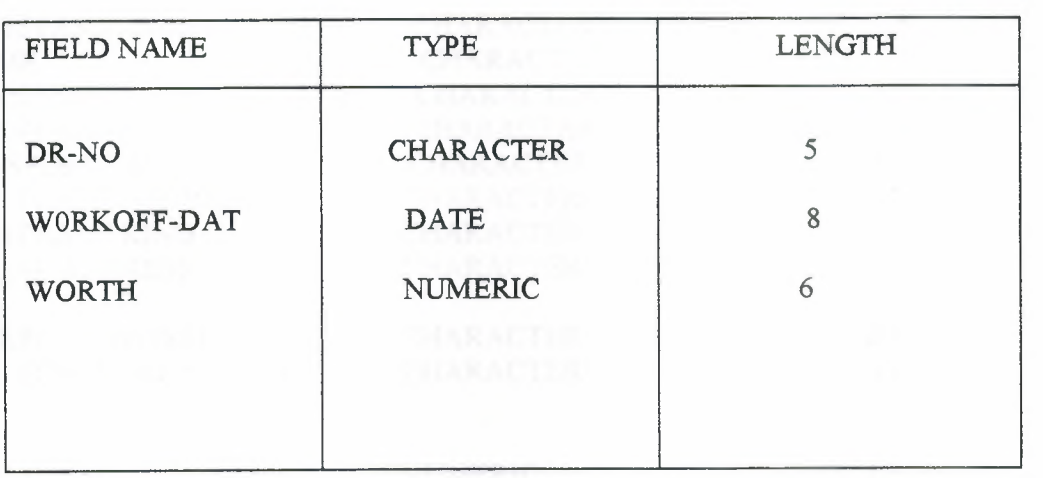

### **DETHDBF**

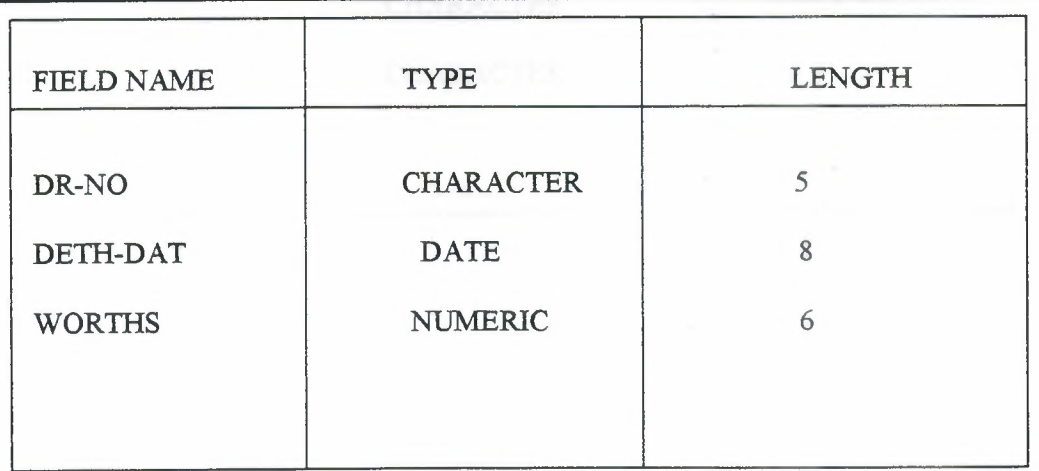

 $\sim$ 

 $\overline{\phantom{a}}$ 

## FORIEGNER ASSISTANT **DBF**

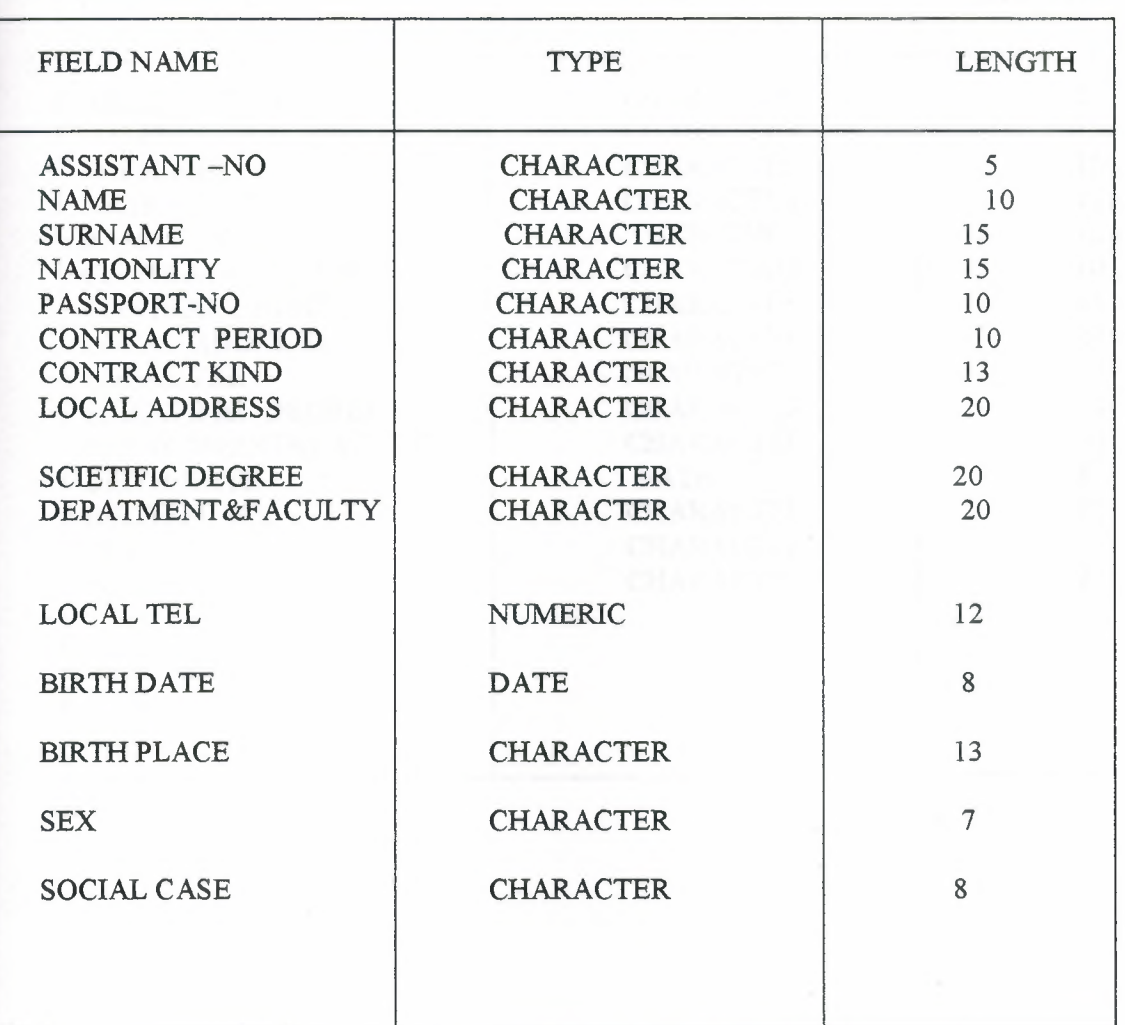

# **TURKISH ASSISTANT DBF**

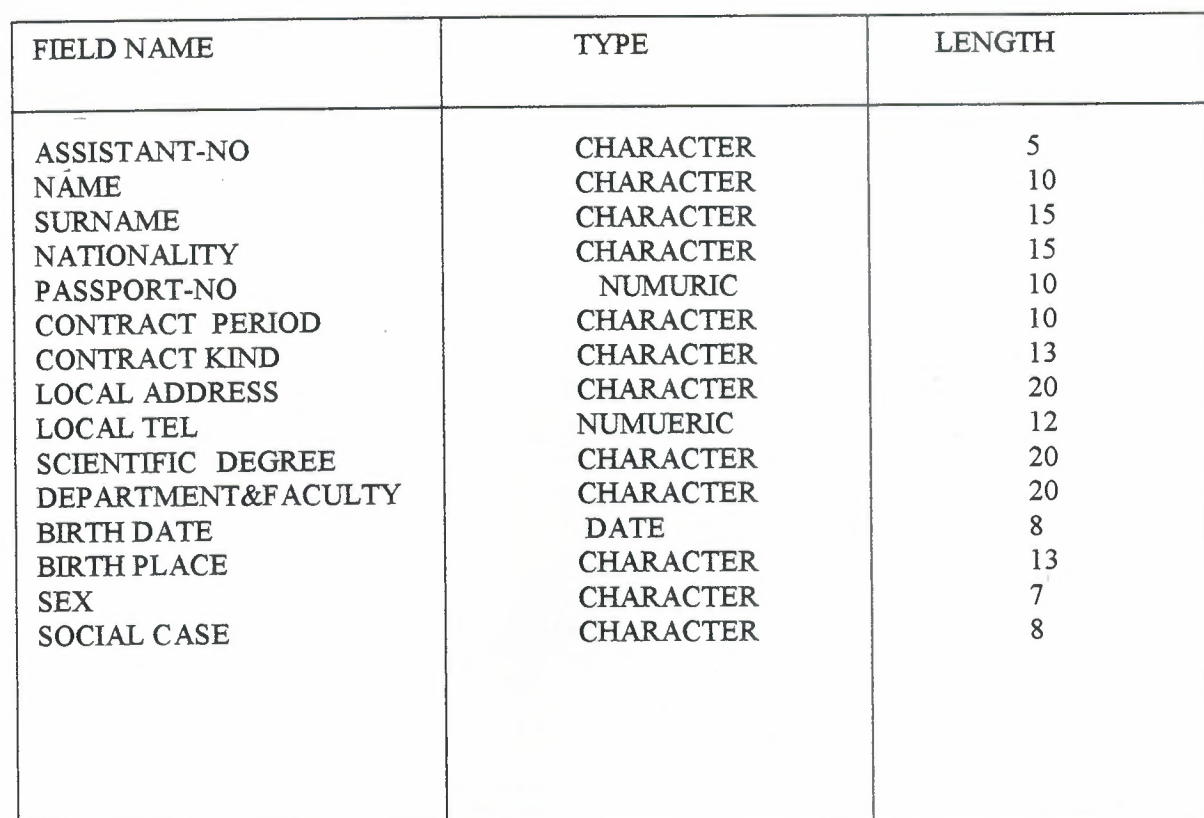

# *How is the system work:*

The main target of main menu is to make the using (opening) of the programs is easy and quickly, its allow the user entering to each section easily we have in it six options and its divides to the following options:

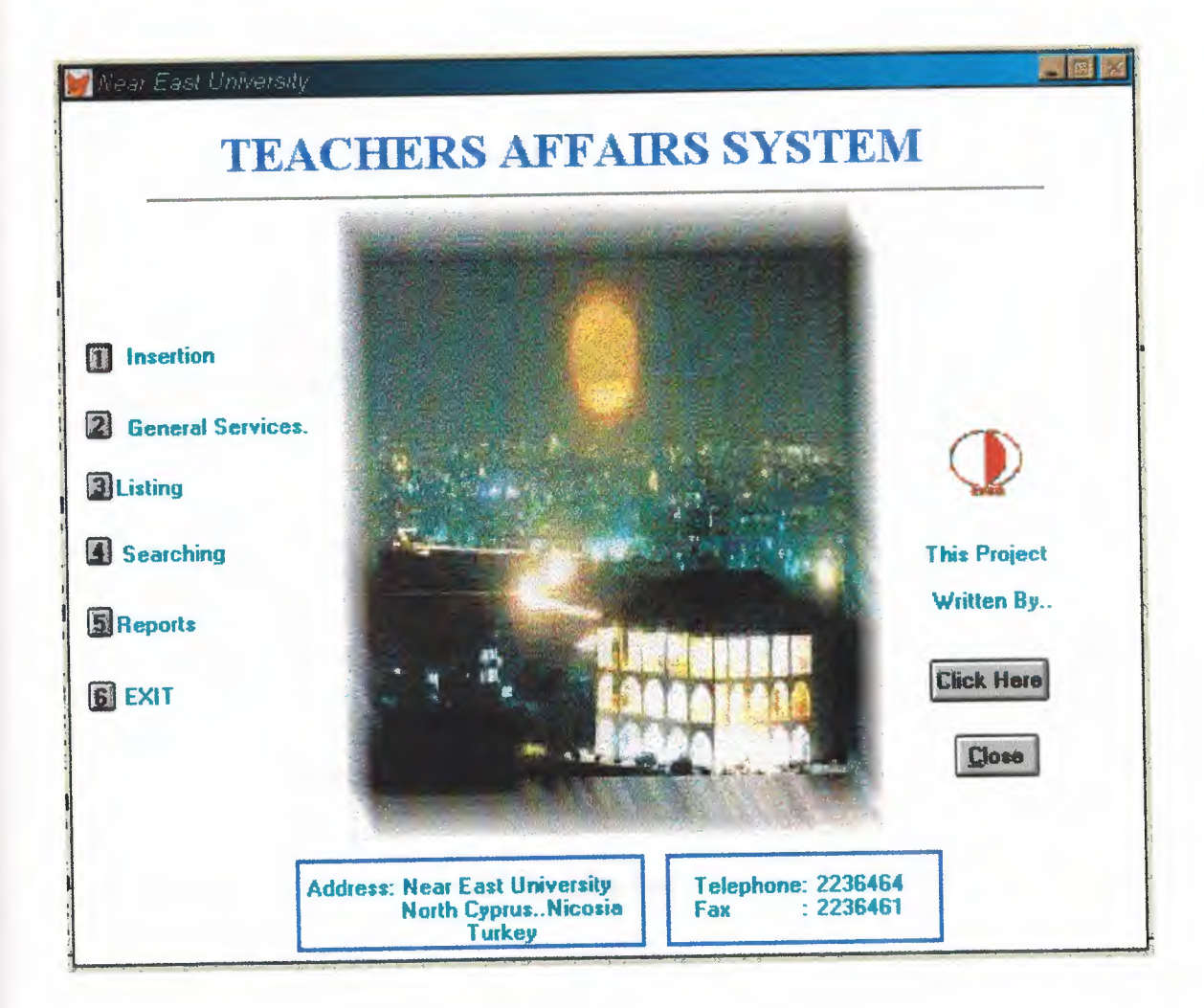

```
SET TALK OFF
*Close all
SET READBORDER ON
     IF NOT WEXIST("main")
     DEFINE WINDOW main ;
          AT 0.000, 0.000 ;
          SIZE 36.846,99.333 ;
          TITLE "Near East University" ;
          FONT "MS Sans Serif", 8;
          STYLE "B";
          FLOAT;
          CLOSE;
          MINIMIZE;
          COLOR RGB(,,,255,255,255)
     MOVE WINDOW main CENTER
ENDIF
IF WVISIBLE("main")
     ACTIVATE WINDOW main SAME
ELSE
     ACTIVATE WINDOW main NOSHOW
ENDIF
@ 1.231,11.167 SAY" TEACHERS AFFAIRS SYSTEM";
     FONT "TIMES NEW ROMAN", 20 ;
     STYLE "BT";
     COLOR RGB(0,0,255,,,,)
@4.769,25.500SAY (LOCFILE("c:\asi\night.bmp","BMPIICOIPCTIICN",
"Where is night?")) BITMAP;
     SIZE 27.077,50.000;
     STRETCH;
     STYLE "T"
@4.231,7.833 TO 4.231,91. 166;
     PEN 2, 8;
     STYLE "1";
     COLOR RGB(128, 128,128,128,128,128)
@ 10.46,5.667 SAY "Insertion" ;
     FONT "MS Sans Serif", 8;
     STYLE "BT";
```
COLOR RGB(O,128,128,,,,)

 $@.10.385,2.000$  GET A; PICTURE "@\*HN **1";**  SIZE 1.231,2.333,0.667 ; DEFAULT **1;**  FONT "MS Sans Serif', 8 ; STYLE "B"; VALID bt('Insertion') @ 13.308,1.833 GET A; PICTURE  $\mathcal{O}^*$ HN  $\leq 2$ "; SIZE 1.154, 2.333, 0.667; DEFAULT **1;**  FONT "MS Sans Serif', 8 ; STYLE "B"; VALID bt('General Services') ; MESSAGE";  $COLOR$ ,,,,,,,,, $RGB(0,0,255,$ ,,,,) @ 13.5,5.667 SAY "General Services."; FONT "MS Sans Serif', 8 ; STYLE "BT"; COLOR RGB(O,128,128,,,,) @14.615,81.833SA Y (LOCFILE("c:\asi\neareast.bmp","BMPIICOIPCTIICN", "Where is neareast?" )) BITMAP ; SIZE 3.000,7.333 ; STYLE "T" @ 15.923,1.833 GET A; PICTURE " $@*HM \leq 3"$ ; SIZE 1.154,2.333,0.667; DEFAULT 1; FONT "MS Sans Serif', 8 ; STYLE "B"; VALID bt('Listing') ; MESSAGE ";<br>COLOR ,,,,,,,,,RGB(0,0,255,,,,) @ 16.077,3.833 SAY " Listing "; FONT "MS Sans Serif', 8 ; STYLE "BT"; COLOR RGB(O,128,128,,,,) @ 18.692,1.667 GET A; PICTURE "@\*HN **\<4" ;**  SIZE **1.** 154,2.333,0.667 ; DEFAULT 1; FONT "MS Sans Serif', 8 ;

STYLE "B"; VALID bt('Searching'); MESSAGE"; COLOR ,,,,,,,,RGB(0,0,255,,,,) @ 18.923,3.667 SAY " Searching"; FONT "MS Sans Serif", 8; STYLE "BT"; COLOR RGB(O,128,128,,,,) @ 19.462,79.500 SAY "This Project" + CHR(13) +;  $"'' + CHR(13) +$ ; " Written By.."; SIZE 3.000,12.667, 0.000; FONT "MS Sans Serif', 8 ; STYLE "BT"; COLOR RGB(O,128,128,,,,)  $@{21.692,1.667}$  GET A; PICTURE  $\mathcal{P}(\mathbb{Q}^*H\mathbb{N})$  \<5"; SIZE 1.231,2.333,0.667 ; DEFAULT 1; FONT "MS Sans Serif', 8 ; STYLE "B"; VALID bt('Reports') ; MESSAGE 'GO to Search Screen.'; COLOR ,,,,,,,,RGB(0,0,255,,,,) @ 21.923,3.667 SAY" Reports" ; FONT "MS Sans Serif",  $8$ ; STYLE "BT"; COLOR RGB(O,128,128,,,,) @ 24.846,1.667 GET A; PICTURE " $@^*$ HN \<6"; SIZE 1.231,2.500,0.667 ; DEFAULT 1; FONT "MS Sans Serif', 8 ; STYLE "B"; VALID bt('EXIT') ; MESSAGE 'Close Screen' ; COLOR ,,,,,,,,RGB(0,0,255,,,,) @ 24.462,79.833 GET A; PICTURE "@\*HN Click Here" ; SIZE 1.769,11.000,0.667 ; DEFAULT 1; FONT "MS Sans Serif', 8 ;

STYLE "B"; VALID bt('Click Here') ; MESSAGE'.' @ 25.000,3.667 SAY" EXIT" ; FONT "MS Sans Serif', 8 ; STYLE "BT"; COLOR RGB(O, 128, 128,,,,) @ 27.692,82.000 GET A ; PICTURE "@\*HN \<Close" ; SIZE 1.769,7.833,0.667; DEFAULT 1; FONT "MS Sans Serif", 8; STYLE "B"; VALID bt('EXIT') ; MESSAGE 'Close screen.' @ 32.615,20.667 TO 36.538,53.000; PEN 2, 8; COLOR RGB(0,0,255,,,,)  $\omega$  32.462,57.500 SAY "" + CHR(13) +; "Telephone:  $2236464" + CHR(13) +$ ;  $"Fax$  : 2236461"; SIZE 3.000,20.333, 0.000 ; FONT "MS Sans Serif", 8; STYLE "BT"; COLOR RGB(O, 128, 128,,,,) @ 32.615,55.000 TO 36.538,80.667; PEN 2, 8; COLOR RGB(0,0,255,,,,)  $\omega$  33.308,21.667 SAY "Address: Near East University" + CHR(13) +; " North Cyprus..Nicosia" + CHR(13) +;<br>" Turkey"; SIZE 3.000,30.000, 0.000 ; FONT "MS Sans Serif",  $8$ ; STYLE "BT"; COLOR RGB(O, 128, 128,,,,)

\*\*\*\*\*\*\*\*\*\*\*\*\*\*\*\*\*\*\*\*\*\*\*\*\*\*\*\*\*\*\*\*\*\*\*\*\* READ CYCLE

PROCEDURE BT PARAMETER m.btnname

DO CASE CASE m. btnname='Insertion' DO c:\asi\inser.prg CASE m. btnname='General Services' DO c:\asi\ending.prg CASE m.btnname='Listing' DO c:\asi\listing.prg CASE m.btnname='Searching' DO c:\asi\search.prg CASE m. btnname='Reports' DO c:\asi\report.prg CASE m.btnname='Click Here' DO c:\asi\form.prg CASE m.btnname='EXIT' set sysm to defa DEACTIVATE WINDOW MAIN RELEASE WINDOW main \*CLOSE ALL WINDOWS

**ENDCASE** RETURN \*\*\*\*\*\*\*\*\*\*\*\*\*\*\*\*\*\*\*\*\*\*\*\*\*\*\*\*\*\*\*\*\*\*\*\*\*\*

## *1. INSERTION MENU:*

If the selection is (1) from the main menu:

The insertion menu will show up, there is many options will be show.

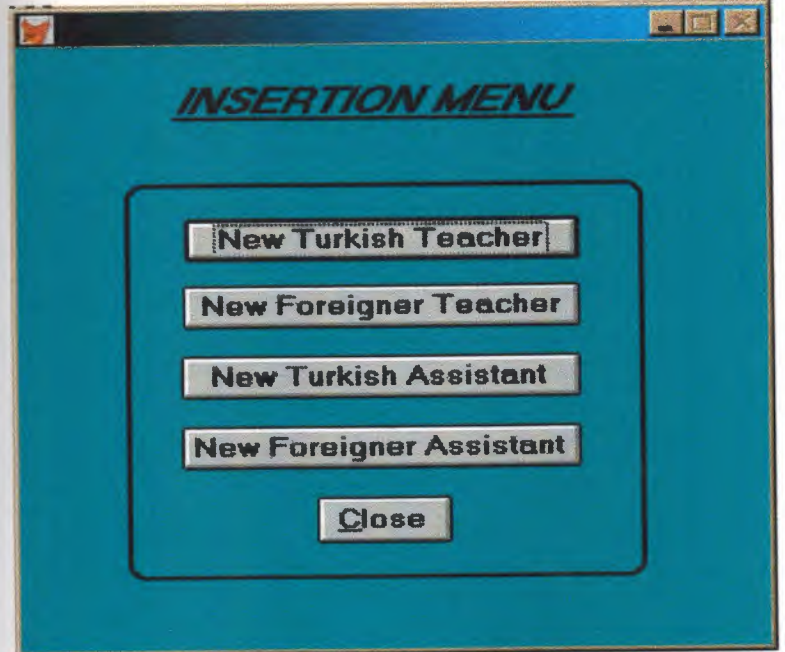

```
SET TALK OFF
#REGION O
REGIONAL m.currarea, m.talkstat, m.compstat
IF SET("TALK") = "ON"SET TALK OFF
     m.talkstat = "ON"ELSE
     m.talkstat = "OFF"
ENDIF
m.compstat = SET("COMPATIBLE")
SET COMPATIBLE FOXPLUS
m.rborder = SET("READBORDER")
SET READBORDER ON
m.currarea = SELECT()IF NOT WEXIST("_0310qapc7")
     DEFINE WINDOW 0310qapc7 ;
          AT 0.000, 0.000;
          SIZE 24.923,67.800 ;
          FONT "MS Sans Serif', 8;
          FLOAT;
          CLOSE;
          MINIMIZE;
          SYSTEM;
          COLOR RGB(,,,0,128,128)
    MOVE WINDOW_ 0310qapc7 CENTER
ENDIF
#REGION 1
IF WVISIBLE("_0310qapc7")
     ACTIVATE WINDOW_ 0310qapc7 SAME
ELSE
     ACTIVATE WINDOW_ 0310qapc7 NOSHOW
ENDIF
@ 1.308,14.000 SAY "INSERTION MENU";
     FONT "MS Sans Serif', 14 ;
     STYLE "BIT"
@ 7.154,15.200 GET A;
     PICTURE "@*HN New Turkish Teacher" ;
     SIZE 1.438,22.375,0.500 ;
     DEFAULT 1;
```
FONT "MS Sans Serif', 10;

STYLE "B";

VALID BT('New Turkish Teacher') @ 9.923,15.000 GET A; PICTURE "@\*HN New Foreigner Teacher"; SIZE 1.438,22.500,0.500 ; DEFAULT 1; FONT "MS Sans Serif", 10; STYLE "B"; VALID BT('New Foreigner Teacher') @ 12.846,14.800 GET A; PICTURE "@\*HN New Turkish Assistant"; SIZE 1.438,22.625,0.500 ; DEFAULT 1; FONT "MS Sans Serif", 10; STYLE "B"; VALID BT('New Turkish Assistant') @ 15.769,14.800 GET A; PICTURE "@\*HN New Foreigner Assistant"; SIZE 1.438,22.625,0.500 ; DEFAULT 1; FONT "MS Sans Serif", 10; STYLE "B"; VALID BT ('New Foreigner Assistant') @ 18.692,27.000 GET m.exit\_btn; PICTURE "@\*HN \<Close" ; SIZE 1.563,7.625,0.500; DEFAULT 1; FONT "MS Sans Serif'', 10 ; STYLE "B"; VALID bt('EXIT') ; MESSAGE 'Close screen.' @ 5.692,9.800 TO 22.077,56.800 ; PEN 2, 8; STYLE "16" @ 2.923,14.200 TO 2.923,50.600; PEN 2, 8; STYLE "1" IF NOT WVISIBLE("\_0310qapc7")

ACTIVATE WINDOW \_0310qapc7 ENDIF

READ CYCLE

PROCEDURE BT

PARAMETER m.btnname DO CASE

CASE m.btnname='New Turkish Teacher' Do c:\asi\new\_tr.prg

CASE m.btnname='New Foreigner Teacher' DO c:\asi\new\_for.prg

CASE m.btnname='New Turkish Assistant' DO c:\asi\for\_ass.prg

CASE m.btnname='New Foreigner Assistant' DO c:\asi\tur\_ass.prg

CASE m.btnname='EXIT'

set sysm to defa

DEACTIVATE WINDOW\_03l0qapc7

RELEASE WINDOW\_0310qapc7

SET CLOCK OFF

**ENDCASE** 

RETURN

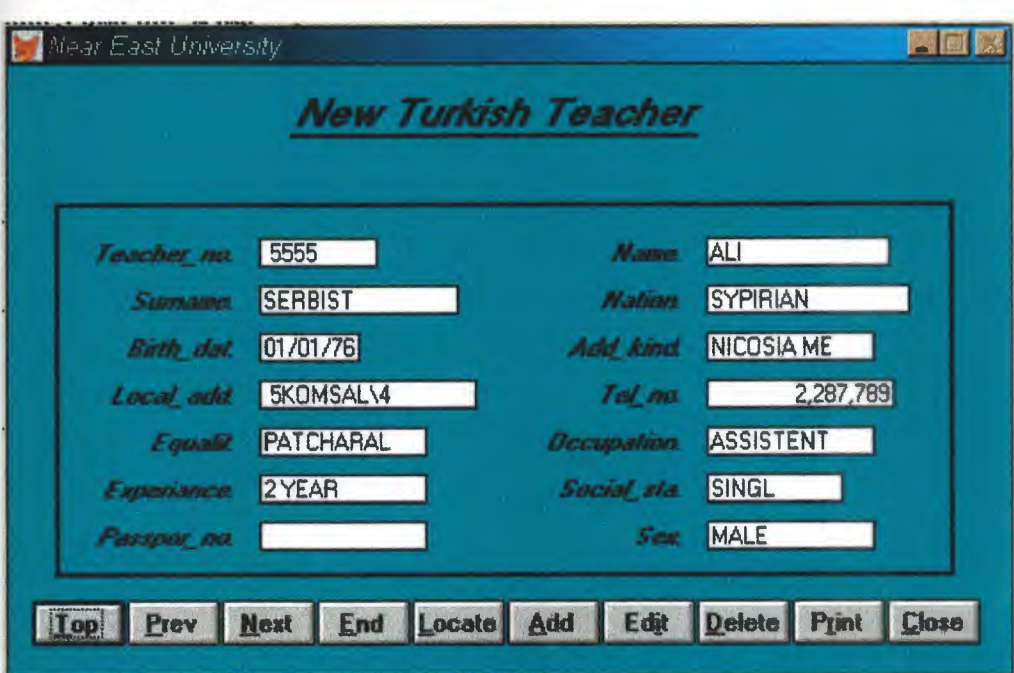

The screen will show up and then will insert information about new Turkish teacher

```
* ********************************************************* 
 * *
     * * NEW_TR/Windows Setup Code - SECTION 1
 * *
 * ********************************************************* 
-#REGION 1
PRIVATE wzfıelds,wztalk
IF SET("TALK") = "ON"SET TALK OFF
     m.wztalk = "ON"ELSE
     m.wztalk = "OFF"
ENDIF
m.wzfıelds=SET('FIELDS')
 SET FIELDS OFF
IF m.wztalk = "ON"SET TALK ON
ENDIF
 #REGION O
REGIONAL m.currarea, m.talkstat, m.compstat
 IF SET("TALK") = "ON"SET TALK OFF
      m.talkstat = "ON"
 ELSE
      m.talkstat = "OFF"
 ENDIF
 m.compstat = SET("COMPATIBLE")
 SET COMPATIBLE FOXPLUS
 m.rborder = SET("READBORDER")
 SET READBORDER ON
 m.currarea = SELECT()
```
\*\*\*\*\*\*\*\*\*\*\*\*\*\*\*\*\*\*\*\*\*\*\*\*\*\*\*\*\*\*\*\*\*\*\*\*\*\*\*\*\*\*\*\*\*\*\*\*\*\*\*\*\*\*\*\*\* \* \* \* \* S9851826/Windows Databases, Indexes, Relations  $\mathbf{r}$  . The  $\mathbf{r}$ \* \*\*\*\*\*\*\*\*\*\*\*\*\*\*\*\*\*\*\*\*\*\*\*\*\*\*\*\*\*\*\*\*\*\*\*\*\*\*\*\*\*\*\*\*\*\*\*\*\*\*\*\*\*\*\*\*\* IF USED( $"new~tr"$ ) SELECT new tr SET ORDER TO TAG "\_0310w650j" ELSE SELECT<sub>0</sub> USE  $(LOCFILE("new_tr.dbf", "DBF", "Where is new_tr?"));$ AGAIN ALIAS new\_tr; ORDER TAG "\_0310w650j" ENDIF IF NOT WEXIST("\_0311bji2b") DEFINE WINDOW 0311bji2b; AT 0.000, 0.000 ; SIZE 23.769,84.333 ; TITLE "Near East University"; FONT "MS Sans Serif",  $8$ ; STYLE "B"; FLOAT; CLOSE; MINIMIZE; COLOR RGB(,,,0,128,128) MOVE WINDOW \_03llbji2b CENTER

#### ENDIF

\* \*\*\*\*\*\*\*\*\*\*\*\*\*\*\*\*\*\*\*\*\*\*\*\*\*\*\*\*\*\*\*\*\*\*\*\*\*\*\*\*\*\*\*\*\*\*\*\*\*\*\*\*\*\*\*\*\*  $\mathbf{r}$  and  $\mathbf{r}$ \* \* NEW\_TR/Windows Setup Code - SECTION 2  $\mathbf{r}$   $\mathbf{r}$ \* \*\*\*\*\*\*\*\*\*\*\*\*\*\*\*\*\*\*\*\*\*\*\*\*\*\*\*\*\*\*\*\*\*\*\*\*\*\*\*\*\*\*\*\*\*\*\*\*\*\*\*\*\*\*\*\*\*

#### #REGION <sup>1</sup>

#DEFINE C DBFEMPTY #DEFINE C EDITS 'Database is empty, add a record?' 'Please finish your edits.'

30

#DEFINE C TOPFILE #DEFINE C ENDFILE ..,.DEFINE C BRTITLE #DEFINE C NOLOCK .uDEFINE C ECANCEL #DEFINE C DELREC #DEFINE C NOFEAT #DEFINE C NOWIZ #DEFINE C MAKEREPO #DEFINE C NOREPO #DEFINE C DELNOTE #DEFINE C READONLY #DEFINE C NOTABLE #DEFINE C BADEXPR #DEFINE C LOCWIZ #DEFINE C MULTITABLE / 'Top of file.' 'End of file.' 'Locate Record' 'Sorry, could not lock record -- try again later.' 'Edits Canceled.' 'Delete selected record?' 'Feature not available yet.' 'Wizard application is not available.' 'Creating report with Report Wizard.' 'Could not create report.' 'Deleting records... ' 'Table is read-only. No editing allowed.' 'No table selected. Open table or run query.' 'Invalid expression.' 'Locate WIZARD.APP:' 'You have multiple related tables. Adding records in not allowed.' MOVE WINDOW'\_ 0311bji2b' CENTER PRIVATE isediting,isadding,wztblarr PRIVATE wzolddelete,wzolderror,wzoldesc PRIVATE wzalias, tempcurs,wzlastrec PRIVATE isreadonly, find drop, is2table IF EMPTY(ALIAS()) WAIT WINDOW C NOTABLE RETURN ENDIF m.wztblarr= " m.wzalias=SELECT() m.isediting=.F. m.isadding=.F.  $m.is2table = .F.$ m.wzolddelete=SET('DELETE') SET DELETED ON m.tempcurs=SYS(2015) &&used if General field  $m.wz$ lastrec = 1 m.wzolderror=ON('error') ON ERROR DO wizerrorhandler wzoldesc=ON('KEY','ESCAPE') ON KEY LABEL ESCAPE m.find  $drop = IIF($  DOS,0,2)

m.isreadonly=IIF(ISREAD(),.T.,.F.)

IF m.isreadonly WAIT WINDOW C READONLY TIMEOUT 1 **ENDIF** IF RECCOUNT()=O AND !m.isreadonly AND fox\_ alert(C \_DBFEMPTY) APPEND BLANK **ENDIF** GOTO TOP SCATTER MEMVAR MEMO \* \*\*\*\*\*\*\*\*\*\*\*\*\*\*\*\*\*\*\*\*\*\*\*\*\*\*\*\*\*\*\*\*\*\*\*\*\*\*\*\*\*\*\*\*\*\*\*\*\*\*\*\*\*\*\*\*\* \* \* NEW TR/Windows Screen Layout \* \* \* \*\*\*\*\*\*\*\*\*\*\*\*\*\*\*\*\*\*\*\*\*\*\*\*\*\*\*\*\*\*\*\*\*\*\*\*\*\*\*\*\*\*\*\*\*\*\*\*\*\*\*\*\*\*\*\*\* #REGION <sup>1</sup> IF WVISIBLE("\_03llbji2b") ACTIVATE WINDOW \_03llbji2b SAME ELSE ACTIVATE WINDOW \_03llbji2b NOSHOW ENDIF @ 6.846,6.833 SAY "Teacher\_no:"; SIZE 1.000,12.000 ; FONT "MS Sans Serif', 8 ; STYLE "BIT" ; PICTURE "@J"; COLOR RGB(,,,255,255,255) @ 6.846,21.500 GET m.teacher\_no; SIZE 1.000,11.000; DEFAULT""; FONT "MS Sans Serif", 8; PICTURE "@K XXXXX"; WHEN isediting ; COLOR ,RGB(0,0,0,255,255,255) @ 6.846,44.500 SAY "Name:" ; SIZE 1.000,12.000; FONT "MS Sans Serif', 8 ; STYLE "BIT" ; PICTURE "@J"; COLOR RGB(,,,255,255,255) @ 6.846,59.167 GET m.name; SIZE 1.000,17.600; DEFAULT"";

FONT "MS Sans Serif", 8; PICTURE "@K XXXXXXXXXXX"; WHEN isediting ; COLOR ,RGB(O,O,0,255,255,255) @ 8.692,6.833 SAY "Surname:" ; SIZE 1.000,12.000; FONT "MS Sans Serif", 8 ;<br>STYLE "BIT" ; PICTURE "@J" ; COLOR RGB(,,,255,255,255) @ 8.692,21.500 GET m.surname; SIZE 1.000,19.200; DEFAULT""; FONT "MS Sans Serif", 8; PICTURE "@K XXXXXXXXXXXX"; WHEN isediting ; COLOR ,RGB(O,O,0,255,255,255) @ 8.692,44.500 SAY "Nation:" ; SIZE 1.000,12.000 ; FONT "MS Sans Serif", 8; STYLE "BIT"; PICTURE "@J"; COLOR RGB(,,,255,255,255)  $@.8.692,59.167$  GET m.nation; SIZE 1.000,19.600 ; DEFAULT ""; FONT "MS Sans Serif", 8; PICTURE "@K XXXXXXXXXXXXXX"; WHEN isediting ; COLOR ,RGB(0,0,0,255,255,255) @ 10.538,6.833 SAY "Birth\_dat:"; SIZE 1.000,12.000; FONT "MS Sans Serif", 8; STYLE "BIT"; PICTURE "@J"; COLOR RGB(,,,255,255,255)  $@.10.538,21.500$  GET m.birth dat; SIZE 1.000,9.200 ; DEFAULT ""; FONT "MS Sans Serif", 8 ;<br>PICTURE "@K" ; WHEN isediting;

COLOR ,RGB(0,0,0,255,255,255) @ 10.538,44.500 SAY "Add\_kind:"; SIZE 1.000,12.000; FONT "MS Sans Serif", 8; STYLE "BIT"; PICTURE "@J" ; COLOR RGB(,,,255,255,255) @ 10.538,59.167 GET m.add\_kind; SIZE 1.000,16.000; DEFAULT " "; FONT "MS Sans Serif", 8; PICTURE "@K XXXXXXXXXX"; WHEN isediting ; COLOR ,RGB(0,0,0,255,255,255) @ 12.385,6.833 SAY "Local\_add:"; SIZE 1.000,12.000; FONT "MS Sans Serif", 8; STYLE "BIT"; PICTURE "@J"; COLOR RGB(,,,255,255,255) @ 12.385,21.500 GET m.local\_add; SIZE 1.000,21.000 ; DEFAULT""; FONT "MS Sans Serif", 8; PICTURE "@K XXXXXXXXXXXXXXX"; WHEN isediting ; COLOR ,RGB(0,0,0,255,255,255) @ 12.385,44.500 SAY "Tel\_no:"; SIZE 1.000,12.000; FONT "MS Sans Serif", 8 ;<br>STYLE "BIT" ; PICTURE "@J" COLOR RGB(,,,255,255,255) @ 12.385,59.167 GET m.tel\_no; SIZE 1.000,18.000; DEFAULT " "; FONT "MS Sans Serif", 8; PICTURE "@K 999,999,999,999"; WHEN isediting ; COLOR ,RGB(0,0,0,255,255,255) @ 14.231,6.833 SAY "Equalif:" ; SIZE 1.000,12.000;

FONT "MS Sans Serif', 8; STYLE "BIT" ; PICTURE "@J" ; COLOR RGB(,,,255,255,255) @ 14.231,21.500 GET m.equalif; SIZE 1.000,16.000; DEFAULT""; FONT "MS Sans Serif', 8 ; PICTURE "@K XXXXXXXXXX"; WHEN isediting ; COLOR ,RGB(0,0,0,255,255,255) @ 14.231,44.500 SAY "Occupation:"; SIZE 1.000,12.000; FONT "MS Sans Serif', 8 ; STYLE "BIT" ; PICTURE "@J"; COLOR RGB(,,,255,255,255) @ 14.231,59.167 GET m.occupation; SIZE 1.000,16.000 ; DEFAULT ""; FONT "MS Sans Serif', 8; PICTURE "@K XXXXXXXXXX" ; WHEN isediting ; COLOR ,RGB(0,0,0,255,255,255) @ 16.077,6.833 SAY "Experiance:" ; SIZE 1.000,12.000; FONT "MS Sans Serif', 8 ; STYLE "BIT" ; PICTURE "@J"; COLOR RGB(,,,255,255,255) @ 16.077,21.500 GET m.experiance; SIZE 1.000,16.000; DEFAULT ""; FONT "MS Sans Serif", 8; PICTURE "@KXXXXXXXXXX"; WHEN isediting ; COLOR ,RGB(0,0,0,255,255,255) @ 16.077,44.500 SAY "Social\_sta:" ; SIZE 1.000,12.000; FONT "MS Sans Serif", 8; STYLE "BIT"; PICTURE "@J";
COLOR RGB(,,,255,255,255) @ 16.077,59.167 GET m.social\_sta; SIZE 1.000, 12.800; DEFAULT""; FONT "MS Sans Serif', 8 ; PICTURE "@K XXXXXXXX" ; WHEN isediting ; COLOR ,RGB(0,0,0,2.55,255,255) @ 17.923,6.833 SAY "Passpor\_no:"; SIZE 1.000,12.000 ; FONT "MS Sans Serif', 8 ; STYLE "BIT" ; PICTURE "@J" ; COLOR RGB(,,,255,255,255) @ 17.923,21.500 GET m.passpor\_no; SIZE 1.000,16.000 ; DEFAULT""; FONT "MS Sans Serif', 8 ; PICTURE "@K XXXXXXXXXX" ; WHEN isediting ; COLOR ,RGB(0,0,0,255,255,255) @ 17.923,44.500 SAY "Sex:" ; SIZE 1.000,12.000 ; FONT "MS Sans Serif", 8; STYLE "BIT" ; PICTURE "@J" ; COLOR RGB(,,,255,255,255) @ 17.923,59.167 GET m.sex; SIZE 1.000,16.000 ; DEFAULT""; FONT "MS Sans Serif', 8 ; PICTURE "@K XXXXXXXXXX" ; WHEN isediting ; COLOR ,RGB(0,0,0,255,255,255) @ 20.923,2.000 GET m.top\_btn; PICTURE "@\*HN \<Top" ; SIZE 1.769,7.833,0.667; DEFAULT 1; FONT "MS Sans Serif', 8 ; STYLE "B"; VALID btn\_val('TOP') ; MESSAGE 'Go to first record.'

@ 20.923,10.000 GET m.prev\_btn; PICTURE "@\*HN \<Prev" ; SIZE 1.769,7.833,0.667 ; DEFAULT 1; FONT "MS Sans Serif", 8; STYLE "B"; VALID btn\_val('PREV'); MESSAGE 'Go to previous record.' @ 20.923,18.000 GET m.next\_btn; PICTURE "@\*HN\<Next"; SIZE 1.769,7.833,0.667 ; DEFAULT 1; FONT "MS Sans Serif', 8 ; STYLE "B"; VALID btn\_val('NEXT') ; MESSAGE 'Go to next record.' @ 20.923,26.000 GET m.end\_btn; PICTURE "@\*HN \<End" ; SIZE 1.769,7.833,0.667; DEFAULT 1; FONT "MS Sans Serif', 8; STYLE "B"; VALID btn\_val('END') ; MESSAGE 'Go to last record.' @ 20.923,34.000 GET m.loc btn; PICTURE "@\*HN \<Locate"; SIZE 1.769,7.833,0.667; DEFAULT 1; FONT "MS Sans Serif', 8 ; STYLE "B"; VALID btn\_val('LOCATE') ; MESSAGE 'Locate a record.' @ 20.923,42.000 GET m.add\_btn; PICTURE " $@^*$ HN  $\triangle$ Add"; SIZE 1.769,7.833,0.667 ; DEFAULT 1; FONT "MS Sans Serif", 8; STYLE "B"; VALID btn\_val('ADD'); MESSAGE 'Add a new record.' @ 20.923,50.000 GET m.edit btn; PICTURE "@\*HN Ed\<it" ;

SIZE 1.769,7.833,0.667; DEFAULT 1; FONT "MS Sans Serif', 8; STYLE "B"; VALID btn\_val('EDIT') ; MESSAGE 'Edit current record.' @ 20.923,58.000 GET m.del btn; PICTURE "@\*HN \<Delete" ; SIZE 1.769,7.833,0.667; DEFAULT 1; FONT "MS Sans Serif", 8; STYLE "B"; VALID btn\_val('DELETE') ; MESSAGE 'Delete current record.' @ 20.923,66.000 GET m.prnt\_btn; PICTURE " $@^*$ HN P $\langle$ rint" ; SIZE 1.769,7.833,0.667; DEFAULT 1; FONT "MS Sans Serif', 8 ; STYLE "B"; VALID btn\_val('PRINT') ; MESSAGE 'Print report.' @20.923,74.000 GET m.exit\_btn; PICTURE " $@*HN \leq Close"$ ; SIZE 1.769,7.833,0.667; DEFAULT 1; FONT "MS Sans Serif", 8; STYLE "B"; VALID btn\_val('EXIT') ; MESSAGE 'Close screen.' @ 0.923,23.833 SAY "New Turkish Teacher" ; FONT "MS Sans Serif", 14; STYLE "BIT" @ 2.692,23.833 TO 2.692,58. 166 ; PEN 2, 8; STYLE "l" @ 5.385,4.000 TO 20.000,79.667; PEN 2, 8 IF NOT WVISIBLE("\_03llbji2b") ACTIVATE WINDOW \_03llbji2b ENDIF

38

\*\*\*\*\*\*\*\*\*\*\*\*\*\*\*\*\*\*\*\*\*\*\*\*\*\*\*\*\*\*\*\* WindowsREAD contains clauses from SCREEN s9851826  $\ast$ READ CYCLE; **ACTIVATE READACT();** DEACTIVATE READDEAC(); **NOLOCK** RELEASE WINDOW 0311bji2b **Windows Closing Databases** IF USED("new tr") SELECT new tr **USE ENDIF** SELECT (m.currarea) #REGION 0 SET READBORDER &rborder IF m.talkstat = " $ON$ " **SET TALK ON ENDIF** IF m.compstat =  $"ON"$ **SET COMPATIBLE ON ENDIF**  $\ast$ NEW TR/Windows Cleanup Code #REGION 1 SET DELETED &wzolddelete **SET FIELDS &wzfields** ON ERROR &wzolderror

ON KEY LABEL ESCAPE &wzoldesc DO CASE CASE\_DOS AND SET('DISPLAY')='VGA25' @24,0 CLEAR TO 24,79 CASE\_DOS AND SET('DISPLAY')='VGA50' @49,0 CLEAR TO 49,79 CASE DOS @24,0 CLEAR TO 24,79 **ENDCASE** 

## \*\*\*\*Procedures\*\*\*\*

NEW\_TR/Windows Supporting Procedures and Functions \*\*\*\*\*\*\*\*\*\*\*\*\*\* \*\*\*\*\*\*\*\*\*\*\*\*\*\*\*\*\* #REGION 1 PROCEDURE readdeac IF isediting **ACTIVATE WINDOW** ' 0311bji2b' WAIT WINDOW C EDITS NOWAIT **ENDIF** IF !WVISIBLE(WOUTPUT()) **CLEAR READ** RETURN T. **ENDIF** RETURN F. PROCEDURE readact IF !isediting SELECT (m.wzalias) **SHOW GETS ENDIF** DO REFRESH **RETURN** PROCEDURE wizerrorhandler \* This very simple error handler is primarily intended \* to trap for General field OLE errors which may occur \* during editing from the MODIFY GENERAL window. WAIT WINDOW message()

**RETURN** 

PROCEDURE printrec

PRIVATE sOldError, wizfname, saverec, savearea, tmpcurs, tmpstr PRIVATE prnt\_btn,p\_recs,p\_output,pr\_out,pr\_record STORE 1 TO p\_recs,p\_output STORE 0 TO prnt\_btn STORE RECNO() TO saverec m.sOldError=ON('error') DO pdialog IF m.pmt  $bm = 2$ RETURN **ENDIF** IF !FILE(ALIAS()+' .FRX') m.wizfuame=SYS(2004 )+'WIZARDS\'+'WIZARD.APP' IF !FILE(m.wizfname) ON ERROR\* m.wizfname=LOCFILE('WIZARD.APP','APP',C\_LOCWIZ) ON ERROR &sOldError IF ! 'WIZARD .APP'\$UPPER(m. wizfname) WAIT WINDOW C NOWIZ RETURN **ENDIF ENDIF** WAIT WINDOW C MAKEREPO NOWAIT m.savearea=SELECTO m.tmpcurs=' $'+$  LEFT(SYS(3),7) CREATE CURSOR (m.tmpcurs) (comment m)  $m.$ tmpstr = '\* LAYOUT = COLUMNAR'+CHR(13)+CHR(10) INSERT INTO (m.tmpcurs) VALUES(m.tmpstr) SELECT (m.savearea) DO (m.wizfname) WITH ",'WZ\_QREPO','NOSCRN/CREA TE',ALIAS(),m.tmpcurs USE IN (m.tmpcurs) WAIT CLEAR IF !FILE(ALIAS()+' .FRX') &&wizard could not create report WAIT WINDOW C NOREPO RETURN **ENDIF ENDIF** m.pr\_out=IIF(m.p\_output=l,'TO PRINT NOCONSOLE','PREVIEW')

m.pr\_record=IIF(m.p\_recs=l,'NEXT l','ALL') REPORT FORM (ALIAS()) &pr\_out &pr\_record

GO m.saverec RETURN

PROCEDURE BTN VAL PARAMETER m.btnname DO CASE CASE m.btnname='TOP' GO TOP WAIT WINDOW C TOPFILE NOWAIT CASE m.btnname='PREV' IF !BOF() SKIP -1 **ENDIF** IF  $BOF()$ WAIT WINDOW C\_TOPFILE NOWAIT GO TOP **ENDIF** CASE m. btnname='NEXT' IF !EOF() SKIP <sup>1</sup> ENDIF IF EOF() WAIT WINDOW C ENDFILE NOWAIT GO BOTTOM ENDIF CASE m.btnname='END' GO BOTTOM WAIT WINDOW C ENDFILE NOWAIT CASE m.btnnaıne='LOCATE' DO loc dlog CASE m.btnnaıne='ADD' AND !isediting&&add record isediting=.T. isadding=.T. =edithand('ADD')  $curobj=1$ DO refresh SHOW GETS RETURN CASE m.btnnaıne='EDIT' AND !isediting &&edit record IF EOF() OR BOF() WAIT WINDOW C\_ENDFILE NOWAIT

RETURN **ENDIF** IFRLOCK() isediting=. T.  $curobj=1$ DO refresh RETURN ELSE WAIT WINDOW C NOLOCK **ENDIF** CASE m. btnname='EDIT' AND isediting &&save record IF isadding =edithand('SA VE') ELSE GATHER MEMVAR MEMO **ENDIF** UNLOCK isediting= .F. isadding=.F. DO refresh CASE m.btnname='DELETE' AND isediting &&cancel record IF isadding =edithand('CANCEL') **ENDIF** isediting=.F. isadding=.F. UNLOCK WAIT WINDOW C\_ECANCEL NOWAIT DO refresh CASE m. btnname='DELETE' IF EOF() OR BOF() WAIT WINDOW C ENDFILE NOWAIT RETURN **ENDIF** IF fox\_alert(C\_DELREC) DELETE IF !EOF() AND DELETED() SKIP <sup>1</sup> **ENDIF** IF EOF() WAIT WINDOW C ENDFILE NOWAIT GOBOTIOM

**ENDIF ENDIF** CASE m. btnname='PRINT' DO printrec RETURN CASE m. btnname='EXIT' m.bailout=.T. &&this is needed if used with FoxApp CLEAR READ RETURN **ENDCASE** SCATTER MEMVAR MEMO SHOW GETS RETURN PROCEDURE REFRESH DO CASE CASE m.isreadonly AND RECCOUNT()=0 SHOW GETS DISABLE SHOW GET exit btn ENABLE CASE m.isreadonly SHOW GET add btn DISABLE SHOW GET del btn DISABLE SHOW GET edit btn DISABLE CASE (RECCOUNT()=O OR EOF()) AND !m.isediting SHOW GETS DISABLE SHOW GET add btn ENABLE SHOW GET exit btn ENABLE CASE m.isediting SHOW GET find\_drop DISABLE SHOW GET top btn DISABLE SHOW GET prev\_btn DISABLE SHOW GET loc btn DISABLE SHOW GET next btn DISABLE SHOW GET end btn DISABLE SHOW GET add btn DISABLE SHOW GET prnt\_btn DISABLE SHOW GET exit btn DISABLE SHOW GET edit\_btn,1 PROMPT "\<Save" SHOW GET del\_btn,1 PROMPT "\<Cancel" ON KEY LABEL ESCAPE DO BTN VAL WITH 'DELETE' RETURN OTHERWISE SHOW GET edit\_btn, 1 PROMPT "Ed\<it"

SHOW GET del btn, 1 PROMPT "\<Delete" SHOW GETS ENABLE ENDCASE IF m.is2table SHOW GET add btn DISABLE **ENDIF** ON KEY LABEL ESCAPE RETURN PROCEDURE edithand PARAMETER m.paction \* procedure handles edits DO CASE CASE m.paction = 'ADD' SCATTER MEMVAR MEMO BLANK CASE m.paction ='SAVE' INSERT INTO (ALIAS()) FROM MEMVAR CASE m.paction = 'CANCEL' \* nothing here **ENDCASE** RETURN PROCEDURE fox alert PARAMETER wzalrtmess PRIVATE alrtbtn m.alrtbtn=2 DEFINE WINDOW \_qeclij2t7 AT 0,0 SIZE 8,50; FONT "MS Sans Serif',10 STYLE 'B'; FLOAT NOCLOSE NOMINIMIZE DOUBLE TITLE WTITLE() MOVE WINDOW \_qeclij2t7 CENTER ACTIVATE WINDOW \_qeclij2t7 NOSHOW @ 2,(50-txtwidth(wzalrtmess))/2 SAY wzalrtmess; FONT "MS Sans Serif", 10 STYLE "B" @ 6,18 GET m.alrtbtn; PICTURE "@\*HT\<OK;\?\!\<Cancel"; SIZE 1.769,8.667,1.333; FONT "MS Sans Serif", 8 STYLE "B"<br>ACTIVATE WINDOW qeclij2t7 READ CYCLE MODAL RELEASE WINDOW\_ qeclij2t7 RETUR  $m$ .alrtbtn= $1$ 

PROCEDURE pdialog

DEFINE WINDOW qjn12zbvh; AT 0.000, 0.000 ; SIZE 13.231,54.800 ;  $\epsilon$ TITLE "Microsoft FoxPro" ; FONT "MS Sans Serif", 8; FLOAT NOCLOSE MINIMIZE SYSTEM MOVE WINDOW\_ qjn12zbvh CENTER ACTIVATE WINDOW \_qjn12zbvh NOSHOW @ 2.846,33.600 SAY "Output:" ; FONT "MS Sans Serif", 8 ;<br>STYLE "PT" STYLE "BT" @ 2.846,4.800 SAY "Print:"; FONT "MS Sans Serif", 8; STYLE "BT" @ 4.692,7.200 GET m.p\_recs; PICTURE "@\*RVN \<Current Record;\<All Records"; SIZE 1.308,18.500,0.308; DEFAULT 1; FONT "MS Sans Serif", 8; STYLE "BT" @ 4.692,36.000 GET m.p\_output; PICTURE "@\*RVN \<Printer;Pre\<view" ; SIZE 1.308,12.000,0.308 ; DEFAULT 1; FONT "MS Sans Serif", 8 ;<br>STYLE "PT" STYLE "BT"  $@.10.154,16.600$  GET m.prnt btn; PICTURE "@\*HT P\<rint;Ca\<ncel" ; SIZE 1.769,8.667,0.667; DEFAULT 1; FONT "MS Sans Serif", 8; STYLE "B" ACTIVATE WINDOW \_qjn12zbvh READ CYCLE MODAL RELEASE WINDOW\_ qjn12zbvh RETURN PROCEDURE loc\_dlog PRIVATE gfields,i DEFINE WINDOW wzlocate FROM 1,1 TO 20,40; SYSTEM GROW CLOSE ZOOM FLOAT FONT "MS Sans Serif',8 MOVE WINDOW wzlocate CENTER m.gfields=SET('FIELDS',2)

```
IF !EMPTY(RELATION(l))
         SET FIELDS ON
         IF m.gfields # 'GLOBAL'
              SET FIELDS GLOBAL
         ENDIF
         IF EMPTY(FLDLIST())
              m.i=1DO WHILE !EMPTY(OBJVAR(m.i))
                   IF ATC('M.',OBJVAR(m.i))=O
                        SET FIELDS TO (OBJVAR(m.i))
                   ENDIF
                   m.i = m.i + 1ENDDO
         ENDIF
    ENDIF
    BROWSE WINDOW wzlocate NOEDIT NODELETE ;
         NOMENU TITLE C BRTITLE
    SET FIELDS &gfields
    SET FIELDS OFF
    RELEASE WINDOW wzlocate
RETURN
```
47

The selection screen will show up and then we insert the new foreigner teacher to have the required information data:

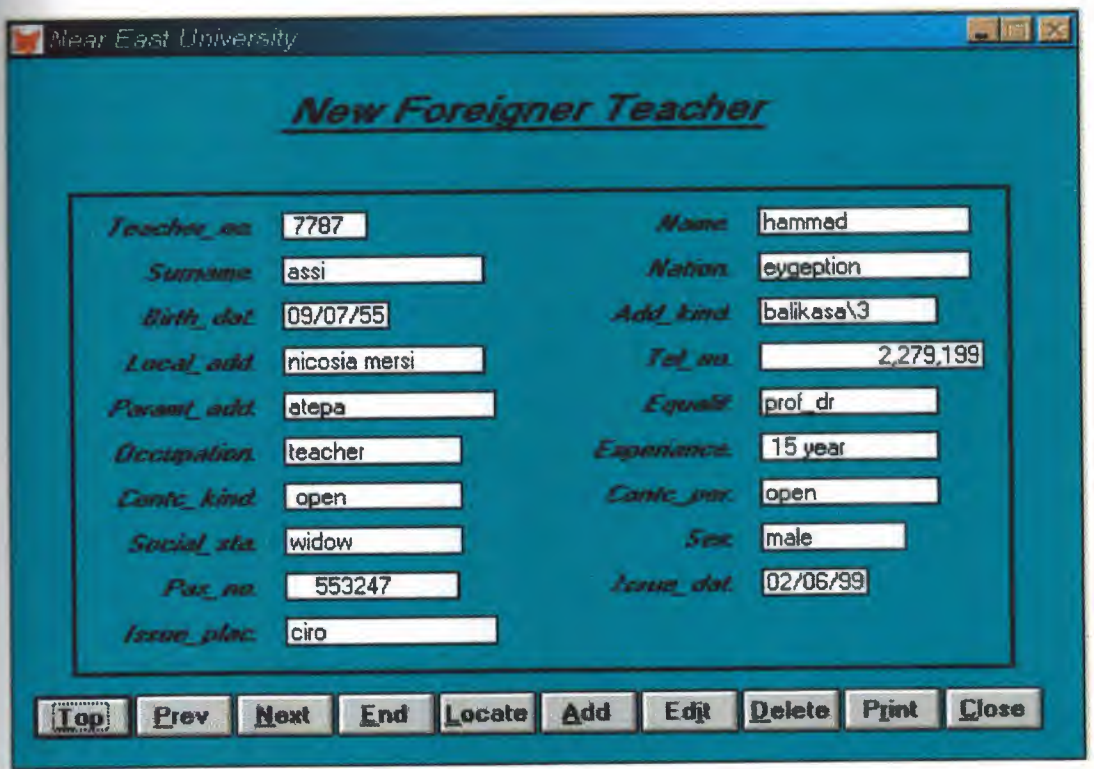

\* \*\*\*\*\*\*\*\*\*\*\*\*\*\*\*\*\*\*\*\*\*\*\*\*\*\*\*\*\*\*\*\*\*\*\*\*\*\*\*\*\*\*\*\*\*\*\*\*\*\*\*\*\*\*\*\*\*  $*$   $*$ \* \* 05/08/00 NEW FOR.PRG 22:09:54 \* \* \* \*\*\*\*\*\*\*\*\*\*\*\*\*\*\*\*\*\*\*\*\*\*\*\*\*\*\*\*\*\*\*\*\*\*\*\*\*\*\*\*\*\*\*\*\*\*\*\*\*\*\*\*\*\*\*\*\*

#REGION <sup>1</sup> PRIVATE wzfıelds,wztalk IF  $SET("TALK") = "ON"$ SET TALK OFF  $m.wztalk = "ON"$ ELSE  $m$ .wztal $k = "OFF"$ ENDIF m.wzfıelds=SET('FIELDS ') SET FIELDS OFF IF  $m$ , wztal $k = "ON"$ SET TALK ON ENDIF

#REGION <sup>O</sup> REGIONAL m.currarea, m.talkstat, m.compstat IF  $SET("TALK") = "ON"$ SET TALK OFF  $m.talkstat = "ON"$ ELSE  $m$ .talkstat = "OFF" ENDIF m.compstat = SET("COMPATIBLE") SET COMPATIBLE FOXPLUS m.rborder = SET("READBORDER") SET READBORDER ON

49

```
m currarea = SELECT()
```

```
\astS9795201/Windows Databases, Indexes, Relations
   \ast\astIF USED("new for")
   SELECT new for
   SET ORDER TO TAG " 0310vay36"
ELSE
SELECT 0
USE (LOCFILE("new_for.dbf","DBF","Where is new_for?"));
      AGAIN ALIAS new for;
      ORDER TAG " 0310vay36"
ENDIF
   Windows Window definitions
 \rightarrowIF NOT WEXIST(" 03l1biade")
   DEFINE WINDOW 0311biade;
       AT 0.000, 0.000;
       SIZE 28.923,84.500;
      TITLE "Near East University";
      FONT "MS Sans Serif", 8;
       STYLE "B";
       FLOAT:
       CLOSE;
       MINIMIZE;
       COLOR RGB(,,,0,128,128)
   MOVE WINDOW 0311biade CENTER
ENDIF
   \ast\ast\astNEW FOR/Windows Setup Code - SECTION 2
*\ast\ast\ast
```
#REGION <sup>1</sup>

#DEFINE C DBFEMPTY

#DEFINE C EDITS #DEFINE C TOPFILE #DEFINE C ENDFILE #DEFINE C BRTITLE #DEFINE C NOLOCK - #DEFINE C\_ECANCEL - #DEFINE C DELREC #DEFINE C NOFEAT #DEFINE C NOWIZ

'Database is empty, add a record?'

'Please finish your edits.'

'Top of file.'

'End of file.'

'Locate Record'

'Sorry, could not lock record -- try again later.'

'Edits Canceled.'

'Delete selected record?'

'Feature not available yet.'

'Wizard application is not available.'

'Creating report with Report Wizard.'

'Could not create report.'

'Deleting records ... '

'Table is read-only. No editing allowed.'

'No table selected. Open table or run query.'

'You have multiple related tables. Adding records in

'Invalid expression.'

'Locate WIZARD .APP:'

#DEFINE C LOCWIZ #DEFINE C MUL TITABLE not allowed.'

#DEFINE C MAKEREPO #DEFINE C NOREPO #DEFINE C DELNOTE #DEFINE C READONLY #DEFINE C NOTABLE #DEFINE C BADEXPR

MOVE WINDOW ' 0311 biade' CENTER

PRIVATE isediting,isadding, wztblarr

PRIVATE wzolddelete, wzolderror, wzoldesc

PRIVATE wzalias, tempcurs, wzlastrec

PRIVATE isreadonly,fınd \_drop,is2table

IF EMPTY (ALIAS())

WAIT WINDOW C NOTABLE

RETURN

**ENDIF** 

m.wztblarr= "

m.wzalias=SELECT()

m.isediting= .F.

m.isadding= .F.

 $m.is2table = .F.$ 

m.wzolddelete=SET('DELETE')

SET DELETED ON

m.tempcurs=SYS(2015) &&used if General field

 $m.wzlastrec = 1$ 

m.wzolderror=ON ('error')

ON ERROR DO wizerrorhandler

wzoldesc=ON ('KEY', 'ESCAPE')

ON KEY LABEL ESCAPE

m.find drop = IIF( $DOS, 0, 2$ ) m.isreadonly=IIF(ISREAD(),.T.,.F.) IF m.isreadonly WAIT WINDOW C READONLY TIMEOUT 1 **ENDIF** IF RECCOUNT()=0 AND !m.isreadonly AND fox\_alert(C\_DBFEMPTY) APPEND BLANK **ENDIF GOTO TOP SCATTER MEMVAR MEMO**  $\ast$ NEW FOR/Windows Screen Layout  $\ast$ \*\*\*\*\*\*\*\*\*\*\*\*\*\*\*\*\*\*\*\*\*\*\*\*\*\*\*\*\*\*\*\* \*\*\*\*\*\*\*\*  $\ast$ #REGION 1 IF WVISIBLE(" 03l1biade") **ACTIVATE WINDOW 0311biade SAME ELSE ACTIVATE WINDOW 0311biade NOSHOW ENDIF** @ 6.462,7.333 SAY "Teacher no:"; SIZE 1.000,12.000; FONT "MS Sans Serif", 8; STYLE "BIT"; PICTURE " $@J$ ": COLOR RGB(,,,255,255,255) @ 6.462,22.000 GET m.teacher no; SIZE 1.000,7.200; DEFAULT""; FONT "MS Sans Serif", 8; PICTURE "@K XXXXX"; WHEN is editing; COLOR, RGB(0,0,0,255,255,255) @ 6.462,45.000 SAY "Name:"; SIZE 1.000,12.000; FONT "MS Sans Serif", 8; STYLE "BIT" : PICTURE " $@J"$ ; COLOR RGB(,,,255,255,255) @ 6.462,59.667 GET m.name; SIZE 1.000,19.200;

DEFAULT ""; FONT "MS Sans Serif", 8; PICTURE "@K XXXXXXXXXXXX"; WHEN isediting ; COLOR ,RGB(0,0,0,255,255,255) @ 8.308,7.333 SAY "Surname:"; SIZE 1.000,12.000; FONT "MS Sans Serif",  $8$ ; STYLE "BIT" ; PICTURE "@J"; COLOR RGB(,,,255,255,255) @ 8.308,22.000 GET m.surname; SIZE 1.000,18.200; DEFAULT""; FONT "MS Sans Serif", 8; PICTURE "@K XXXXXXXXXXXXX"; WHEN isediting ; COLOR ,RGB(0,0,0,255,255,255) @ 8.308,45.000 SAY "Nation:" ; SIZE 1.000,12.000 ; FONT "MS Sans Serif", 8; STYLE "BIT"; PICTURE "@J" ; COLOR RGB(,,,255,255,255) @ 8.308,59.667 GET m.nation; SIZE 1.000,19.200; DEFAULT""; FONT "MS Sans Serif", 8; PICTURE "@K XXXXXXXXXXXX"; WHEN isediting ; COLOR ,RGB(0,0,0,255,255,255) @ 10.154,7.333 SAY "Birth\_dat:"; SIZE 1.000,12.000 ; FONT "MS Sans Serif", 8 ;<br>STYLE "BIT" ; PICTURE "@J" ; COLOR RGB(,,,255,255,255) @ 10.154,22.000 GET m.birth\_dat; SIZE 1.000,9.200 ; DEFAULT ""; FONT "MS Sans Serif", 8 ;<br>PICTURE "@K" ;

53

WHEN isediting ; COLOR ,RGB(0,0,0,255,255,255) @ 10.154,45.000 SAY "Add\_kind:"; SIZE 1.000,12.000 ; FONT "MS Sans Serif", 8; STYLE "BIT"; PICTURE "@J"; COLOR RGB(,,,255,255,255) @ 10.154,59.667 GET m.add kind; SIZE 1.000,16.000 ; DEFAULT " ";<br>FONT "MS Sans Serif", 8; PICTURE "@K XXXXXXXXXX"; WHEN isediting ; COLOR ,RGB(0,0,0,255,255,255) @ 12.000,7.333 SAY "Local\_add:" ; SIZE 1.000,12.000 ; FONT "MS Sans Serif", 8 ;<br>STYLE "BIT" ; PICTURE "@J"; COLOR RGB(,,,255,255,255) @ 12.000,22.000 GET m.local add; SIZE 1.000,18.200; DEFAULT " ";<br>FONT "MS Sans Serif", 8; PICTURE "@K XXXXXXXXXXXXX" ; WHEN isediting ; COLOR ,RGB(O,O,0,255,255,255) @ 12.000,45.000 SAY "Tel\_no:"; SIZE 1.000,12.000 ; FONT "MS Sans Serif', 8; STYLE "BIT" ; PICTURE "@J"; COLOR RGB(,,,255,255,255) @ 12.000,59.667 GET m.tel no; SIZE 1.000,20.400 ; DEFAULT""; FONT "MS Sans Serif", 8; PICTURE "@K 9,999,999,999,999"; WHEN isediting ; COLOR ,RGB(0,0,0,255,255,255)

@ 13.846,7.333 SAY "Paramt\_add:" ;

SIZE 1.000, 12.000 ; FONT "MS Sans Serif', 8 ; STYLE "BIT" ; PICTURE "@J"; COLOR RGB(,,,255,255,255) @ 13.846,22.000 GET m.paramt\_add; SIZE 1.000,19.200; DEFAULT""; FONT "MS Sans Serif', 8 ; PICTURE "@K XXXXXXXXXXXX" ; WHEN isediting ; COLOR ,RGB(0,0,0,255,255,255) @ 13.846,45.000 SAY "Equalif:" ; SIZE 1.000,12.000; FONT "MS Sans Serif", 8 ;<br>STYLE "BIT" ; PICTURE "@J" COLOR RGB(,,,255,255,255) @ 13.846,59.667 GET m.equalif; SIZE 1.000,16.000; DEFAULT""; FONT "MS Sans Serif", 8; PICTURE "@K XXXXXXXXXX"; WHEN isediting ; COLOR ,RGB(0,0,0,255,255,255) @ 15.692,7.333 SAY "Occupation:" ; SIZE 1.000,12.000; FONT "MS Sans Serif', 8 ; STYLE "BIT"; PICTURE "@J"; COLOR RGB(,,,255,255,255) @ 15.692,22.000 GET m.occupation; SIZE 1.000,16.000; DEFAULT " "; FONT "MS Sans Serif', 8 ; PICTURE "@K XXXXXXXXXX" ; WHEN is editing ; COLOR ,RGB(0,0,0,255,255,255) @ 15.692,45.000 SAY "Experiance:" ; SIZE 1.000, 12.000; FONT "MS Sans Serif', 8 ; STYLE "BIT" ;

PICTURE "@J"; COLOR RGB(,,,255,255,255) @ 15.692,59.667 GET m.experiance; SIZE 1.000,16.000; DEFAULT " ";<br>FONT "MS Sans Serif", 8; PICTURE "@K XXXXXXXXXX"; WHEN isediting ; COLOR ,RGB(0,0,0,255,255,255) @ 17.538,7.333 SAY "Contc\_kind:"; SIZE 1.000,12.000; FONT "MS Sans Serif', 8 ; STYLE "BIT" ; PICTURE "@J" : COLOR RGB(,,,255,255,255) @ 17.538,22.000 GET m.contc kind; SIZE 1.000,16.000 ; DEFAULT""; FONT "MS Sans Serif", 8; PICTURE "@K XXXXXXXXXX"; WHEN isediting ; COLOR ,RGB(0,0,0,255,255,255) @ 17.538,45.000 SAY "Contc\_per:" ; SIZE 1.000,12.000; FONT "MS Sans Serif", 8; STYLE "BIT" : PICTURE "@J"; COLOR RGB(,,,255,255,255) @ 17.538,59.667 GET m.contc\_per; SIZE 1.000,16.000; DEFAULT " ";<br>FONT "MS Sans Serif", 8; PICTURE "@K XXXXXXXXXX"; WHEN isediting ; COLOR ,RGB(0,0,0,255,255,255) @ 19.385,7.333 SAY "Social sta:" ; SIZE 1.000,12.000; FONT "MS Sans Serif", 8 ;<br>STYLE "BIT" ; STYLE "BIT" ;<br>PICTURE " $@J"$  ; COLOR RGB(,,,255,255,255)

@ 19.385,22.000 GET m.social sta;

SIZE 1.000,16.000; DEFAULT""; FONT "MS Sans Serif", 8; PICTURE "@K XXXXXXXXXX"; WHEN isediting ; COLOR ,RGB(0,0,0,255,255,255) @ 19.385,45.000 SAY "Sex:" ; SIZE 1.000,12.000; FONT "MS Sans Serif", 8; STYLE "BIT"; PICTURE "@J"; COLOR RGB(,,,255,255,255) @ 19.385,59.667 GET m.sex; SIZE 1.000,12.800; DEFAULT ""; FONT "MS Sans Serif', 8 ; PICTURE "@K XXXXXXXX" ; WHEN isediting ; COLOR ,RGB(0,0,0,255,255,255) @21.231,7.333 SAY "Pas\_no:"; SIZE 1.000,12.000 ; FONT "MS Sans Serif",  $8$ ; STYLE "BIT";  $PICTURE "@J";$ COLOR RGB(,,,255,255,255) @ 21.231,22.000 GET m.pas\_no; SIZE 1.000,15.600; DEFAULT ""; FONT "MS Sans Serif", 8; PICTURE "@K XXXXXXXXXX"; WHEN isediting ; COLOR ,RGB(0,0,0,255,255,255) @21.231,45.000 SAY "Issue\_dat:"; SIZE 1.000,12.000; FONT "MS Sans Serif", 8;<br>STYLE "DIT" STYLE "BIT" ; PICTURE "@J"; COLOR RGB(,,,255,255,255) @21.231,59.667 GET m.issue\_dat; SIZE 1.000,9.200 ; DEFAULT " " ;<br>FONT "MS Sans Serif", 8 ;

PICTURE "@K" ; WHEN isediting; COLOR ,RGB(0,0,0,255,255,255) @ 23.077,7.333 SAY "Issue\_plac:" ; SIZE 1.000,12.000 ; FONT "MS Sans Serif", 8;<br>style "PIT" STYLE "BIT" · PICTURE "@J" ; COLOR RGB(,,,255,255,255)  $(a)$  23.077,22.000 GET m.issue plac; SIZE 1.000,19.200 ; DEFAULT""; FONT "MS Sans Serif', 8 ; PICTURE "@K XXXXXXXXXXXX" ; WHEN isediting; COLOR ,RGB(0,0,0,255,255,255) @ 26.077,1.667 GET m.top\_btn; PICTURE "@\*HN \<Top" ; SIZE 1.769,7.833,0.667 ; DEFAULT 1; FONT "MS Sans Serif", 8;<br>style "D" · STYLE "B"; VALID btn \_val('TOP') ; MESSAGE 'Go to first record.' @ 26.077,9.667 GET m.prev btn; PICTURE "@\*HN \<Prev" ; SIZE 1.769,7.833,0.667; DEFAULT 1; FONT "MS Sans Serif', 8 ;  $STYLE "B"$ ; VALID btn\_val('PREV'); MESSAGE 'Go to previous record.'  $(a)$  26.077,17.667 GET m.next\_btn; PICTURE "@\*HN \<Next" ; SIZE 1.769,7.833,0.667 ; DEFAULT 1; FONT "MS Sans Serif", 8;<br>sTVJ E "D" · STYLE "B"; VALID btn\_val('NEXT'); MESSAGE 'Go to next record.' @ 26.077,25.667 GET m.end btn; PICTURE "@\*HN \<End" ;

•

SIZE 1.769,7.833,0.667; DEFAULT 1; FONT "MS Sans Serif', 8 ; STYLE "B"; VALID btn\_val('END') ; MESSAGE 'Go to last record.' @ 26.077,33.667 GET m.loc btn; PICTURE "@\*HN \<Locate" ; SIZE 1.769,7.833,0.667; DEFAULT 1; FONT "MS Sans Serif', 8 ; STYLE "B"; VALID btn\_val('LOCATE') ; MESSAGE 'Locate a record.' @ 26.077,41.667 GET m.add btn; PICTURE  $\mathcal{O}^*H N \leq A d d'$ ; SIZE 1.769,7.833,0.667; DEFAULT 1; FONT "MS Sans Serif', 8 ; STYLE "B"; VALID btn\_val('ADD') ; MESSAGE 'Add a new record.' @ 26.077,49.667 GET m.edit btn; PICTURE "@\*HN Ed\<it"; SIZE 1.769,7.833,0.667; DEFAULT 1; FONT "MS Sans Serif', 8 ; STYLE "B"; VALID btn\_val('EDIT') ; MESSAGE 'Edit current record.' @ 26.077,57.667 GET m.del btn; PICTURE "@\*HN \<Delete" ; SIZE 1.769,7.833,0.667; DEFAULT 1; FONT "MS Sans Serif", 8; STYLE "B"; VALID btn\_val('DELETE') ; MESSAGE 'Delete current record.' @ 26.077,65.667 GET m.prnt\_btn; PICTURE "@\*HN P\<rint" ; SIZE 1.769,7.833,0.667 ; DEFAULT 1;

```
FONT "MS Sans Serif", 8;
   STYLE "B":
VALID btn val('PRINT');
   MESSAGE 'Print report.'
@ 26.077,73.667 GET m.exit btn;
    PICTURE "@*HN \cClose";
    SIZE 1.769, 7.833, 0.667;
    DEFAULT 1;
    FONT "MS Sans Serif", 8;
    STYLE "B";
    VALID btn val('EXIT');
    MESSAGE 'Close screen.'
@ 1.308,22.000 SAY "New Foreigner Teacher";
    FONT "MS Sans Serif", 14 ;
    STYLE "BIT"
@ 3.000,21.667 TO 3.000,60.000;
    PEN 2, 8;
    STYLE "1"
@ 5.538,4.833 TO 25.307,79.333;
    PEN 2.8
IF NOT WVISIBLE(" 0311biade")
    ACTIVATE WINDOW 0311biade
ENDIF
   \ast\astWindowsREAD contains clauses from SCREEN $9795201
   READ CYCLE ;
    ACTIVATE READACT();
    DEACTIVATE READDEAC();
    NOLOCK
RELEASE WINDOW 0311biade
   Windows Closing Databases
   IF USED("new for")
    SELECT new for
    USE
ENDIF
```

```
SELECT (m.currarea)
=REGION 0
SET READBORDER &rborder
IF m.talkstat = "ON"
   SET TALK ON
ENDIF
IF m.compstat = "ON"
   SET COMPATIBLE ON
ENDIF
   *NEW FOR/Windows Cleanup Code
   \#REGION 1
SET DELETED &wzolddelete
SET FIELDS &wzfields
ON ERROR &wzolderror
ON KEY LABEL ESCAPE &wzoldesc
DO CASE
CASE DOS AND SET('DISPLAY')='VGA25'
   @24,0 CLEAR TO 24,79
CASE_DOS AND SET('DISPLAY')='VGA50'
   @49,0 CLEAR TO 49,79
CASE DOS
   @24,0 CLEAR TO 24,79
ENDCASE
                  ****Procedures****
   \ast\ast\star\ast* NEW FOR/Windows Supporting Procedures and Functions
\ast\ast#REGION 1
PROCEDURE readdeac
IF isediting
 ACTIVATE WINDOW ' 03l1biade'
 WAIT WINDOW C EDITS NOWAIT
 ENDIF
 IF !WVISIBLE(WOUTPUT())
```
CLEAR READ RETURN.T. **ENDIF** RETURN .F. PROCEDURE readact IF lisediting SELECT (m.wzalias) SHOW GETS **ENDIF** DO REFRESH RETURN

PROCEDURE wizerrorhandler

\* This very simple error handler is primarily intended

\* to trap for General field OLE errors which may occur

\* during editing from the MODIFY GENERAL window.

WAIT WINDOW message()

RETURN

PROCEDURE printrec

PRIVATE sOldError, wizfname, saverec, savearea, tmpcurs, tmpstr PRIVATE prnt\_btn,p\_recs,p\_output,pr\_out,pr\_record STORE 1 TO p\_recs,p\_output STORE 0 TO prnt\_btn STORE RECNO() TO saverec m.sOldError=ON('error') DO pdialog IF m.prnt  $bm = 2$ RETURN ENDIF IF !FILE(ALIAS()+'.FRX') m.wizfname=SYS(2004)+'WIZARDS\'+'WIZARD.APP' IF !FILE(m.wizfname) ON ERROR\* m.wizfname=LOCFILE('WIZARD .APP','APP',C\_LOCWIZ) ON ERROR &sOldError IF !'WIZARD.APP'\$UPPER(m.wizfname) WAIT WINDOW C NOWIZ RETURN ENDIF ENDIF WAIT WINDOW C MAKEREPO NOWAIT m.savearea=SELECTO

```
m.tmpcurs='' +LEFT(SYS(3), 7)
         CREATE CURSOR (m.tmpcurs) (comment m)
         m.tmpstr = '* LAYOUT = COLUMNAR'+CHR(13)+CHR(10)
         INSERT INTO (m.tmpcurs) VALUES(m.tmpstr)
         SELECT (m.savearea)
         DO (m.wizfname) WITH
",WZ_QREPO','NOSCRN/CREATE',ALIAS(),m.tmpcurs
         USE IN (m.tmpcurs)
    WAIT CLEAR
         IF !FILE(ALIAS()+' .FRX') &&wizard could not create report
         WAIT WINDOW C NOREPO
         RETURN
         ENDIF
     ENDIF
     m.pr_out=IIF(m.p_output=l,'TO PRINT NOCONSOLE','PREVIEW')
     m.pr_record=IIF(m.p_recs=1,'NEXT 1','ALL')
     REPORT FORM (ALIAS()) &pr_out &pr_record
      GO m.saverec
RETURN
PROCEDURE BTN VAL
     PARAMETER m.btnname
     DO CASE
     CASE m.btnname='TOP'
          GO TOP
          WAIT WINDOW C TOPFILE NOWAIT
     CASE m.btnname='PREV'
          IF !BOF()
              SKIP -1ENDIF
          IF BOF()
              WAIT WINDOW C TOPFILE NOWAIT
              GO TOP
          ENDIF
     CASE m.btnname='NEXT
          IF !EOF()
               SKIP 1
          ENDIF
          IF EOF()
               WAIT WINDOW C ENDFILE NOWAIT
               GO BOTTOM
          ENDIF
     CASE m.btnname='END'
```
GO BOTTOM WAIT WINDOW C ENDFILE NOWAIT CASE m.btnname='LOCATE' DO loc\_dlog CASE m.btnname='ADD' AND lisediting &&add record isediting=. T. isadding=. T. =edithand('ADD')  $curobj=1$ DO refresh SHOW GETS RETURN CASE m.btnname='EDIT' AND !isediting &&edit record IF EOF $()$  OR BOF $()$ WAIT WINDOW C ENDFILE NOWAIT RETURN **ENDIF** IF RLOCK() isediting=. T.  $curobj=1$ DO refresh RETURN ELSE WAIT WINDOW C\_NOLOCK **ENDIF** CASE m. btnname='EDIT' AND isediting &&save record IF isadding =edithand('SA VE') ELSE GATHER MEMVAR MEMO **ENDIF** UNLOCK isediting= .F. isadding=.F. DO refresh CASE m. btnname='DELETE' AND isediting &&cancel record IF isadding =edithand('CANCEL') **ENDIF** isediting=.F. isadding=.F. UNLOCK

WAIT WINDOW C ECANCEL NOWAIT DO refresh CASE m. btnname='DELETE' IF EOF() OR BOFQ WAIT WINDOW C ENDFILE NOWAIT RETURN **ENDIF** IF fox\_alert(C\_DELREC) DELETE IF !EOF() AND DELETED() SKIP <sup>1</sup> **ENDIF** IF EOF() WAIT WINDOW C ENDFILE NOWAIT GO BOTTOM **ENDIF ENDIF** CASE m. btnname='PRINT' DO printrec RETURN CASE m. btnname='EXIT' m.bailout=.T. &&this is needed if used with FoxApp CLEAR READ RETURN **ENDCASE** SCATTER MEMVAR MEMO SHOW GETS RETURN PROCEDURE REFRESH DO CASE CASE m.isreadonly AND RECCOUNT()=0 SHOW GETS DISABLE SHOW GET exit btn ENABLE CASE m.isreadonly SHOW GET add btn DISABLE SHOW GET del btn DISABLE SHOW GET edit btn DISABLE CASE (RECCOUNT()=O OR EOF()) AND lm.isediting SHOW GETS DISABLE SHOW GET add btn ENABLE SHOW GET exit btn ENABLE CASE m.isediting

65

```
SHOW GET find_drop DISABLE
   SHOW GET top_btn DISABLE
    SHOW GET prev btn DISABLE
    SHOW GET loc btn DISABLE
    SHOW GET next btn DISABLE
    SHOW GET end btn DISABLE
    SHOW GET add btn DISABLE
    SHOW GET prnt_btn DISABLE
    SHOW GET exit btn DISABLE
    SHOW GET edit_ btn, 1 PROMPT "\<Save"
    SHOW GET del_ btn, 1 PROMPT "\<Cancel"
    ON KEY LABEL ESCAPE DO BTN VAL WITH 'DELETE'
    RETURN
OTHERWISE
    SHOW GET edit_btn,1 PROMPT "Ed\<it"
    SHOW GET del_btn,1 PROMPT "\<Delete"
    SHOW GETS ENABLE
ENDCASE
IF m.is2table
    SHOW GET add btn DISABLE
ENDIF
ON KEY LABEL ESCAPE
RETURN
PROCEDURE edithand
     PARAMETER m.paction
     * procedure handles edits
     DO CASE
     CASE m.paction = 'ADD'
          SCATIER MEMVAR MEMO BLANK
     CASE m.paction = 'SAVE'
          INSERT INTO (ALIAS()) FROM MEMVAR
     CASE m.paction = 'CANCEL'
          * nothing here
     ENDCASE
RETURN
PROCEDURE fox alert
  PARAMETER wzalrtmess
  PRIVATE alrtbtn
  m.alrtbtn=2
     DEFINE WINDOW _qeclij2t7 AT 0,0 SIZE 8,50;
      FONT "MS Sans Serif", 10 STYLE 'B';
      FLOAT NOCLOSE NOMINIMIZE DOUBLE TITLE WTITLE()
```
MOVE WINDOW\_ qec lij2t7 CENTER ACTIVATE WINDOW \_qeclij2t7 NOSHOW @ 2;(50-txtwidth(wzalrtmess))/2 SAY wzalrtmess; FONT "MS Sans Serif', 10 STYLE "B"  $@6,18$  GET m.alrtbtn; PICTURE "@\*HT\<OK;\?\!\<Cancel" ; SIZE 1.769, 8.667, 1.333; FONT "MS Sans Serif', 8 STYLE "B" ACTIVATE WINDOW\_ qec lij2t7 READ CYCLE MODAL RELEASE WINDOW\_ qeclij2t7 RETURN m.alrtbtn=1 PROCEDURE pdialog DEFINE WINDOW qin12zbvh; AT 0.000, 0.000 ; SIZE 13.231,54.800; TITLE "Microsoft FoxPro"; FONT "MS Sans Serif", 8; FLOAT NOCLOSE MINIMIZE SYSTEM MOVE WINDOW qjn12zbvh CENTER ACTIVATE WINDOW \_qjn12zbvh NOSHOW @ 2.846,33.600 SAY "Output:" ; FONT "MS Sans Serif",  $8$ ; STYLE "BT" @ 2.846,4.800 SAY "Print:"; FONT "MS Sans Serif", 8 ;<br>etyte "PT" STYLE "BT" @ 4.692,7.200 GET m.p\_recs; PICTURE "@\*RVN \<Current Record;\<All Records"; SIZE 1.308, 18.500,0.308 ; DEFAULT 1; FONT "MS Sans Serif", 8 ;<br>STYLE "BT" @ 4.692,36.000 GET m.p\_output; PICTURE "@\*RVN \<Printer;Pre\<view" ; SIZE 1.308,12.000,0.308; DEFAULT 1; FONT "MS Sans Serif", 8 ;<br>style "PT" STYLE "BT" @ 10.154,16.600 GET m.prnt\_btn; PICTURE "@\*HT P\<rint;Ca\<ncel" ; SIZE 1.769,8.667,0.667;

DEFAULT 1; FONT "MS Sans Serif", 8; **STYLE "B"** ACTIVATE WINDOW qjn12zbvh READ CYCLE MODAL RELEASE WINDOW qjn12zbvh **RETURN** PROCEDURE loc dlog PRIVATE gfields,i DEFINE WINDOW wzlocate FROM 1,1 TO 20,40; SYSTEM GROW CLOSE ZOOM FLOAT FONT "MS Sans Serif", 8 MOVE WINDOW wzlocate CENTER m.gfields=SET('FIELDS',2) IF !EMPTY(RELATION(1)) **SET FIELDS ON** IF m.gfields # 'GLOBAL' **SET FIELDS GLOBAL ENDIF** IF EMPTY(FLDLIST())  $m.i=1$ DO WHILE !EMPTY(OBJVAR(m.i)) IF ATC('M.', OBJVAR $(m.i)$ )=0 SET FIELDS TO (OBJVAR(m.i)) **ENDIF**  $m.i = m.i + 1$ **ENDDO ENDIF ENDIF** BROWSE WINDOW wzlocate NOEDIT NODELETE ; NOMENU TITLE C BRTITLE SET FIELDS & gfields **SET FIELDS OFF** RELEASE WINDOW wzłocate

**RETURN** 

And the selection screen will show up and then will insert the new Turkish assistant file have the required information data.

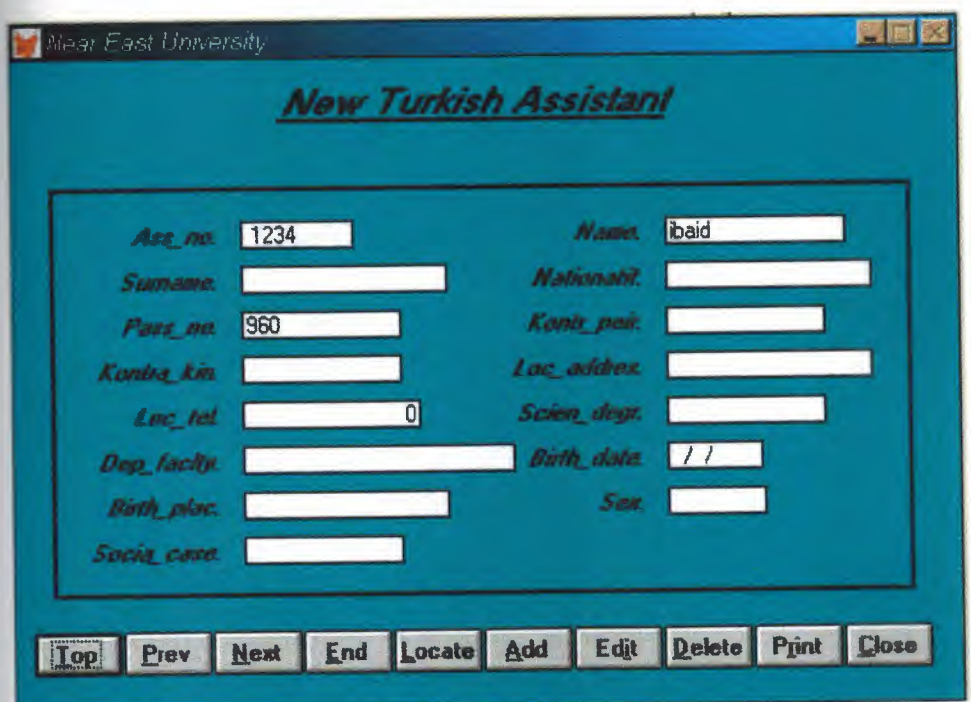

```
* ********************************************************* 
* * * 05/08/00 TUR ASS.PRO 22:08:46
  * * ********************************************************* 
\pmREGION 1
PRIVATE wzfıelds,wztalk
IF SET("TALK") = "ON"SET TALK OFF
     m.wztalk = "ON"ELSE
     m.wztalk = "OFF"ENDIF
m.wzfıelds=SET('FIELDS')
SET FIELDS OFF
IF m.wztalk = "ON"SET TALK ON
ENDIF
#REGION O
REGIONAL m.currarea, m.talkstat, m.compstat
IF SET("TALK") = "ON"SET TALK OFF
     m.talkstat = "ON"
ELSE
     m.talkstat = "OFF"ENDIF
m.compstat = SET("COMPATIBLE")
SET COMPATIBLE FOXPLUS
m.rborder = SET("READBORDER")
SET READBORDER ON
m.currarea = SELECT()
```
\* \*\*\*\*\*\*\*\*\*\*\*\*\*\*\*\*\*\*\*\*\*\*\*\*\*\*\*\*\*\*\*\*\*\*\*\*\*\*\*\*\*\*\*\*\*\*\*\*\*\*\*\*\*\*\*\*\*

\* \* \* \* \* TUR\_ASS/Windows Databases, Indexes, Relations

\* \* \* \*\*\*\*\*\*\*\*\*\*\*\*\*\*\*\*\*\*\*\*\*\*\*\*\*\*\*\*\*\*\*\*\*\*\*\*\*\*\*\*\*\*\*\*\*\*\*\*\*\*\*\*\*\*\*\*\*

IF USED("tur\_ass")

SELECT tur\_ass

SET ORDER TO TAG" 0311bau51"

ELSE

SELECT <sup>O</sup>

```
USE (LOCFILE("tur_ass.dbf","DBF","Where is tur_ass?"));
     AGAIN ALIAS tur_ass;
```
ORDER TAG" 03llbau51"

## ENDIF

\*

IF NOT WEXIST(" 0311 bgubq") DEFINE WINDOW 03llbgubq; AT 0.000, 0.000 ; SIZE 26.462,84.000 ; TITLE "Near East University" ; FONT "MS Sans Serif', 8 ; STYLE "B"; FLOAT; CLOSE; MINIMIZE; COLOR RGB(,,,0,128,128) MOVE WINDOW 0311 bgubq CENTER

ENDIF
TUR ASS/Windows Setup Code - SECTION 2

#REGION 1

 $\ast$ 

#DEFINE C DBFEMPTY #DEFINE C EDITS #DEFINE C TOPFILE #DEFINE C ENDFILE #DEFINE C BRTITLE #DEFINE C NOLOCK #DEFINE C ECANCEL #DEFINE C DELREC #DEFINE C NOFEAT #DEFINE C NOWIZ #DEFINE C MAKEREPO #DEFINE C NOREPO #DEFINE C DELNOTE #DEFINE C READONLY #DEFINE C NOTABLE query.'

'Database is empty, add a record?' 'Please finish your edits.' 'Top of file.' 'End of file.' 'Locate Record' 'Sorry, could not lock record -- try again later.' 'Edits Canceled.' 'Delete selected record?' 'Feature not available yet.' 'Wizard application is not available.' 'Creating report with Report Wizard.' 'Could not create report.' 'Deleting records...' 'Table is read-only. No editing allowed.'

'No table selected. Open table or run

#DEFINE C BADEXPR #DEFINE C LOCWIZ #DEFINE C MULTITABLE 'Invalid expression.' 'Locate WIZARD.APP:'

'You have multiple related tables. Adding

records in not allowed."

MOVE WINDOW ' 0311bgubq' CENTER PRIVATE isediting, isadding, wztblarr

PRIVATE wzolddelete, wzolderror, wzoldesc

PRIVATE wzalias, tempcurs, wzlastrec

PRIVATE isreadonly, find drop, is 2table

IF EMPTY(ALIAS())

WAIT WINDOW C NOTABLE **RETURN ENDIF** 

m.wztblarr="

m.wzalias=SELECT()

m.isediting=.F.

m.isadding=.F.

 $m.is2table = .F.$ 

```
m wzolddelete=SET('DELETE')
SET DELETED ON
m.tempcurs=SYS(2015) &&used if General field
m wzlastrec = 1
m.wzolderror=ON('error')
ON ERROR DO wizerrorhandler
wzoldesc=ON('KEY','ESCAPE')
ON KEY LABEL ESCAPE
m find drop = HF( DOS, 0, 2)
m.isreadonly=IIF(ISREAD(),.T.,.F.)
IF m.isreadonly
    WAIT WINDOW C_READONLY TIMEOUT 1
ENDIF
IF RECCOUNT()=0 AND !m.isreadonly AND fox_alert(C_DBFEMPTY)
  APPEND BLANK
ENDIF
GOTO TOP
SCATTER MEMVAR MEMO
    \astTUR ASS/Windows Screen Layout
\ast\ast*#REGION 1
IF WVISIBLE("_0311bgubq")
     ACTIVATE WINDOW_0311bgubq SAME
ELSE
     ACTIVATE WINDOW 0311bgubq NOSHOW
ENDIF
@ 6.692, 6.500 SAY "Ass no:";
     SIZE 1.000, 11.667;
     FONT "MS Sans Serif", 8;
     STYLE "BIT";
     PICTURE "@J";
     COLOR RGB(.,,255,255,255)
@ 6.692,20.833 GET m.ass_no;
     SIZE 1.000,11.000;
     DEFAULT "";
     FONT "MS Sans Serif", 8;
```
PICTURE "@KXXXXX"; WHEN isediting ; COLOR ,RGB(0,0,0,255,255,255) @ 6.692,44.167 SAY "Name:"; SIZE 1.000,11.667 ; FONT "MS Sans Serif', 8 ; STYLE "BIT"; PICTURE "@J" ; COLOR RGB(,,,255,255,255) @ 6.692,58.500 GET m.name ; SIZE 1.000,18.200; DEFAULT""; FONT "MS Sans Serif", 8; PICTURE "@K XXXXXXXXXXXXX"; WHEN isediting ; COLOR ,RGB(0,0,0,255,255,255) @ 8.538,6.500 SAY "Surname:" ; SIZE 1.000,11.667 ; FONT "MS Sans Serif', 8 ; STYLE "BIT" ; PICTURE "@J"; COLOR RGB(,,,255,255,255) @ 8.538,20.833 GET m.surname; SIZE 1.000,21.000; DEFAULT""; FONT "MS Sans Serif', 8 ; PICTURE "@K XXXXXXXXXXXXXXX"; WHEN isediting ; COLOR ,RGB(0,0,0,255,255,255) @ 8.538,44. 167 SAY "Nationatit:" ; SIZE 1.000,11.667 ; FONT "MS Sans Serif', 8 ; STYLE "BIT"; PICTURE "@J" ; COLOR RGB(,,,255,255,255) @ 8.538,58.500 GET m.nationatit; SIZE 1.000,21.000; DEFAULT""; FONT "MS Sans Serif", 8; PICTURE "@K XXXXXXXXXXXXXXX"; WHEN isediting ; COLOR ,RGB(0,0,0,255,255,255)

@ 10.385,6.500 SAY "Pass\_no:"; SIZE 1.000, 11.667 ; FONT "MS Sans Serif', 8 ; STYLE "BIT" ; PICTURE "@J"; COLOR RGB(,,,255,255,255) @ 10.385,20.833 GET m.pass no; SIZE 1.000,16.000; DEFAULT""; FONT "MS Sans Serif', 8 ; PICTURE "@K XXXXXXXXXX" ; WHEN isediting ; COLOR ,RGB(0,0,0,255,255,255) @ 10.385,44.167 SAY "Kontr\_peir:" ; SIZE 1.000,11.667 ; FONT "MS Sans Serif', 8; STYLE "BIT" ; PICTURE "@J"; COLOR RGB(,,,255,255,255) @ 10.385,58.500 GET m.kontr\_peir; SIZE 1.000,16.000; DEFAULT ""; FONT "MS Sans Serif', 8 ; PICTURE "@K XXXXXXXXXX" ; WHEN isediting ; COLOR ,RGB(0,0,0,255,255,255) @ 12.231,6.500 SAY "Kontra kin:"; SIZE 1.000,11.667; FONT "MS Sans Serif', 8 ; STYLE "BIT" ; PICTURE "@J"; COLOR RGB(,,,255,255,255) @ 12.231,20.833 GET m.kontra\_kin; SIZE 1.000, 16.000; DEFAULT""; FONT "MS Sans Serif", 8; PICTURE "@K XXXXXXXXXX"; WHEN isediting ; COLOR ,RGB(0,0,0,255,255,255) @ 12.231,44.167 SAY "Loc\_addres:"; SIZE 1.000,11.667; FONT "MS Sans Serif', 8 ;

STYLE "BIT"; PICTURE "@J"; COLOR RGB(,,,255,255,255) @ 12.231,58.500 GET m.loc addres; SIZE 1.000,21.000; DEFAULT ""; FONT "MS Sans Serif", 8; PICTURE "@K XXXXXXXXXXXXXXX"; WHEN isediting; COLOR ,RGB(0,0,0,255,255,255) @ 14.077,6.500 SAY "Loc\_tel:"; SIZE 1.000,11.667; FONT "MS Sans Serif", 8 ;<br>STYLE "BIT" ; PICTURE "@J"; COLOR RGB(,,,255,255,255) @ 14.077,20.833 GET m.loc\_tel; SIZE 1.000,18.000; DEFAULT""; FONT "MS Sans Serif', 8; PICTURE "@K 999,999,999,999"; WHEN isediting; COLOR ,RGB(0,0,0,255,255,255) @ 14.077,44.167 SAY "Scien\_degr:"; SIZE 1.000,11.667 ; FONT "MS Sans Serif", 8 ;<br>STYLE "BIT" ; PICTURE "@J"; COLOR RGB(,,,255,255,255) @ 14.077,58.500 GET m.scien\_degr; SIZE 1.000,16.000; DEFAULT""; FONT "MS Sans Serif", 8; PICTURE "@K XXXXXXXXXX"; WHEN isediting; COLOR ,RGB(0,0,0,255,255,255) @ 15.923,6.500 SAY "Dep\_faclty:"; SIZE 1.000, 11.667; FONT "MS Sans Serif", 8; STYLE "BIT"; PICTURE "@J"; COLOR RGB(,,,255,255,255)

@ 15.923,20.833 GET m.dep\_faclty; SIZE 1.000,28.000 ; DEFAULT ""; FONT "MS Sans Serif', 8 ; PICTURE "@K XXXXXXXXXXXXXXXXXXXX" ; WHEN isediting ; COLOR ,RGB(0,0,0,255,255,255) @ 15.923,44.167 SAY "Birth\_date:" ; SIZE 1.000,11.667; FONT "MS Sans Serif', 8; STYLE "BIT" ; PICTURE "@J"; COLOR RGB(,,,255,255,255) @ 15.923,58.500 GET m.birth\_date; SIZE 1.000,9.200 ; DEFAULT""; FONT "MS Sans Serif', 8 ; PICTURE "@K"; WHEN isediting ; COLOR ,RGB(0,0,0,255,255,255) @ 17.769,6.500 SAY "Birth\_plac:" ; SIZE 1.000, 11.667; FONT "MS Sans Serif', 8 ; STYLE "BIT" ; PICTURE "@J" ; COLOR RGB(,,,255,255,255) @ 17.769,20.833 GET m.birth\_plac; SIZE 1.000,21.000 ; DEFAULT ""; FONT "MS Sans Serif', 8 ; PICTURE "@K XXXXXXXXXXXXXXX"; WHEN isediting ; COLOR ,RGB(0,0,0,255,255,255) @ 17.769,44.167 SAY "Sex:" ; SIZE 1.000,11.667; FONT "MS Sans Serif', 8 ; STYLE "BIT" ; PICTURE "@J"; COLOR RGB(,,,255,255,255) @ 17.769,58.500 GET m.sex; SIZE 1.000,9.600 ; DEFAULT"";

FONT "MS Sans Serif", 8; PICTURE "@K XXXXXX"; WHEN isediting ; COLOR ,RGB(0,0,0,255,255,255) @ 19.615,6.500 SAY "Socia\_case:"; SIZE 1.000,11.667 ; FONT "MS Sans Serif", 8 ;<br>STYLE "BIT" ; PICTURE "@J"; COLOR RGB(,,,255,255,255) @ 19.615,20.833 GET m.socia\_case; SIZE 1.000,16.000; DEFAULT ""; FONT "MS Sans Serif", 8; PICTURE "@K XXXXXXXXXX"; WHEN isediting ; COLOR ,RGB(0,0,0,255,255,255) @ 23.385,1.667 GET m.top btn; PICTURE  $\mathcal{O}^*$ HN  $\lt$ Top"; SIZE 1.769,7.833,0.667; DEFAULT 1; FONT "MS Sans Serif", 8 ;<br>STYLE "B" ; VALID btn\_val('TOP') ; MESSAGE 'Go to first record.' @ 23.385,9.667 GET m.prev\_btn; PICTURE " $@^*$ HN \<Prev"; SIZE 1.769,7.833,0.667; DEFAULT 1; FONT "MS Sans Serif', 8 ; STYLE "B"; VALID btn\_val('PREV') ; MESSAGE 'Go to previous record.' @ 23.385,17.667 GET m.next btn; PICTURE "@\*HN \<Next" ; SIZE 1.769,7.833,0.667; DEFAULT 1; FONT "MS Sans Serif", 8 ;<br>STYLE "B" ; VALID btn\_val('NEXT') ; MESSAGE 'Go to next record.' @ 23.385,25.667 GET m.end btn;

PICTURE " $@*HN \&\text{End}$ "; SIZE 1.769,7.833,0.667; DEFAULT 1; FONT "MS Sans Serif', 8 ; STYLE "B"; VALID btn val('END') ; MESSAGE 'Go to last record.' @ 23.385,33.667 GET m.loc btn; PICTURE "@\*HN \<Locate"; SIZE 1.769,7.833,0.667; DEFAULT 1; FONT "MS Sans Serif", 8; STYLE "B"; VALID btn\_val('LOCATE') ; MESSAGE 'Locate a record.' @ 23.385,41.667 GET m.add btn; PICTURE " $@*HN \& Add"$ ; SIZE 1.769,7.833,0.667; DEFAULT 1; FONT "MS Sans Serif", 8 ;<br>STYLE "B" ; VALID btn val('ADD') ; MESSAGE 'Add a new record.' @ 23.385,49.667 GET m.edit btn; PICTURE " $@^*$ HN Ed $\leq$ it" ; SIZE 1.769,7.833,0.667; DEFAULT 1; FONT "MS Sans Serif", 8; STYLE "B"; VALID btn\_val('EDIT') ; MESSAGE 'Edit current record.' @ 23.385,57.667 GET m.del btn; PICTURE "@\*HN \<Delete" ; SIZE 1.769,7.833,0.667; DEFAULT 1; FONT "MS Sans Serif', 8 ; STYLE "B"; VALID btn\_val('DELETE') ; MESSAGE 'Delete current record.' @ 23.385,65.667 GET m.prnt\_btn; PICTURE " $@*HN$  P $\langle$ rint" ; SIZE 1.769,7.833,0.667;

DEFAULT 1; FONT "MS Sans Serif", 8; STYLE "B"; VALID btn val('PRINT'); MESSAGE 'Print report.' @ 23.385,73.667 GET m.exit btn; PICTURE " $@^*HN \leq Close"$ ; SIZE 1.769, 7.833, 0.667; DEFAULT 1; FONT "MS Sans Serif", 8; STYLE "B"; VALID btn val('EXIT'); MESSAGE 'Close screen.' @ 0.846,23.833 SAY "New Turkish Assistant"; FONT "MS Sans Serif", 14; **STYLE "BIT"** @ 2.462,23.833 TO 2.462,58.166; PEN 2, 8; STYLE "1" @ 5.231,3.500 TO 22.000,80.000; **PEN 2, 8** IF NOT WVISIBLE(" 0311bgubq") **ACTIVATE WINDOW 0311bgubq ENDIF** 

```
READ CYCLE;
   ACTIVATE READACT();
   DEACTIVATE READDEAC();
   NOLOCK
RELEASE WINDOW 0311bgubq
  Windows Closing Databases
IF USED("tur ass")
   SELECT tur ass
   USE
ENDIF
SELECT (m.currarea)
#REGION 0
```

```
SET READBORDER &rborder
\mathbb{F} m.talkstat = "ON"
    SET TALK ON
ENDIF
\mathbb{F} m.compstat = "ON"
    SET COMPATIBLE ON
ENDIF
                    ***********************************
   *************
           TUR ASS/Windows Cleanup Code
    \ast#REGION 1
SET DELETED &wzolddelete
SET FIELDS &wzfields
ON ERROR &wzolderror
ON KEY LABEL ESCAPE &wzoldesc
DO CASE
CASE_DOS AND SET('DISPLAY')='VGA25'
     @24,0 CLEAR TO 24,79
CASE DOS AND SET('DISPLAY')='VGA50'
@49,0 CLEAR TO 49,79<br>CASE_DOS
    @24,0 CLEAR TO 24,79
ENDCASE
             ****Procedures****
\ast\ast* TUR ASS/Windows Supporting Procedures and Functions
 \ast#REGION 1
 PROCEDURE readdeac
  IF isediting
  ACTIVATE WINDOW ' 0311bgubq'
  WAIT WINDOW C EDITS NOWAIT
  ENDIF
  IF !WVISIBLE(WOUTPUT())
  CLEAR READ
  RETURN T.
```
**ENDIF** RETURN .F. PROCEDURE readact IF !isediting SELECT (m.wzalias) SHOW GETS **ENDIF** DO REFRESH RETURN PROCEDURE wizerrorhandler \* This very simple error handler is primarily intended \* to trap for General field OLE errors which may occur \* during editing from the MODIFY GENERAL window. WAIT WINDOW message() RETURN PROCEDURE printrec PRIVATE sOldError, wiz:fname, saverec, savearea, tmpcurs, tmpstr PRIVATE prnt\_btn,p\_recs,p\_output,pr\_out,pr\_record STORE 1 TO p\_recs,p\_output STORE 0 TO prnt\_btn STORE RECNO() TO saverec m.sOldError=ON('error') DO pdialog IF m.pmt  $bm = 2$ RETURN ENDIF IF !FILE(ALIAS()+'.FRX') m.wiz:fname=SYS(2004)+'WIZARDS\'+'WIZARD.APP' IF !FILE(m.wizfname) ON ERROR\* m.wiz:fname=LOCFILE('WIZARD.APP','APP',C\_LOCWIZ) ON ERROR &sOldError IF !'WIZARD.APP'\$UPPER(m.wizfname) WAIT WINDOW C NOWIZ RETURN ENDIF ENDIF WAIT WINDOW C MAKEREPO NOWAIT m.savearea=SELECTO m.tmpcurs='\_'+LEFT(SYS(3),7) CREATE CURSOR (m.tmpcurs) (comment m)  $m.$ tmpstr = '\* LAYOUT = COLUMNAR'+CHR(13)+CHR(10)

INSERT INTO (m.tmpcurs) VALUES(m.tmpstr) SELECT (m.savearea) DO (m.wizfname) WITH ",'WZ\_QREPO','NOSCRN/CREATE',ALIAS(),m.tmpcurs USE IN (m.tmpcurs) WAIT CLEAR IF !FILE(ALIAS()+'.FRX') &&wizard could not create report WAIT WINDOW C\_NOREPO RETURN **ENDIF ENDIF** 

```
m.pr_out=IIF(m.p_output=l,'TO PRINT NOCONSOLE','PREVIEW')
m.pr_record=IIF(m.p~recs= 1, 'NEXT 1', 'ALL')REPORT FORM (ALIAS()) &pr_out &pr_record
GO m.saverec
```
RETURN

```
PROCEDURE BTN VAL
    PARAMETER m.btnname
    DO CASE
    CASE m.btnname='TOP'
         GO TOP
         WAIT WINDOW C_TOPFILE NOWAIT
    CASE m.btnname='PREV'
         IF !BOF()
              SKIP -1
         ENDIF
         IF BOF()
              WAIT WINDOW C TOPFILE NOWAIT
              GO TOP
         ENDIF
    CASE m.btnname='NEXT'
         IF !EOF()
              SKIP 1
         ENDIF
         IF EOF()
              WAIT WINDOW C ENDFILE NOWAIT
              GO BOTTOM
         ENDIF
     CASE m.btnname='END'
```
GO BOTTOM WAIT WINDOW C ENDFILE NOWAIT CASE m.btıınaıne='LOCA TE' DO loc\_dlog CASE m.btıınaıne='ADD' AND !isediting &&add record isediting=.T. isadding=. T. =edithand('ADD')  $curobj=1$ DO refresh SHOW GETS RETURN CASE m.btıınaıne='EDIT' AND !isediting &&edit record IF EOF() OR BOF() WAIT WINDOW C ENDFILE NOWAIT RETURN **ENDIF** IF RLOCK() isediting=. T.  $curobi=1$ DO refresh RETURN ELSE WAIT WINDOW C NOLOCK **ENDIF** CASE m.btnname='EDIT' AND isediting &&save record IF isadding =edithand('SA VE') ELSE GATHER MEMVAR MEMO **ENDIF** UNLOCK isediting= .F. isadding=.F. DO refresh CASE m.btnname='DELETE' AND isediting &&cancel record IF isadding =edithand('CAN CEL') **ENDIF** isediting= .F. isadding= .F. UNLOCK

WAIT WINDOW C ECANCEL NOWAIT DO refresh CASE m. btnname='DELETE' IF EOF() OR BOFQ WAIT WINDOW C ENDFILE NOWAIT RETURN **ENDIF** IF fox\_alert(C\_DELREC) DELETE IF !EOF() AND DELETED() SKIP <sup>1</sup> **ENDIF** IF EOF() WAIT WINDOW C\_ENDFILE NOWAIT GO BOTTOM **ENDIF ENDIF** CASE m. btnname='PRINT' DO printrec RETURN CASE m. btnname='EXIT' m.bailout=.T. &&this is needed if used with FoxApp CLEAR READ RETURN ENDCASE SCATTER MEMVAR MEMO SHOW GETS RETURN PROCEDURE REFRESH DO CASE CASE m.isreadonly AND RECCOUNT()=0 SHOW GETS DISABLE SHOW GET exit btn ENABLE CASE m.isreadonly SHOW GET add btn DISABLE SHOW GET del btn DISABLE SHOW GET edit btn DISABLE CASE (RECCOUNT()=0 OR EOF()) AND !m.isediting SHOW GETS DISABLE

SHOW GET add btn ENABLE

SHOW GET exit btn ENABLE

CASE m.isediting

SHOW GET find\_ drop DISABLE SHOW GET top btn DISABLE SHOW GET prev\_btn DISABLE SHOW GET loc btn DISABLE SHOW GET next btn DISABLE SHOW GET end btn DISABLE SHOW GET add btn DISABLE SHOW GET prnt\_btn DISABLE SHOW GET exit btn DISABLE SHOW GET edit\_btn, 1 PROMPT "\<Save" SHOW GET del\_ btn,1 PROMPT "\<Cancel" ON KEY LABEL ESCAPE DO BTN VAL WITH 'DELETE' RETURN **OTHERWISE** SHOW GET edit\_btn, 1 PROMPT "Ed\<it" SHOW GET del btn, 1 PROMPT "\<Delete" SHOW GETS ENABLE **ENDCASE** IF m.is2table SHOW GET add btn DISABLE **ENDIF** ON KEY LABEL ESCAPE RETURN PROCEDURE edithand PARAMETER m.paction \* procedure handles edits DO CASE  $CASE m.$  paction  $= 'ADD'$ SCATIER MEMVAR MEMO BLANK CASE m.paction = 'SAVE' INSERT INTO (ALIAS()) FROM MEMVAR CASE m.paction = 'CANCEL' \* nothing here ENDCASE RETURN

PROCEDURE fox alert PARAMETER wzalrtmess PRIVATE alrtbtn m.alrtbtn=2

DEFINE WINDOW qeclij2t7 AT 0,0 SIZE 8,50; FONT "MS Sans Serif", 10 STYLE 'B'; FLOAT NOCLOSE NOMINIMIZE DOUBLE TITLE WTITLE() MOVE WINDOW qec1ij2t7 CENTER ACTIVATE WINDOW \_qeclij2t7 NOSHOW @ 2,(50-txtwidth(wzalrtmess))/2 SAY wzalrtmess; FONT "MS Sans Serif", 10 STYLE "B"  $\omega$  6,18 GET m.alrtbtn; PICTURE "@\*HT\<OK;\?\!\<Cancel" ; SIZE 1.769, 8.667, 1.333; FONT "MS Sans Serif", 8 STYLE "B"<br>ACTIVATE WINDOW qeclij2t7 READ CYCLE MODAL RELEASE WINDOW qeclij2t7 RETURN m.alrtbtn= <sup>1</sup> PROCEDURE pdialog DEFINE WINDOW qjn12zbvh; AT 0.000, 0.000 ; SIZE 13.231,54.800 ; TITLE "Microsoft FoxPro"; FONT "MS Sans Serif', 8; FLOAT NOCLOSE MINIMIZE SYSTEM MOVE WINDOW\_ qjnl2zbvh CENTER ACTIVATE WINDOW \_qjn12zbvh NOSHOW @ 2.846,33.600 SAY "Output:" ; FONT "MS Sans Serif', 8 ; STYLE "BT"

@ 2.846,4.800 SAY "Print:" ; FONT "MS Sans Serif', 8 ; STYLE "BT"

@ 4.692,7.200 GET m.p\_recs;

PICTURE "@\*RVN \<Current Record;\<All Records" SIZE 1.308,18.500,0.308; DEFAULT 1;

FONT "MS Sans Serif', 8 ;

STYLE "BT"

@ 4.692,36.000 GET m.p\_output;

PICTURE "@\*RVN \<Printer;Pre\<view" ;<br>SIZE 1.308,12.000,0.308 ;

DEFAULT 1;

FONT "MS Sans Serif', 8 ;

STYLE "BT"

@ 10.154,16.600 GET m.pmt\_btn; PICTURE "@\*HT P\<rint;Ca\<ncel" ; SIZE 1.769,8.667,0.667 ; DEFAULT 1; FONT "MS Sans Serif', 8; STYLE "B" ACTIVATE WINDOW \_qjnl2zbvh READ CYCLE MODAL RELEASE WINDOW \_qjn12zbvh RETURN

PROCEDURE loc\_dlog PRIVATE gfields,i DEFINE WINDOW wzlocate FROM 1,1 TO 20,40; SYSTEM GROW CLOSE ZOOM FLOAT FONT "MS Sans

## Serif', 8

MOVE WINDOW wzlocate CENTER m.gfields=SET('FIELDS',2) IF !EMPTY(RELATION(l)) SET FIELDS ON IF m.gfields # 'GLOBAL' SET FIELDS GLOBAL **ENDIF** IF EMPTY(FLDLIST())  $m.i=1$ DO WHILE !EMPTY(OBJVAR(m.i)) IF ATC('M.',OBJVAR(m.i))=O SET FIELDS TO (OBJVAR(m.i)) **ENDIF**  $m.i = m.i + 1$ ENDDO ENDIF ENDIF BROWSE WINDOW wzlocate NOEDIT NODELETE ; NOMENU TITLE C BRTITLE SET FIELDS &gfields SET FIELDS OFF RELEASE WINDOW wzlocate

RETURN

The selection screen will show up and then insert the new foreigner assistant number to have the required information data:

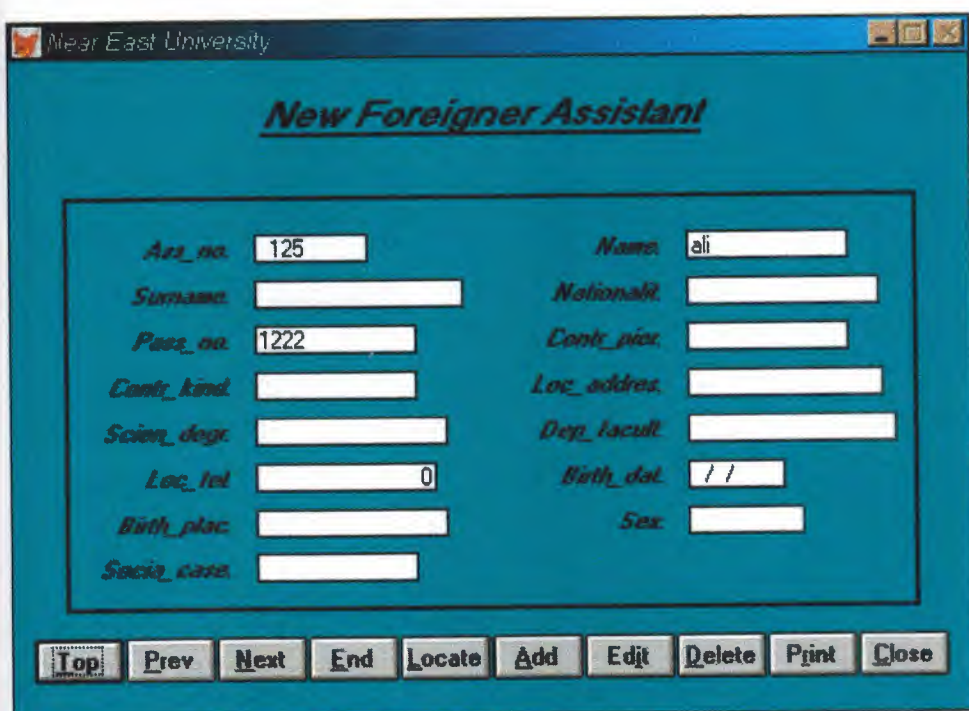

```
*********************************
\mathbf{r} \mathbf{r}* * 05/08/00 FOR_ASS.PRG 22:03:08
\mathbb{R} \mathbb{R}* ********************************************************* 
#REGION 1
PRIVATE wzfıelds,wztalk
IF SET("TALK") = "ON"SET TALK OFF
     m.wztalk = "ON"ELSE
     m.wztalk = "OFF"ENDIF
m.wzfıelds=SET('FIELDS')
SET FIELDS OFF
IF m.wztalk = "ON"SET TALK ON
ENDIF
#REGION O
REGIONAL m.currarea, m.talkstat, m.compstat
IF SET("TALK") = "ON"SET TALK OFF
     m.talkstat = "ON"
ELSE
     m.talkstat = "OFF"ENDIF
m.compstat = SET("COMPATIBLE")
SET COMPATIBLE FOXPLUS
m.rborder = SET("READBORDER")
SET READBORDER ON
m.currarea = SELECT()
```
S9388939/Windows Databases, Indexes, Relations  $\ast$ IF USED("for\_ass") SELECT for ass SET ORDER TO TAG "\_0311ab0ig" **ELSE SELECTO** USE (LOCFILE("for\_ass.dbf","DBF","Where is for\_ass?")); AGAIN ALIAS for ass; ORDER TAG " 0311ab0ig" **ENDIF** IF NOT WEXIST("\_03l1b9kwb") DEFINE WINDOW 0311b9kwb; AT 0.000, 0.000; SIZE 26.538,83.667; TITLE "Near East University"; FONT "MS Sans Serif", 8; STYLE "B"; FLOAT: CLOSE; MINIMIZE; COLOR RGB(,,,0,128,128) MOVE WINDOW 0311b9kwb CENTER **ENDIF** FOR ASS/Windows Setup Code - SECTION 2  $\ast$ #REGION 1 'Database is empty, add a record?' #DEFINE C DBFEMPTY 'Please finish your edits.' #DEFINE C EDITS 'Top of file.' #DEFINE C TOPFILE 'End of file.' #DEFINE C ENDFILE

#DEFINE C BRTITLE #DEFINE C NOLOCK #DEFINE C ECANCEL #DEFINE C DELREC #DEFINE C NOFEAT #DEFINE C NOWIZ #DEFINE C MAKEREPO #DEFINE C NOREPO #DEFINE C DELNOTE #DEFINE C\_READONLY #DEFINE C NOTABLE query.' #DEFINE C BADEXPR #DEFINE C LOCWIZ #DEFINE C MULTITABLE 'Locate Record' 'Sorry, could not lock record -- try again later.' 'Edits Canceled.' 'Delete selected record?' 'Feature not available yet.' 'Wizard application is not available.' 'Creating report with Report Wizard.' 'Could not create report.' 'Deleting records...' 'Table is read-only. No editing allowed.' 'No table selected. Open table or run 'Invalid expression.' 'Locate WIZARD.APP:' 'You have multiple related tables. Adding records in not allowed.' MOVE WINDOW' 03llb9kwb' CENTER PRIVATE isediting,isadding, wztblarr PRIVATE wzolddelete,wzolderror,wzoldesc PRIVATE wzalias, tempcurs, wzlastrec PRIVATE isreadonly,fınd \_drop,is2table IF EMPTY(ALIAS()) WAIT WINDOW C\_NOTABLE RETURN **ENDIF** m.wztblarr=" m.wzalias=SELECT() m.isediting=.F. m.isadding=. F.  $m.is2table = .F.$ m.wzolddelete=SET('DELETE') SET DELETED ON m.tempcurs=SYS(2015) &&used if General field  $m.wz$ lastrec = 1 m.wzolderror=ON ('error') ON ERROR DO wizerrorhandler wzoldesc=ON ('KEY','ESCAPE') ON KEY LABEL ESCAPE m.find\_drop =  $\text{HF}(\text{DOS}, 0, 2)$ m.isreadonly=IIF(ISREAD(),.T.,.F.) IF m.isreadonly WAIT WINDOW C\_READONLY TIMEOUT 1

**ENDIF** IF RECCOUNT()=O AND !m.isreadonly AND fox\_ alert(C \_DBFEMPTY) APPEND BLANK **ENDIF** GOTO TOP SCATTER MEMVAR MEMO \* \*\*\*\*\*\*\*\*\*\*\*\*\*\*\*\*\*\*\*\*\*\*\*\*\*\*\*\*\*\*\*\*\*\*\*\*\*\*\*\*\*\*\*\*\*\*\*\*\*\*\*\*\*\*\*\*\*  $\mathbf{r}$   $\mathbf{r}$ \* \* FOR\_ASS/Windows Screen Layout \* \* \* \*\*\*\*\*\*\*\*\*\*\*\*\*\*\*\*\*\*\*\*\*\*\*\*\*\*\*\*\*\*\*\*\*\*\*\*\*\*\*\*\*\*\*\*\*\*\*\*\*\*\*\*\*\*\*\*\* #REGION <sup>1</sup> IF WVISIBLE("\_03llb9kwb") ACTIVATE WINDOW 03llb9kwb SAME ELSE ACTIVATE WINDOW\_0311b9kwb NOSHOW ENDIF @ 7.231,7.333 SAY "Ass\_no:"; SIZE 1.000,11.667; FONT "MS Sans Serif', 8 ; STYLE "BIT" ; PICTURE "@J"; COLOR RGB(,,,255,255,255) @7.231,21.667 GET m.ass\_no; SIZE 1.000,11.000 ; DEFAULT""; FONT "MS Sans Serif", 8; PICTURE "@K XXXXX" ; WHEN isediting ; COLOR ,RGB(0,0,0,255,255,255) @ 7.231,45.000 SAY "Name:" ; SIZE 1.000,11.667 ; FONT "MS Sans Serif', 8 ; STYLE "BIT" ; PICTURE "@J" ; COLOR RGB(,,,255,255,255) @ 7.231,59.333 GET m.name; SIZE 1.000,16.000;

DEFAULT""; FONT "MS Sans Serif", 8; PICTURE "@K XXXXXXXXXX"; WHEN isediting ; COLOR ,RGB(0,0,0,255,255,255) @ 9.077,7.333 SAY "Surname:"; SIZE 1.000, 11.667; FONT "MS Sans Serif', 8 ; STYLE "BIT"; PICTURE "@J" : COLOR RGB(,,,255,255,255) @ 9.077,21.667 GET m.surname; SIZE 1.000,21.000 ; DEFAULT ""; FONT "MS Sans Serif", 8; PICTURE "@KXXXXXXXXXXXXXXX"; WHEN isediting ; COLOR ,RGB(0,0,0,255,255,255) @ 9.077,45.000 SAY "Nationalit:"; SIZE 1.000,11.667 ; FONT "MS Sans Serif", 8 ;<br>STVLE "DIT" STYLE "BIT" ;<br>PICTURE " $@J"$  ; COLOR RGB(,,,255,255,255) @ 9.077,59.333 GET m.nationalit; SIZE 1.000,19.200; DEFAULT""; FONT "MS Sans Serif", 8; PICTURE "@KXXXXXXXXXXXX"; WHEN isediting ; COLOR ,RGB(0,0,0,255,255,255) @ 10.923,7.333 SAY "Pass\_no:"; SIZE 1.000,11.667 ; FONT "MS Sans Serif",  $8$ ; STYLE "BIT" ; PICTURE "@J"; COLOR RGB(,,,255,255,255) @ 10.923,21.667 GET m.pass\_no; SIZE 1.000,16.000 ; DEFAULT " "; FONT "MS Sans Serif', 8 ; PICTURE "@K XXXXXXXXXX";

WHEN isediting ; COLOR ,RGB(0,0,0,255,255,255) @ 10.923,45.000 SAY "Contr\_pier:"; SIZE 1.000,11.667 ; FONT "MS Sans Serif', 8 ; STYLE "BIT" ; PICTURE "@J" ; COLOR RGB(,,,255,255,255) @ 10.923,59.333 GET m.contr\_pier; SIZE 1.000,16.000; DEFAULT ""; FONT "MS Sans Serif', 8; PICTURE "@K XXXXXXXXXX"; WHEN isediting ; COLOR ,RGB(0,0,0,255,255,255) @ 12.769,7.333 SAY "Contr\_kind:" ; SIZE 1.000, 11.667; FONT "MS Sans Serif', 8; STYLE "BIT" ; PICTURE "@J" ; COLOR RGB(,,,255,255,255) @ 12.769,21.667 GET m.contr\_kind; SIZE 1.000,16.000; DEFAULT""; FONT "MS Sans Serif', 8 ; PICTURE "@K XXXXXXXXXX"; WHEN isediting ; COLOR ,RGB(0,0,0,255,255,255) @ 12.769,45.000 SAY "Loc\_addres:"; SIZE 1.000,11.667 ; FONT "MS Sans Serif', 8 ; STYLE "BIT" ; PICTURE "@J"; COLOR RGB(,,,255,255,255) @ 12.769,59.333 GET m.loc addres; SIZE 1.000,19.600; DEFAULT ""; FONT "MS Sans Serif', 8 ; PICTURE "@K XXXXXXXXXXXXXX"; WHEN isediting ; COLOR ,RGB(0,0,0,255,255,255) @ 14.615,7.333 SAY "Scien\_degr:" ;

SIZE 1.000, 11.667 ; FONT "MS Sans Serif', 8; STYLE "BIT" ; PICTURE "@J"; COLOR RGB(,,,25 5,255,255) @ 14.615,21.667 GET m.scien\_degr; SIZE 1.000,19.200 ; DEFAULT""; FONT "MS Sans Serif", 8; PICTURE "@K XXXXXXXXXXXX" ; WHEN isediting ; COLOR ,RGB(0,0,0,255,255,255) @ 14.615,45.000 SAY "Dep\_facult:"; SIZE 1.000,11.667 ; FONT "MS Sans Serif', 8; STYLE "BIT" ; PICTURE "@J"; COLOR RGB(,,,255,255,255) @ 14.615,59.333 GET m.dep facult; SIZE 1.000,21.000 ; DEFAULT""; FONT "MS Sans Serif", 8; PICTURE "@KXXXXXXXXXXXXXXXX"; WHEN isediting ; COLOR ,RGB(0,0,0,255,255,255) @ 16.462,7.333 SAY "Loc tel:"; SIZE 1.000,11.667 ; FONT "MS Sans Serif', 8 ; STYLE "BIT" ; PICTURE "@J"; COLOR RGB(,,,255,255,255) @ 16.462,21.667 GET m.loc\_tel; SIZE 1.000,18.000; DEFAULT ""; FONT "MS Sans Serif', 8 ; PICTURE "@K 999,999,999,999" ; WHEN isediting : COLOR ,RGB(0,0,0,255,255,255) @ 16.462,45.000 SAY "Birth\_dat:" ; SIZE 1.000,11.667 ; FONT "MS Sans Serif', 8 ; STYLE "BIT" ;

PICTURE "@J"; COLOR RGB(,,,255,255,255) @ 16.462,59.333 GET m.birth\_dat; SIZE 1.000,9.200 ; DEFAULT ""; FONT "MS Sans Serif', 8 ; PICTURE "@K"; WHEN isediting ; COLOR ,RGB(0,0,0,255,255,255) @ 18.308,7.333 SAY "Birth\_plac:"; SIZE 1.000,11.667 ; FONT "MS Sans Serif', 8; STYLE "BIT" ; PICTURE "@J" ; COLOR RGB(,,,255,255,255) @ 18.308,21.667 GET m.birth\_plac; SIZE 1.000,19.200; DEFAULT " "; FONT "MS Sans Serif', 8 ; PICTURE "@K XXXXXXXXXXXX" ; WHEN isediting ; COLOR ,RGB(0,0,0,255,255,255) @ 18.308,45.000 SAY "Sex:"; SIZE 1.000,11.667 ; FONT "MS Sans Serif', 8 ; STYLE "BIT" ; PICTURE "@J" ; COLOR RGB(,,,255,255,255) @ 18.308,59.333 GET m.sex; SIZE 1.000,11.200 ; DEFAULT ""; FONT "MS Sans Serif", 8; PICTURE "@K XXXXXXX"; WHEN isediting ; COLOR ,RGB(0,0,0,255,255,255) @ 20.154,7.333 SAY "Socia\_case:"; SIZE 1.000,11.667; FONT "MS Sans Serif', 8 ; STYLE "BIT" ; PICTURE "@J" ; COLOR RGB(,,,255,255,255) @ 20.154,21.667 GET m.socia\_case;

SIZE 1.000,16.000 ; DEFAULT""; FONT "MS Sans Serif', 8 ; PICTURE "@K XXXXXXXXXX" ; WHEN isediting ; COLOR ,RGB(0,0,0,255,255,255) @ 23.462,1.833 GET m.top\_btn; PICTURE  $\mathcal{P}(\mathbb{Q}^*H\textnormal{N})$  \  $\mathcal{P}(\textnormal{Top}^*)$ ; SIZE 1.769,7.833,0.667; DEFAULT 1; FONT "MS Sans Serif', 8; STYLE "B"; VALID btn\_val('TOP') ; MESSAGE 'Go to first record.'  $@.23.462.9.833$  GET m.prev btn; PICTURE " $@^*HN \leq Prev"$ ; SIZE 1.769,7.833,0.667; DEFAULT 1; FONT "MS Sans Serif', 8 ; STYLE "B"; VALID btn\_val('PREV') ; MESSAGE 'Go to previous record.'  $(a)$  23.462,17.833 GET m.next btn; PICTURE "@\*HN \<Next" ; SIZE 1.769,7.833,0.667; DEFAULT 1; FONT "MS Sans Serif", 8; STYLE "B"; VALID btn\_val('NEXT') ; MESSAGE 'Go to next record.'  $(a)$  23.462,25.833 GET m.end btn; PICTURE "@\*HN \<End" ; SIZE 1.769,7.833,0.667; DEFAULT 1; FONT "MS Sans Serif', 8 ; STYLE "B"; VALID btn\_val('END') ; MESSAGE 'Go to last record.' @ 23.462,33.833 GET m.loc btn; PICTURE " $@^*$ HN \<Locate" ; SIZE 1.769,7.833,0.667 ; DEFAULT 1;

FONT "MS Sans Serif", 8;<br>STALE "D" STYLE "B"; VALID btn\_val('LOCATE') ; MESSAGE 'Locate a record.' @ 23.462,41.833 GET m.add\_btn; PICTURE "@\*HN \<Add" ; SIZE 1.769,7.833,0.667; DEFAULT 1; FONT "MS Sans Serif",  $8$ ; STYLE "B"; VALID btn\_val('ADD') ; MESSAGE 'Add a new record.' @ 23.462,49.833 GET m.edit\_btn; PICTURE "@\*HN Ed\<it"; SIZE 1.769,7.833,0.667 ; DEFAULT 1; FONT "MS Sans Serif", 8;<br>STYLE "D" : STYLE "B"; VALID btn\_val('EDIT'); MESSAGE 'Edit current record.' @ 23.462,57.833 GET m.del\_btn; PICTURE "@\*HN \<Delete" ; SIZE 1.769,7.833,0.667; DEFAULT 1; FONT "MS Sans Serif", 8; STYLE "B"; VALID btn\_val('DELETE') ; MESSAGE 'Delete current record.' @ 23.462,65.833 GET m.prnt\_btn; PICTURE "@\*HN P\<rint"; SIZE 1.769,7.833,0.667; DEFAULT 1; FONT "MS Sans Serif', 8 ; STYLE "B"; ' VALID btn\_val('PRINT') ; MESSAGE 'Print report.' @ 23.462,73.833 GET m.exit\_btn; PICTURE "@\*HN \<Close" ; SIZE 1.769,7.833,0.667; DEFAULT 1; FONT "MS Sans Serif', 8 ; STYLE "B"; '

VALID btn val('EXIT'); MESSAGE 'Close screen.' @ 1.308,21.833 SAY "New Foreigner Assistant"; FONT "MS Sans Serif", 14; **STYLE "BIT"** @ 3.000,22.000 TO 3.000,60.333; PEN 2, 8; STYLE "1" @ 5.615,4.667 TO 22.384,79.167; **PEN 2, 8** 

IF NOT WVISIBLE("\_0311b9kwb") **ACTIVATE WINDOW 0311b9kwb ENDIF** 

**READ CYCLE; ACTIVATE READACT();** DEACTIVATE READDEAC(); **NOLOCK** RELEASE WINDOW 0311b9kwb  $\ast$ **Windows Closing Databases**  $\ast$  $\ast$  $\ast$ IF USED("for ass") SELECT for\_ass **USE ENDIF** SELECT (m.currarea) #REGION 0 SET READBORDER & rborder IF m.talkstat  $=$  "ON" **SET TALK ON ENDIF** IF m.compstat = " $ON$ " SET COMPATIBLE ON **ENDIF** \*\*\*\*\*\*\*\*\*\*\*\*\*\*\*\*\*\*\*\*\*\*\*\*\*\*\*\*\*\*\*

FOR ASS/Windows Cleanup Code  $*$  $\ast$ 

 $\ast$ #REGION 1 SET DELETED &wzolddelete SET FIELDS &wzfields ON ERROR &wzolderror ON KEY LABEL ESCAPE &wzoldesc **DO CASE** CASE\_DOS AND SET('DISPLAY')='VGA25' @24,0 CLEAR TO 24,79 CASE DOS AND SET('DISPLAY')='VGA50' @49,0 CLEAR TO 49,79 CASE DOS @24,0 CLEAR TO 24,79 **ENDCASE** \*\*\*\*Procedures\*\*\*\*  $*$  $\ast$  $\ast$ \* FOR ASS/Windows Supporting Procedures and Functions  $\ast$  $\ast$ \*\*\*\*\*\*\*\*\*\*\*\*\*\*\*\*\*\*\*\*\*\*\*\*\*\*\*\*\*\* \*\*\*\*\*\*\*\*\*\*\*\*\*\*\*  $\ast$ #REGION 1 PROCEDURE readdeac IF isediting **ACTIVATE WINDOW** ' 0311b9kwb' WAIT WINDOW C\_EDITS NOWAIT **ENDIF** IF !WVISIBLE(WOUTPUT()) **CLEAR READ** RETURN T. **ENDIF** RETURN F. PROCEDURE readact IF lisediting SELECT (m.wzalias) **SHOW GETS ENDIF DO REFRESH RETURN** PROCEDURE wizerrorhandler \* This very simple error handler is primarily intended

\* to trap for General field OLE errors which may occur

\* during editing from the MODIFY GENERAL window.

WAIT WINDOW message()

## RETURN

## PROCEDURE printrec

```
PRIVATE sOldError, wizfname, saverec, savearea, tmpcurs, tmpstr
     PRIVATE prnt_btn,p_recs,p_output,pr_out,pr_record
     STORE 1 TO p_recs,p_output
     STORE 0 TO prnt_btn
     STORE RECNO() TO saverec
     m.sOldError=ON('error')
     DO pdialog
     IF m.prnt btn = 2RETURN
     ENDIF
     IF !FILE(ALIAS()+'.FRX')
         m.wizfııame=SYS(2004 )+'WIZARDS\'+'WIZARD.APP'
         IF !FILE(m.wizfııame)
               ON ERROR*
              m.wizfııame=LOCFILE('WIZARD.APP','APP',C_LOCWIZ)
               ON ERROR &sOldError
               IF !'WIZARD.APP'$UPPER(m.wizfııame)
               WAIT WINDOW C NOWIZ
               RETURN
               ENDIF
          ENDIF
    WAIT WINDOW C MAKEREPO NOWAIT
          m.savearea=SELECT()
         m.tmpcurs='_'+LEFT(SYS(3),7)
          CREATE CURSOR (m.tmpcurs) (comment m)
          m.tmpstr = '* LAYOUT = COLUMNAR'+CHR(13)+CHR(10)
          INSERT INTO (m.tmpcurs) VALUES(m.tmpstr)
          SELECT (m.savearea)
          DO (m.wizfname) WITH
",'WZ_QREPO','NOSCRN/CREATE',ALIAS(),m.tmpcurs
          USE IN (m.tmpcurs)
     WAIT CLEAR
          IF !FILE(ALIAS()+'.FRX') &&wizard could not create report
          WAIT WINDOW C NOREPO
          RETURN
```
**ENDIF ENDIF** m.pr\_out=IIF(m.p\_output=1,'TO PRINT NOCONSOLE','PREVIEW') m. pr\_record= $IIF(m.p~res= 1, 'NEXT 1', 'ALL')$ REPORT FORM (ALIAS()) &pr\_out &pr\_record GO m.saverec RETURN PROCEDURE BTN VAL-PARAMETER m.btnname DO CASE CASE m.btnname='TOP' GO TOP WAIT WINDOW C\_TOPFILE NOWAIT CASE m.btnname='PREV' IF !BOF()  $SKIP -1$ **ENDIF** IF BOF() WAIT WINDOW C TOPFILE NOWAIT GO TOP **ENDIF** CASE m.btnname='NEXT' IF !EOF() SKIP 1 **SKIP** 1 **SKIP** AND SKIP **ENDIF** IF EOF() WAIT WINDOW C ENDFILE NOWAIT GO BOTTOM **ENDIF** CASE m.btnname='END' GO BOTTOM WAIT WINDOW C ENDFILE NOWAIT CASE m.btnname='LOCATE' DO loc\_dlog CASE m.btnname='ADD' AND lisediting &&add record isediting=.T. isadding=. T. =edithand('ADD')  $curobj=1$ DO refresh SHOW GETS

RETURN

```
CASE m.btnname='EDIT' AND !isediting &&edit record
     IF EOF() OR BOF()
          WAIT WINDOW C ENDFILE NOWAIT
          RETURN
     ENDIF
     IF RLOCK()
          isediting=.T.
          curobi=1DO refresh
          RETURN
     ELSE
          WAIT WINDOW C NOLOCK
     ENDIF
CASE m.btnname='EDIT' AND isediting &&save record
     IF isadding
          =edithand('SA VE')
     ELSE
          GATHER MEMVAR MEMO
     ENDIF
     UNLOCK
     isediting=.F.
     isadding=.F.
     DO refresh
CASE m. btnname='DELETE' AND isediting
&&cancel record
     IF isadding
          =edithand('CAN CEL')
     ENDIF
     isediting= .F.
     isadding=.F.
     UNLOCK
     WAIT WINDOW C ECANCEL NOWAIT
     DO refresh
CASE m.btnname='DELETE'
     IF EOF() OR BOF()
          WAIT WINDOW C ENDFILE NOWAIT
          RETURN
     ENDIF
     IF fox_alert(C_DELREC)
          DELETE
          IF !EOF() AND DELETED()
               SKIP 1
          ENDIF
```
IF EOF() WAIT WINDOW C\_ENDFILE NOWAIT GO BOTTOM **ENDIF ENDIF** CASE m. btnname='PRINT' DO printrec RETURN CASE m. btnname='EXIT' ın.bailout=.T. &&this is needed if used with FoxApp CLEAR READ RETURN **ENDCASE** SCATTER MEMVAR MEMO SHOW GETS RETURN PROCEDURE REFRESH DO CASE CASE m.isreadonly AND RECCOUNT()=0 SHOW GETS DISABLE SHOW GET exit btn ENABLE CASE m.isreadonly SHOW GET add btn DISABLE SHOW GET del btn DISABLE SHOW GET edit btn DISABLE CASE (RECCOUNT()=0 OR EOF()) AND !m.isediting SHOW GETS DISABLE SHOW GET add btn ENABLE SHOW GET exit btn ENABLE CASE m.isediting SHOW GET find\_ drop DISABLE SHOW GET top btn DISABLE SHOW GET prev \_btn DISABLE SHOW GET loc btn DISABLE SHOW GET next btn DISABLE SHOW GET end btn DISABLE SHOW GET add btn DISABLE SHOW GET pmt\_ btn DISABLE SHOW GET exit\_btn DISABLE SHOW GET edit\_btn,1 PROMPT "\<Save" SHOW GET del btn, 1 PROMPT "\<Cancel"

ON KEY LABEL ESCAPE DO BTN VAL WITH 'DELETE' RETURN **OTHERWISE** SHOW GET edit\_btn, 1 PROMPT "Ed $\leq$ it" SHOW GET del btn, 1 PROMPT "\<Delete" SHOW GETS ENABLE **ENDCASE** IF m.is2table SHOW GET add btn DISABLE **ENDIF** ON KEY LABEL ESCAPE

RETURN

PROCEDURE edithand PARAMETER m.paction \* procedure handles edits DO CASE CASE m.paction = 'ADD' SCATTER MEMVAR MEMO BLANK  $CASE$  m. paction  $=$  'SAVE' INSERT INTO (ALIAS()) FROM MEMV AR CASE m.paction = 'CANCEL' \* nothing here **ENDCASE** RETURN

PROCEDURE fox alert PARAMETER wzalrtmess PRIVATE alrtbtn  $m$ .alrtbtn=2 DEFINE WINDOW qec1ij2t7 AT 0,0 SIZE 8,50; FONT "MS Sans Serif',10 STYLE 'B'; FLOAT NOCLOSE NOMINIMIZE DOUBLE TITLE WTITLE() MOVE WINDOW qeclij2t7 CENTER ACTIVATE WINDOW \_qeclij2t7 NOSHOW @ 2,(50-txtwidth(wzalrtmess))/2 SAY wzalrtmess; FONT "MS Sans Serif", 10 STYLE "B"  $@6.18$  GET m.alrtbtn; PICTURE "@\*HT\<OK;\?\!\<Cancel" ; SIZE 1.769,8.667,1.333; FONT "MS Sans Serif", 8 STYLE "B"

## ACTIVATE WINDOW \_qeclij2t7 READ CYCLE MODAL RELEASE WINDOW qec1ij2t7 RETURN m.alrtbtn=l

PROCEDURE pdialog DEFINE WINDOW qin12zbvh; AT 0.000, 0.000 ; SIZE 13.231,54.800 ; TITLE "Microsoft FoxPro"; FONT "MS Sans Serif', 8; FLOAT NOCLOSE MINIMIZE SYSTEM MOVE WINDOW \_qjn12zbvh CENTER ACTIVATE WINDOW \_qjn12zbvh NOSHOW @ 2.846,33.600 SAY "Output:" ; FONT "MS Sans Serif', 8 ; STYLE "BT" @ 2.846,4.800 SAY "Print:" ; FONT "MS Sans Serif', 8; STYLE "BT" @ 4.692,7.200 GET m.p\_recs; PICTURE "@\*RVN \<Current Record;\<All Records"; SIZE 1.308, 18.500,0.308 ; DEFAULT 1; FONT "MS Sans Serif', 8 ; STYLE "BT" @ 4.692,36.000 GET m.p\_output; PICTURE "@\*RVN \<Printer;Pre\<view" ;<br>SIZE 1.308,12.000,0.308 ; DEFAULT 1; FONT "MS Sans Serif', 8 ; STYLE "BT" @ 10.154,16.600 GET m.prnt\_btn; PICTURE " $@*HT$  P $\langle$ rint;Ca $\rangle$ cel" ; SIZE 1.769,8.667,0.667; DEFAULT 1; FONT "MS Sans Serif', 8 ; STYLE "B" ACTIVATE WINDOW \_qjn12zbvh READ CYCLE MODAL RELEASE WINDOW \_qjn12zbvh
RETURN

PROCEDURE loc\_dlog PRIVATE gfields,i DEFINE WINDOW wzlocate FROM 1,1 TO 20,40; SYSTEM GROW CLOSE ZOOM FLOAT FONT "MS Sans Serif',8 MOVE WINDOW wzlocate CENTER m.gfıelds=SET('FIELDS',2) IF !EMPTY(RELATION(l)) SET FIELDS ON IF m.gfields # 'GLOBAL' SET FIELDS GLOBAL **ENDIF** IF EMPTY(FLDLIST())  $m.i=1$ DO WHILE !EMPTY(OBJVAR(m.i)) IF  $ATC(TM'.OBIVAR(m.i))=0$ SET FIELDS TO (OBJVAR(m.i)) **ENDIF**  $m.i = m.i + 1$ ENDDO ENDIF ENDIF BROWSE WINDOW wzlocate NOEDIT NODELETE ; NOMENU TITLE C BRTITLE SET FIELDS &gfıelds SET FIELDS OFF RELEASE WINDOW wzlocate RETURN

## *2. THE GENERAL SERVICES MENU:*

If the selection is "2" the screen general services menu will show up and we will find so many options which include the full information data about the needs of academic crew members and its divides to many options:

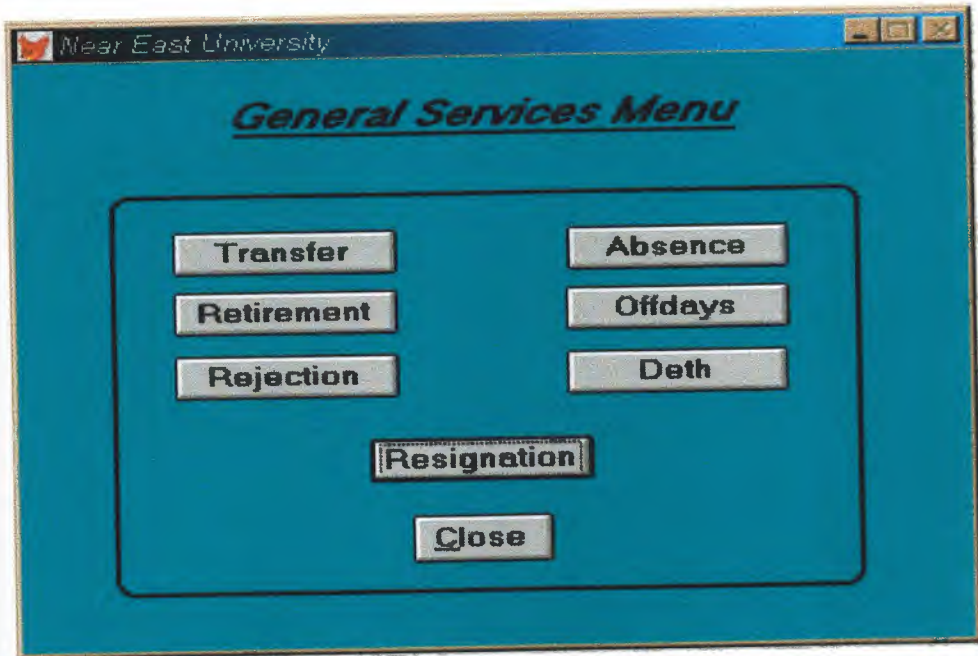

SET TALK OFF \*Close all SET READBORDER ON IF NOT WEXIST("main") DEFINE WINDOW main ; AT 0.000, 0.000 ; SIZE 36.846,99.333 ; TITLE "Near East University" ; FONT "MS Sans Serif", 8; STYLE "B"; FLOAT; CLOSE; MINIMIZE; COLOR RGB(,,,255,255,255) MOVE WINDOW main CENTER ENDIF IF WVISIBLE("main") ACTIVATE WINDOW main SAME ELSE ACTIVATE WINDOW main NOSHOW ENDIF @ 1.231,11.167 SAY" TEACHERS AFFAIRS SYSTEM"; FONT "TIMES NEW ROMAN", 20; STYLE "BT"; COLOR RGB(0,0,255,,,,) @ 4.769,25.500 SAY (LOCFILE("c:\asi\night.bmp","BMP|ICO|PCT|ICN", "Where is night?")) BITMAP; SIZE 27.077,50.000 ; STRETCH; STYLE "T" @4.231,7.833 TO 4.231,91.166; PEN 2, 8; STYLE "l"; COLOR RGB(l28,128,128, 128,128,128) @ 10.46,5.667 SAY "Insertion" ; FONT "MS Sans Serif", 8 ;<br>STYLE "BT" ; COLOR RGB(O,128,128,,,,) @ 10.385,2.000 GET A ; PICTURE  $\mathcal{O}^*H N 1$ ";

SIZE 1.231,2.333,0.667 ; DEFAULT 1; FONT "MS Sans Serif', 8 ; STYLE "B"; VALID bt('lnsertion') @ 13.308,1.833 GET A; PICTURE  $\sqrt[m]{a^*}$ HN  $\leq$ <sup>2</sup>'; SIZE 1.154,2.333,0.667; DEFAULT 1; FONT "MS Sans Serif', 8 ; STYLE "B"; VALID bt('General Services') ; MESSAGE";  $COLOR$ ,,,,,,,,,, $RGB(0, 0, 255,$ ,,,,) @ 13.5,5.667 SAY "General Services."; FONT "MS Sans Serif', 8 ; STYLE "BT"; COLOR RGB(O, 128, 128,,,,)  $@.14.615,81.833$  SAY (LOCFILE("c:\asi\neareast.bmp","BMP|ICO|PCT|ICN", "Where is neareast?" )) BITMAP ; SIZE 3.000,7.333 ; STYLE "T" @ 15.923,1.833 GET A; PICTURE  $\mathcal{O}^*HN \leq 3"$ ; SIZE 1.154,2.333,0.667; DEFAULT 1; FONT "MS Sans Serif', 8 ; STYLE "B"; VALID bt('Listing') ; MESSAGE ";<br>COLOR ,,,,,,,,,RGB(0,0,255,,,,) @ 16.077,3.833 SAY " Listing "; FONT "MS Sans Serif', 8 ; STYLE "BT"; COLOR RGB(O,128,128,,,,) @ 18.692,1.667 GET A; PICTURE " $@^*$ HN \<4" ; SIZE 1.154,2.333,0.667; DEFAULT 1; FONT "MS Sans Serif', 8 ; STYLE "B"; VALID bt('Searching') ;

MESSAGE ";<br>COLOR ,,,,,,,,RGB(0,0,255,,,,) @ 18.923,3.667 SAY" Searching" ; FONT "MS Sans Serif', 8; STYLE "BT"; COLOR RGB(O,128,128,,,,) @ 19.462,79.500 SAY "This Project" + CHR(13) +;  $"$  + CHR(13) +; " Written By.." SIZE 3.000,12.667, 0.000; FONT "MS Sans Serif', 8; STYLE "BT";<br>COLOR RGB(0,128,128,,,,) @21.692,1.667 GET A; PICTURE " $@*HN \leq 5"$ ; SIZE 1.231,2.333,0.667 ; DEFAULT 1; FONT "MS Sans Serif", 8; STYLE "B"; VALID bt('Reports') ; MESSAGE 'GO to Search Screen.'; COLOR ,,,,,,,,RGB(0,0,255,,,,) @ 21.923,3.667 SAY " Reports"; FONT "MS Sans Serif', 8 ; STYLE "BT"; COLOR RGB(O,128,128,,,,) @ 24.846,1.667 GET A; PICTURE  $\mathcal{O}^*$ HN  $\leq 6$ "; SIZE 1.231,2.500,0.667 ; DEFAULT 1; FONT "MS Sans Serif', 8 ; STYLE "B"; VALID bt('EXIT') ; MESSAGE 'Close Screen' ; COLOR ,,,,,,,,RGB(0,0,255,,,,) @ 24.462,79.833 GET A ; PICTURE "@\*HN Click Here"; SIZE 1.769,11.000,0.667 ; DEFAULT 1; FONT "MS Sans Serif', 8 ; STYLE "B"; VALID bt('Click Here') ;

MESSAGE'.' @ 25.000,3.667 SAY " EXIT" ; FONT "MS Sans Serif', 8; STYLE "BT"; COLOR RGB(O, 128, 128,,,,) @ 27.692,82.000 GET A ; PICTURE " $@^*$ HN \<Close" ; SIZE 1.769,7.833,0.667; DEFAULT 1; FONT "MS Sans Serif', 8 ; STYLE "B"; VALID bt('EXIT') ; MESSAGE 'Close screen.' @ 32.615,20.667 TO 36.538,53.000; PEN 2, 8; COLOR RGB(0,0,255,,,,)  $(a)$  32.462,57.500 SAY "" + CHR(13) +; "Telephone:  $2236464" + CHR(13) +$ ; "Fax : 2236461" ; SIZE 3.000,20.333, 0.000 ; FONT "MS Sans Serif', 8; STYLE "BT"; COLOR RGB(0,128,128,,,,) @ 32.615,55.000 TO 36.538,80.667; PEN 2, 8; COLOR RGB(0,0,255,,,,)  $@$  33.308,21.667 SAY "Address: Near East University" + CHR(13) +; North Cyprus.. Nicosia" +  $CHR(13) +$ ; " Turkey"; SIZE 3.000,30.000, 0.000; FONT "MS Sans Serif', 8 ; STYLE "BT"; COLOR RGB(O, 128, 128,,,,) \*\*\*\*\*\*\*\*\*\*\*\*\*\*\*\*\*\*\*\*\*\*\*\*\*\*\*\*\*\*\*\*\*\*\*\*\* READ CYCLE PROCEDURE BT PARAMETER m.btnname DO CASE CASE m. btnname='lnsertion' DO c:\asi\inser.prg CASE m.btnname='General Services' DO c:\asi\ending.prg

•

CASE m.btnname='Listing' DO c:\asi\listing.prg CASE m.btnname='Searching' DO c:\asi\search.prg CASE m.btnname='Reports' DO c:\asi\report.prg CASE m.btnname='Click Here' DO c:\asi\form.prg CASE m.btnname='EXIT' set sysm to defa DEACTIVATE WINDOW MAIN RELEASE WINDOW main \*CLOSE ALL WINDOWS **ENDCASE** 

**RETURN** \*\*\*\*\*\*\*\*\*\*\*\*\*\*\*\*\*\*\*\*\*\*\*\*\*\*\*\*\*\*\*\*\*\*\*\*\* The first option in the general services menu is the transfartion screen which allow the user to insert all the information data about the member who going to transfer from the university to the other:

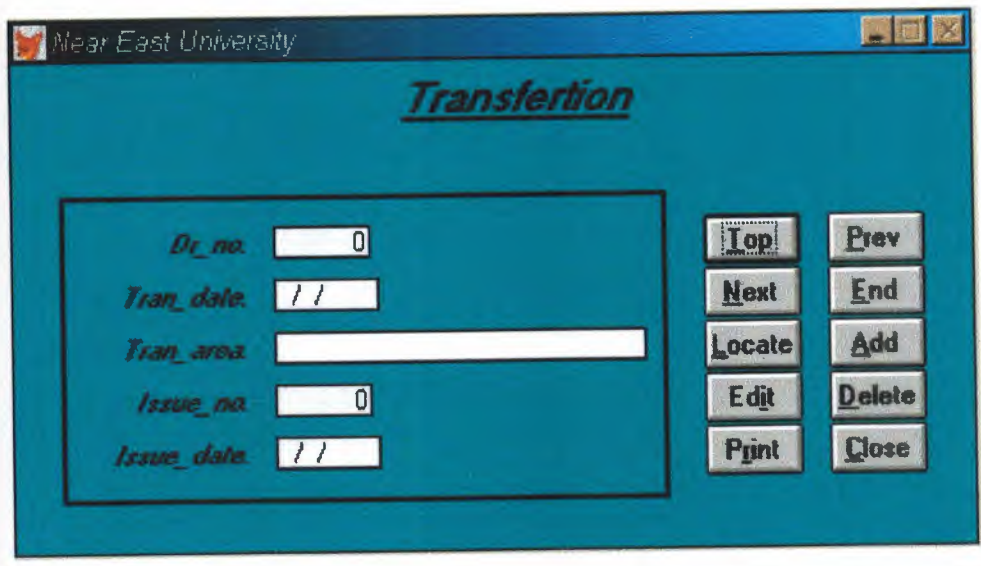

```
******************************************************* 
    * 05/08/00TRANS.PRG 22:58:49
* * * * * * * * * * * * * * * * * * * * * * * * *** * * * * ** ** ** * * * * * *-* * * * ** * * *** ** * 
#REGION 1
PRIVATE wzfıelds,wztalk
IF SET("TALK") = "ON"SET TALK OFF
     m.wztalk = "ON"ELSE
     m.wztalk = "OFF"ENDIF
m.wzfıelds=SET('FIELDS')
SET FIELDS OFF
IF m.wztalk = "ON"SET TALK ON
ENDIF
#REGION O
REGIONAL m.currarea, m.talkstat, m.compstat
IF SET("TALK") = "ON"SET TALK OFF
     m.talkstat = "ON"
ELSE
     m.talkstat = "OFF"ENDIF
m.compstat = SET("COMPATIBLE")
SET COMPATIBLE FOXPLUS
m.rborder = SET("READBORDER")
SET READBORDER ON
m.currarea = SELECT()IF USED("trans")
      SELECT trans
      SET ORDER TO TAG "_0310wnuzq"
 ELSE
      SELECT O
      USE (LOCFILE("trans.dbf',"DBF","Where is trans?"));
           AGAIN ALIAS trans ;
           ORDER TAG "_0310wnuzq"
```
ENDIF

 $\ast$  $\ast$ Windows Window definitions  $\ast$  $\ast$  $\ast$  $*$ IF NOT WEXIST("\_0311d96nh") DEFINE WINDOW 0311d96nh; AT 0.000, 0.000; SIZE 17.077,77.167; TITLE "Near East University"; FONT "MS Sans Serif", 8; STYLE "B"; FLOAT; CLOSE; MINIMIZE; COLOR RGB(.,,0,128,128) MOVE WINDOW\_0311d96nh CENTER **ENDIF** TRANS/Windows Setup Code - SECTION 2 #REGION 1 'Database is empty, add a record?' #DEFINE C DBFEMPTY 'Please finish your edits.' #DEFINE C EDITS 'Top of file.' #DEFINE C TOPFILE 'End of file.' #DEFINE C ENDFILE 'Locate Record' #DEFINE C BRTITLE 'Sorry, could not lock record -- try again later.' #DEFINE C NOLOCK 'Edits Canceled.' #DEFINE C ECANCEL 'Delete selected record?' #DEFINE C DELREC 'Feature not available yet.' #DEFINE C NOFEAT 'Wizard application is not available.' #DEFINE C NOWIZ 'Creating report with Report Wizard.' #DEFINE C MAKEREPO 'Could not create report.' #DEFINE C NOREPO 'Deleting records...' #DEFINE C DELNOTE Table is read-only. No editing allowed. #DEFINE C\_READONLY No table selected. Open table or run #DEFINE C NOTABLE query.' 'Invalid expression.' #DEFINE C BADEXPR 'Locate WIZARD.APP:' #DEFINE C LOCWIZ

#DEFINE C\_MULTITABLE 'You have multiple related tables. Adding records in not allowed.' MOVE WINDOW' 0311d96nh' CENTER PRIVATE isediting, isadding, wztblarr PRIVATE wzolddelete, wzolderror, wzoldesc PRIVATE wzalias, tempcurs, wzlastrec PRIVATE isreadonly, find\_drop, is2table IF EMPTY(ALIAS()) WAIT WINDOW C\_NOTABLE **RETURN ENDIF** m.wztblarr=" m.wzalias=SELECT() m.isediting=.F. m.isadding=.F.  $m.is2table = .F.$ m.wzolddelete=SET('DELETE') SET DELETED ON m.tempcurs=SYS(2015) &&used if General field  $m.wz$ lastrec = 1 m.wzolderror=ON('error') ON ERROR DO wizerrorhandler wzoldesc=ON('KEY','ESCAPE') ON KEY LABEL ESCAPE m.find\_drop =  $IIF(\text{DOS}, 0, 2)$ m.isreadonly=IIF(ISREAD(),.T.,.F.) IF m.isreadonly WAIT WINDOW C\_READONLY TIMEOUT 1 **ENDIF** IF RECCOUNT()=0 AND !m.isreadonly AND fox\_alert(C\_DBFEMPTY) **APPEND BLANK ENDIF GOTO TOP SCATTER MEMVAR MEMO**  $\ast$  $\ast$ 

- TRANS/Windows Screen Layout  $\ast$  $\ast$
- $\ast$

 $\ast$ 

#REGION 1

IF WVISIBLE("\_03lld96nh") ACTIVATE WINDOW 03lld96nh SAME ELSE ACTIVATE WINDOW 03lld96nh NOSHOW **ENDIF** @ 0.385,31.000 SAY "Transfertion"; FONT "MS Sans Serif", 14; STYLE "BIT" @ 5.846,7.667 SAY "Dr\_no:"; SIZE 1.000,11.000; FONT "MS Sans Serif", 8; STYLE "BIT"; PICTURE "@J"; COLOR RGB(,,,255,255,255) @ 5.846,21.333 GET m.dr no; SIZE <sup>1</sup> .000,8.400 ; DEFAULT""; FONT "MS Sans Serif", 8; PICTURE "@K 999,999"; WHEN isediting ; COLOR ,RGB(0,0,0,255,255,255) @ 7.692,7.667 SAY "Tran\_date:"; SIZE 1.000,11.000 ; FONT "MS Sans Serif', 8 ; STYLE "BIT" ; PICTURE "@J"; COLOR RGB(,,,255,255,255) @ 7.692,21.333 GET m.tran\_date; SIZE 1.000,9.200 ; DEFAULT " ";<br>FONT "MS Sans Serif", 8; PICTURE "@K" ; WHEN isediting ; COLOR ,RGB(0,0,0,255,255,255) @ 9.538,7.667 SAY "Tran\_area:" ; SIZE 1.000,11.000 ; FONT "MS Sans Serif', 8 ; STYLE "BIT"; PICTURE "@J"; COLOR RGB(,,,255,255,255) @ 9.538,21.333 GET m.tran\_area; SIZE 1.000,35.000 ;

DEFAULT""; FONT "MS Sans Serif', 8 ; PICTURE "@K XXXXXXXXXXXXXXXXXXXXXXXX" ; WHEN isediting ; COLOR ,RGB(0,0,0,255,255,255) @ 11.385,7.667 SAY "Issue no:"; SIZE 1.000,11.000 ; FONT "MS Sans Serif', 8 ; STYLE "BIT" ; PICTURE "@J" ;<br>COLOR RGB(,,,255,255,255) @11.385,21.333 GET m.issue\_no; SIZE 1.000,8.400 ; DEFAULT""; FONT "MS Sans Serif', 8 ; PICTURE "@K 999,999" ; WHEN isediting ; COLOR ,RGB(O,O, 0,255,255,255) @ 13.231,7.667 SAY "Issue\_date:"; SIZE 1.000,11.000; FONT "MS Sans Serif", 8; STYLE "BIT" ; PICTURE "@J"; COLOR RGB(,,,255,255,255) @ 13.231,21.333 GET m.issue\_date; SIZE 1.000,9.200 ; DEFAULT ""; FONT "MS Sans Serif', 8 ; PICTURE "@K" ; WHEN isediting ; COLOR ,RGB(0,0,0,255,255,255) @ 5.538,55.667 GET m.top\_btn; PICTURE "@\*HN \<Top"; SIZE 1.769,7.833,0.667; DEFAULT 1; FONT "MS Sans Serif', 8 ; STYLE "B"; VALID btn\_val('TOP') ; MESSAGE 'Go to first record.' @ 5.538,65.667 GET m.prev\_btn; PICTURE "@\*HN \<Prev"; SIZE 1.769,7.833,0.667;

DEFAULT 1; FONT "MS Sans Serif", 8; STYLE "B"; VALID btn\_val('PREV') ; MESSAGE 'Go to previous record.' @ 7.385,55.667 GET m.next btn; PICTURE "@\*HN \<Next" ; SIZE 1.769,7.833,0.667; DEFAULT 1; FONT "MS Sans Serif", 8; STYLE "B"; VALID btn\_val('NEXT') ; MESSAGE 'Go to next record.' @ 7.385,65.667 GET m.end btn; PICTURE "@\*HN \<End" ; SIZE 1.769,7.833,0.667; DEFAULT 1; FONT "MS Sans Serif', 8 ; STYLE "B"; VALID btn\_val('END') ; MESSAGE 'Go to last record.' @ 9.231,55.667 GET m.loc btn; PICTURE "@\*HN \<Locate" ; SIZE 1.769,7.833,0.667; DEFAULT 1; FONT "MS Sans Serif', 8 ; STYLE "B"; VALID btn\_val('LOCATE') ; MESSAGE 'Locate a record.' @ 9.231,65.667 GET m.add btn; PICTURE " $@*HN \& Add"$ ; SIZE 1.769,7.833,0.667; DEFAULT 1; FONT "MS Sans Serif", 8; STYLE "B"; VALID btn\_val('ADD') ; MESSAGE 'Add a new record.' @ 11.077,55.667 GET m.edit btn; PICTURE " $@^*$ HN Ed $\leq$ it"; SIZE 1.769,7.833,0.667 ; DEFAULT 1; FONT "MS Sans Serif', 8;

STYLE "B"; VALID btn val('EDIT'); MESSAGE 'Edit current record.' @ 11.077,65.667 GET m.del btn; PICTURE "@\*HN \<Delete" ; SIZE 1.769,7.833,0.667; DEFAULT 1; FONT "MS Sans Serif', 8; STYLE "B"; VALID btn val('DELETE') ; MESSAGE 'Delete current record.' @ 12.923,55.667 GET m.prnt\_btn; PICTURE "@\*HN P\<rint" ; SIZE 1.769,7.833,0.667; DEFAULT 1; FONT "MS Sans Serif', 8 ; STYLE "B"; VALID btn val('PRINT') ; MESSAGE 'Print report.' @ 12.923,65.667 GET m.exit\_btn; PICTURE "@\*HN \<Close" ; SIZE 1.769,7.833,0.667; DEFAULT 1; FONT "MS Sans Serif', 8 ; STYLE "B"; VALID btn val('EXIT') ; MESSAGE 'Close screen.' @ 2.000,31.500 TO 2.000,49.833 ; PEN 2, 8; STYLE "1'' @ 4.692,3.833 TO 15.461,52.666; PEN 2, 8 IF NOT WVISIBLE("\_03lld96nh") ACTIVATE WINDOW \_0311d96nh

**ENDIF** 

READ CYCLE; ACTIVATE READACT() ; DEACTIVATE READDEAC(); **NOLOCK** 

RELEASE WINDOW\_0311d96nh

122

```
IF USED("trans")
    SELECT trans
   USE
ENDIF
SELECT (m. currarea)
#REGION 0
SET READBORDER &rborder
IF m.talkstat = "ON"
    SET TALK ON
ENDIF
IF m.compstat = "ON"
    SET COMPATIBLE ON
ENDIF
** TRANS/Windows Cleanup Code
\ast\ast#REGION 1
SET DELETED &wzolddelete
SET FIELDS &wzfields
ON ERROR &wzolderror
ON KEY LABEL ESCAPE &wzoldesc
DO CASE
CASE DOS AND SET('DISPLAY')='VGA25'
    @24,0 CLEAR TO 24,79
CASE DOS AND SET('DISPLAY')='VGA50'
    @49,0 CLEAR TO 49,79
CASE DOS
    @24,0 CLEAR TO 24,79
ENDCASE
```
\*\*\*\*Procedures\*\*\*\*

 $\ast$ \* TRANS/Windows Supporting Procedures and Functions sk. #REGION 1 PROCEDURE readdeac IF isediting ACTIVATE WINDOW ' 0311d96nh' WAIT WINDOW C EDITS NOWAIT **ENDIF** IF !WVISIBLE(WOUTPUT()) CLEAR READ RETURN T. **ENDIF** RETURN F. PROCEDURE readact IF !isediting SELECT (m.wzalias) **SHOW GETS ENDIF** DO REFRESH **RETURN** PROCEDURE wizerrorhandler \* This very simple error handler is primarily intended \* to trap for General field OLE errors which may occur \* during editing from the MODIFY GENERAL window. WAIT WINDOW message() **RETURN** PROCEDURE printrec PRIVATE sOldError, wizfname, saverec, savearea, tmpcurs, tmpstr PRIVATE prnt\_btn,p\_recs,p\_output,pr\_out,pr\_record STORE 1 TO p recs, p output STORE 0 TO prnt btn STORE RECNO() TO savered m.sOldError=ON('error') DO pdialog IF m.prnt  $bm = 2$ **RETURN ENDIF** 

```
IF !FILE(ALIAS()+' .FRX')
         m.wizfnaıne=SYS(2004)+'WIZARDS\'+'WIZARD.APP'
         IF !FILE(m.wizfnaıne)
               ON ERROR*
               m.wizfname=LOCFILE('WIZARD.APP','APP',C_LOCWIZ)
               ON ERROR &sOldError
               IF ! 'WIZARD.APP'$UPPER(m.wizfname)
               WAIT WINDOW C NOWIZ
               RETURN
               ENDIF
          ENDIF
    WAIT WINDOW C MAKEREPO NOWAIT
         m.savearea=SELECT()
         m.tınpcurs='_'+LEFT(SYS(3),7)
          CREATE CURSOR (m.tınpcurs) (comment m)
          m.tmpstr = '* LAYOUT = COLUMNAR'+CHR(13)+CHR(10)
          INSERT INTO (m.tınpcurs) VALUES(m.tınpstr)
          SELECT (m.savearea)
          DO (m.wizfnaıne) WITH
",'WZ_QREPO','NOSCRN/CREATE',ALIAS(),m.tınpcurs
          USE IN (m.tınpcurs)
     WAIT CLEAR
          IF !FILE(ALIAS()+'.FRX') &&wizard could not create report
          WAIT WINDOW C NOREPO
          RETURN
          ENDIF
      ENDIF
      m.pr_out=IIF(m.p_output=1,'TO PRINT NOCONSOLE','PREVIEW')
      m.pr_record=IIF(m.p~res= 1,'NEXT 1','ALL')REPORT FORM (ALIAS()) &pr_out &pr_record
      GO m.saverec
RETURN
PROCEDURE BTN VAL
     PARAMETER m.btnname
     DO CASE
     CASE m.btnname='TOP'
          GO TOP
          WAIT WINDOW C TOPFILE NOWAIT
     CASE m.btnname='PREV'
          IF !BOF()
               SKIP -1
          ENDIF
```
IF BOF() WAIT WINDOW C\_TOPFILE NOWAIT GO TOP **ENDIF** CASE m. btnname='NEXT' IF !EOF() SKIP <sup>1</sup> **ENDIF** IF EOF() WAIT WINDOW C ENDFILE NOWAIT GO BOTTOM **ENDIF** CASE m.btnname='END' GO BOTTOM WAIT WINDOW C ENDFILE NOWAIT CASE m.btnname='LOCATE' DO loc\_dlog CASE m.btnname='ADD' AND !isediting &&add record isediting=.T. isadding=. T. =edithand('ADD')  $curobj=1$ DO refresh SHOW GETS RETURN CASE m.btnname='EDIT' AND !isediting &&edit record IF EOF() OR BOF() WAIT WINDOW C\_ENDFILE NOWAIT RETURN **ENDIF** IF RLOCK() isediting=. T.  $curobj=1$ DO refresh RETURN ELSE WAIT WINDOW C\_NOLOCK **ENDIF** CASE m.btnname='EDIT' AND isediting &&save record IF isadding =edithand('SA VE') ELSE

GATHER MEMVAR MEMO **ENDIF** UNLOCK isediting= .F. isadding=.F. DO refresh CASE m.btnname='DELETE' AND isediting &&cancel record IF isadding =edithand('CAN CEL') **ENDIF** isediting=.F. isadding=.F. UNLOCK WAIT WINDOW C ECANCEL NOWAIT DO refresh CASE m. btnname='DELETE' IF EOF() OR BOF() WAIT WINDOW C\_ENDFILE NOWAIT RETURN **ENDIF** IF fox\_alert(C\_DELREC) DELETE IF !EOF() AND DELETED() SKIP 1 ENDIF **ENDIFICATION** IF  $EOF()$ WAIT WINDOW C ENDFILE NOWAIT GO BOTTOM **ENDIF ENDIF** CASE m.btnname='PRINT' DO printrec RETURN CASE m. btnname='EXIT' m.bailout=.T. &&this is needed if used with FoxApp CLEAR READ RETURN ENDCASE SCATTER MEMVAR MEMO SHOW GETS RETURN PROCEDURE REFRESH

DO CASE

CASE m.isreadonly AND RECCOUNT()=O SHOW GETS DISABLE SHOW GET exit btn ENABLE CASE m.isreadonly SHOW GET add btn DISABLE SHOW GET del btn DISABLE SHOW GET edit\_ btn DISABLE CASE (RECCOUNT()=O OR EOF()) AND !m.isediting SHOW GETS DISABLE SHOW GET add btn ENABLE SHOW GET exit btn ENABLE CASE m.isediting SHOW GET find drop DISABLE SHOW GET top\_btn DISABLE SHOW GET prev\_btn DISABLE SHOW GET loc btn DISABLE SHOW GET next btn DISABLE SHOW GET end btn DISABLE SHOW GET add btn DISABLE SHOW GET prnt\_ btn DISABLE SHOW GET exit btn DISABLE SHOW GET edit\_btn,1 PROMPT "\<Save" SHOW GET del btn, 1 PROMPT "\<Cancel" ON KEY LABEL ESCAPE DO BTN VAL WITH 'DELETE' RETURN **OTHERWISE** SHOW GET edit\_btn, 1 PROMPT "Ed\<it" SHOW GET del\_btn, 1 PROMPT "\<Delete" SHOW GETS ENABLE ENDCASE IF m.is2table SHOW GET add btn DISABLE **ENDIF** ON KEY LABEL ESCAPE RETURN PROCEDURE edithand PARAMETER m.paction \* procedure handles edits DO CASE CASE m.paction = 'ADD' SCATIER MEMVAR MEMO BLANK

CASE m. paction = 'SAVE' INSERT INTO (ALIAS()) FROM MEMVAR CASE m.paction = 'CANCEL' \* nothing here **ENDCASE** RETURN PROCEDURE fox alert PARAMETER wzalrtmess PRIVATE alrtbtn m.alrtbtn=2 DEFINE WINDOW \_qeclij2t7 AT 0,0 SIZE 8,50; FONT "MS Sans Serif',10 STYLE 'B'; FLOAT NOCLOSE NOMINIMIZE DOUBLE TITLE WTITLE() MOVE WINDOW \_qeclij2t7 CENTER ACTIVATE WINDOW\_qec1ij2t7 NOSHOW @ 2,(50-txtwidth(wzalrtmess))/2 SAY wzalrtmess; FONT "MS Sans Serif", 10 STYLE "B"  $@6.18$  GET m.alrtbtn; PICTURE "@\*HT \<OK;\?\!\<Cancel" ; SIZE 1.769,8.667,1.333;<br>FONT "MS Sans Serif", 8 STYLE "B" ACTIVATE WINDOW qeclij2t7 READ CYCLE MODAL RELEASE WINDOW \_qeclij2t7 RETURN m.alrtbtn= <sup>1</sup> PROCEDURE pdialog DEFINE WINDOW\_qjn12zbvh; AT 0.000, 0.000 ; SIZE 13.231,54.800; TITLE "Microsoft FoxPro"; FONT "MS Sans Serif', 8 ; FLOAT NOCLOSE MINIMIZE SYSTEM MOVE WINDOW \_qjnl2zbvh CENTER ACTIVATE WINDOW\_ qjn12zbvh NOSHOW @ 2.846,33.600 SAY "Output:" ; FONT "MS Sans Serif', 8 ; STYLE "BT" @ 2.846,4.800 SAY "Print:" ; FONT "MS Sans Serif', 8 ; STYLE "BT" @ 4.692,7.200 GET m.p\_recs; PICTURE "@\*RVN \<Current Record;\<All Records";

SIZE 1.308, 18.500,0.308 ; DEFAULT 1; FONT "MS Sans Serif", 8; STYLE "BT" @ 4.692,36.000 GET m.p\_output; PICTURE "@\*RVN \<Printer;Pre\<view" ; SIZE 1.308,12.000,0.308; DEFAULT 1; FONT "MS Sans Serif', 8 ; STYLE "BT" @ 10.154,16.600 GET m.prnt\_btn; PICTURE "@\*HT P\<rint;Ca\<ncel" ; SIZE 1.769,8.667,0.667; DEFAULT 1; FONT "MS Sans Serif', 8 ; STYLE "B" ACTIVATE WINDOW \_qjn12zbvh READ CYCLE MODAL RELEASE WINDOW\_qjn12zbvh

```
RETURN
```

```
PROCEDURE loc_dlog
     PRIVATE gfields,i
     DEFINE WINDOW wzlocate FROM 1,1 TO 20,40;
          SYSTEM GROW CLOSE ZOOM FLOAT FONT "MS Sans
Serif',8
     MOVE WINDOW wzlocate CENTER
     m.gfields=SET('FIELDS',2)
     IF !EMPTY(RELATION(l))
          SET FIELDS ON
          IF m.gfields # 'GLOBAL'
               SET FIELDS GLOBAL
          ENDIF
          IF EMPTY(FLDLIST())
               m.i=1DO WHILE !EMPTY(OBJVAR(m.i))
                    IF ATC('M.',OBJVAR(m.i))=O
                         SET FIELDS TO (OBJVAR(m.i))
                    ENDIF
                    m.i = m.i + 1ENDDO
```
**ENDIF** 

**ENDIF** BROWSE WINDOW wzłocate NOEDIT NODELETE; NOMENU TITLE C\_BRTITLE SET FIELDS & gfields SET FIELDS OFF RELEASE WINDOW wzłocate **RETURN** 

## *3. THE LISTING MENU:*

If the selection is '3' from the main menu we will see the Listing Menu, which allow the user to list all the academic crewmembers by Owens nationality (locals, foreigners):

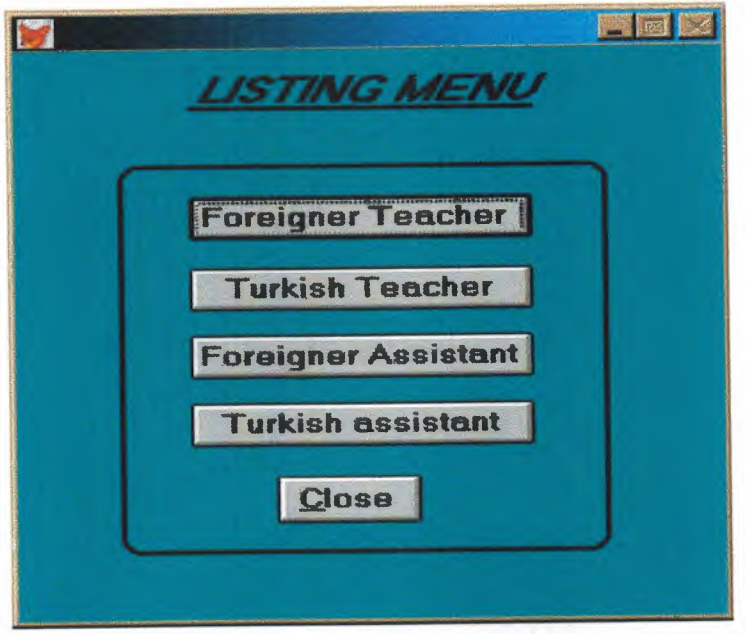

SET TALK OFF #REGION <sup>O</sup> REGIONAL m.currarea, m.talkstat, m.compstat IF  $SET("TALK") = "ON"$ SET TALK OFF  $m.talkstat = "ON"$ ELSE  $m.talkstat = "OFF"$ 

**ENDIF** 

 $m$ .compstat = SET("COMPATIBLE")

SET COMPATIBLE FOXPLUS

 $m.rborder = SET("READBORDER")$ 

SET READBORDER ON

 $m$ .currarea = SELECT()

IF NOT WEXIST("\_ 0310qx3k5 ")

DEFINE WINDOW\_ 0310qx3k5 ;

AT 0.000, 0.000; SIZE 23.231,59.800;

FONT "MS Sans Serif', 8 ;

FLOAT;

CLOSE;

MINIMIZE;

SYSTEM;

COLOR RGB(,,,O, 128,128)

MOVE WINDOW\_ 0310qx3k5 CENTER

**ENDIF** 

#REGION <sup>1</sup>

IF WVISIBLE("\_0310qx3k5")

ACTIVATE WINDOW\_ 0310qx3k5 SAME

ELSE

ACTIVATE WINDOW \_0310qx3k5 NOSHOW **ENDIF** @ 0.692,15.000 SAY "LISTING MENU" ; FONT "MS Sans Serif', 14 ; STYLE "BIT" @ 2.308,14.800 TO 2.308,44.000; PEN 2, 8; STYLE "1" @ 6.000, 14.800 GET A ; PICTURE "@\*HN Foreigner Teacher"; SIZE 1.438, 18.125,0.500; DEFAULT 1;

FONT "MS Sans Serif", 10;<br>STYLE "B"; VALID BT('Foreigner Teacher') @ 8.923,14.800 GET A; PICTURE "@\*HN Turkish Teacher" ; SIZE 1.438,18.125,0.500 ; DEFAULT 1; FONT "MS Sans Serif', 10; STYLE "B";<br>VALID BT('Turkish Teacher') @ 11.692,14.800 GET a; PICTURE "@\*HN Foreigner Assistant" ; SIZE 1.438,18.125,0.500 ; DEFAULT 1; FONT "MS Sans Serif", 10;<br>STYLE "B"; VALID BT('Foreigner Assistant') @ 14.462,14.800 GET A; PICTURE "@\*HN Turkish assistant" ; SIZE 1.438,18.125,0.500; DEFAULT 1; FONT "MS Sans Serif", 10; STYLE "B"; VALID BT('Turkish Assistant') @ 17.462,22.000 GET m.exit btn; PICTURE "@\*HN \<Close"; SIZE 1.563,7.625,0.500; DEFAULT 1; FONT "MS Sans Serif", 10; STYLE "B"; VALID bt('EXIT') ; MESSAGE 'Close screen.' @ 4.692,8.800 TO 20.615,50.200 ; PEN 2, 8; STYLE "16" IF NOT WVISIBLE("\_0310qx3k5") ACTIVATE WINDOW\_ 0310qx3k5 ENDIF READ CYCLE PROCEDURE BT PARAMETER m.btnname DO CASE

CASE m.btnname='Foreigner Teacher' DO c:\asi\new\_fr.prg CASE m.btnname='Turkish Teacher' Do c:\asi\new tur.prg CASE m.btnname='Foreigner Assistant' DO c:\asi\forass.prg CASE m. btnname='Turkish Assistant' DO c:\asi\trass.prg CASE m. btnname='EXIT' set sysm to defa DEACTIVATE WINDOW\_03l0qx3k5 RELEASE WINDOW\_0310qx3k5 SET CLOCK OFF

**ENDCASE** 

RETURN

In the first selection of the listing menu is (list for all the Turkish's (locals) and foreigner's academic crewmembers as shown in the following query:

• List of foreigner teachers:

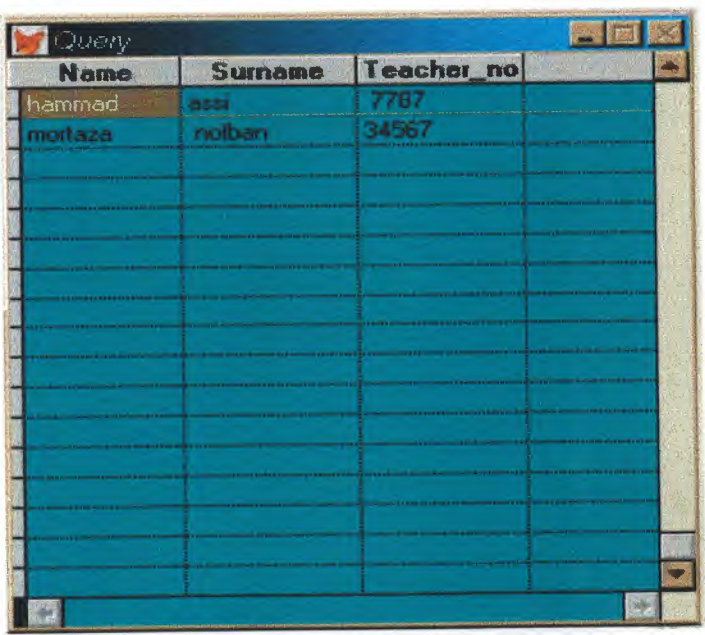

SELECT New\_for.name, New\_for.surname, New\_for.teacher\_no; FROM New\_for; WHERE New\_for.name = New\_for.name

Here in the second screen of the listing menu is list for all Turkish academic crewmembers by Name, surname and member no:

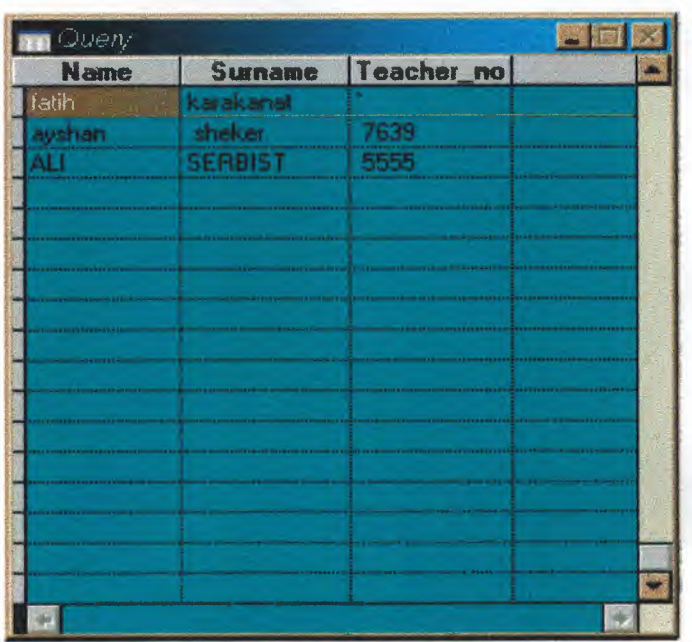

SELECT New tr.name, New tr.surname, New tr.teacher\_no; FROM New tr; WHERE New  $tr.name = new_tr.name$ 

The third selection of the listing menu is listing for the foreigner assistants by Owen data:

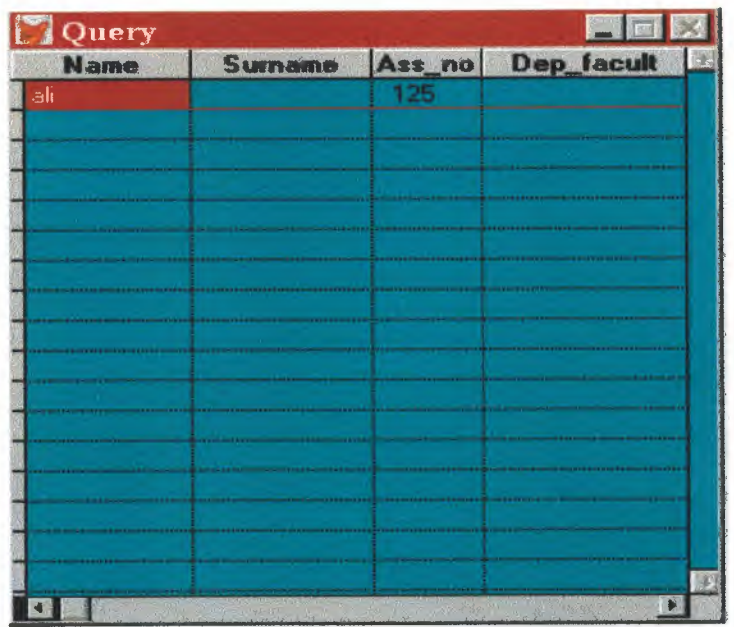

SELECT For\_ass.name, For\_ass.sumame, For\_ass.ass\_no, For\_ass.dep\_facult; FROM For ass; WHERE For\_ass.name = for\_ass.name

The last selection of the listing menu is the list of Turkish assistant which includes all the data information:

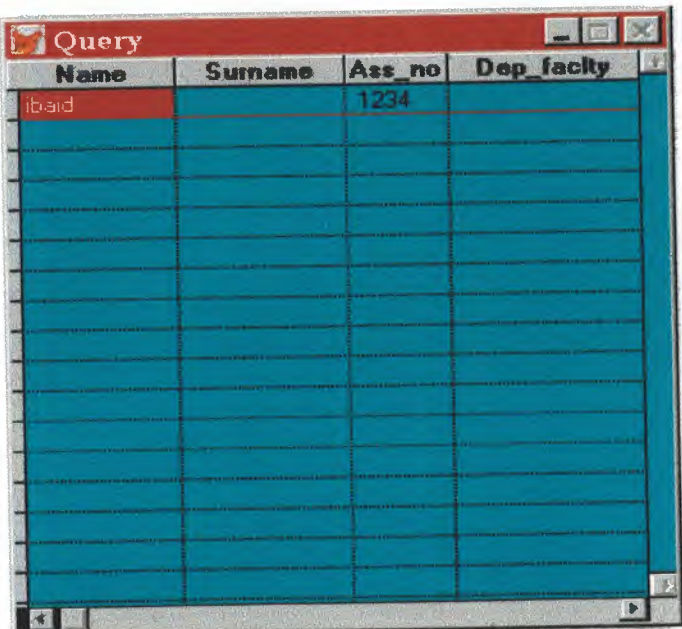

SELECT Tur\_ass.name, Tur\_ass.surname, Tur\_ass.ass\_no, Tur\_ass.dep\_faclty; FROM Tur\_ass; WHERE Tur\_ass.name = tur\_ass.name

## *4. THE SEARCHING MENU:*

If the selection is '4'from the main menu its show up the searching menu which allow the user to search for the teachers and assistant by name member no and pass no:

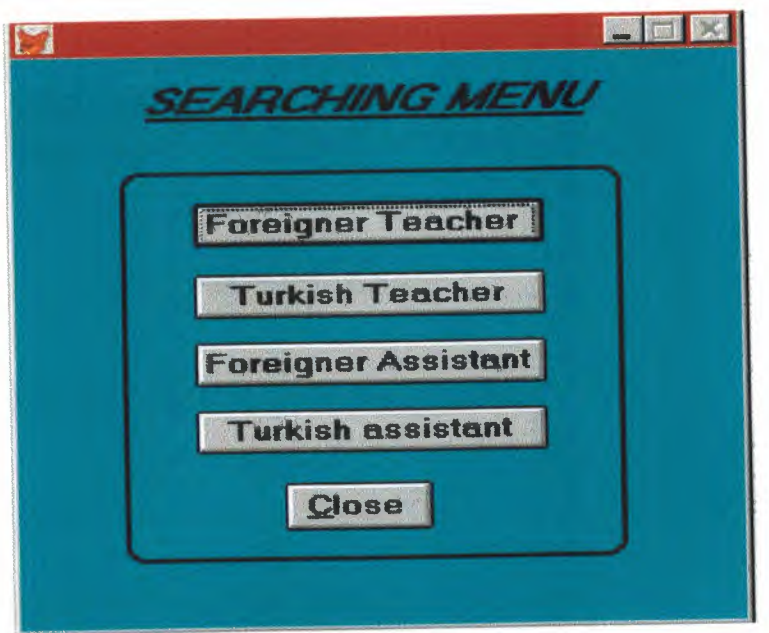

When we select any option from the searching menu we will have the following<br>screens to show how the searching procedures will be:

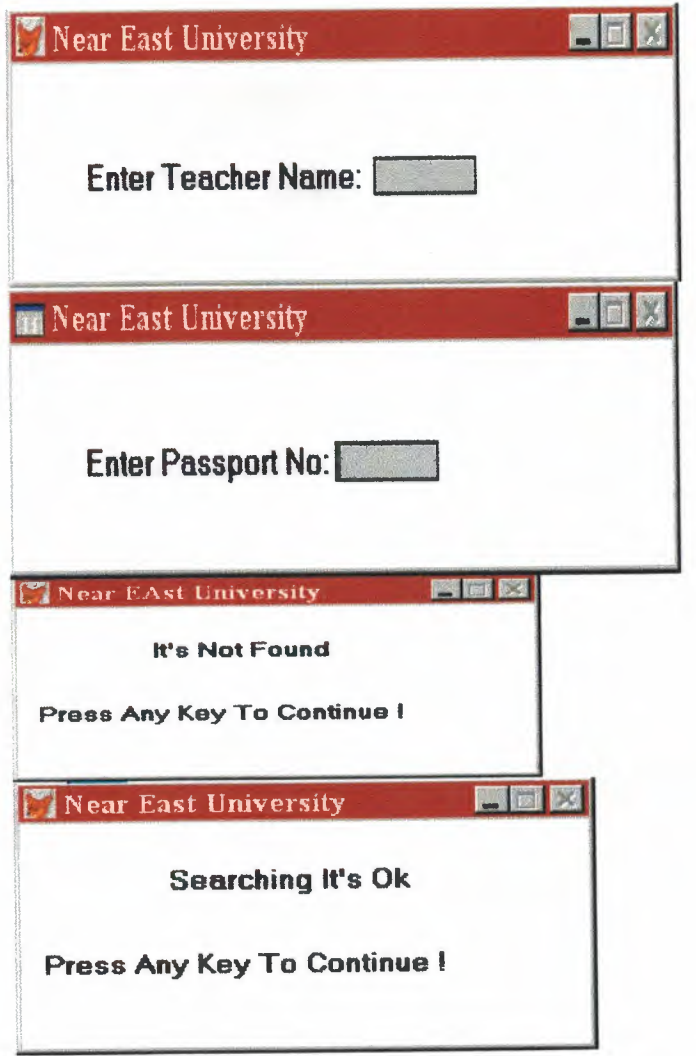

Here is the query, which will be shown after entering the correct data to the searching menu:

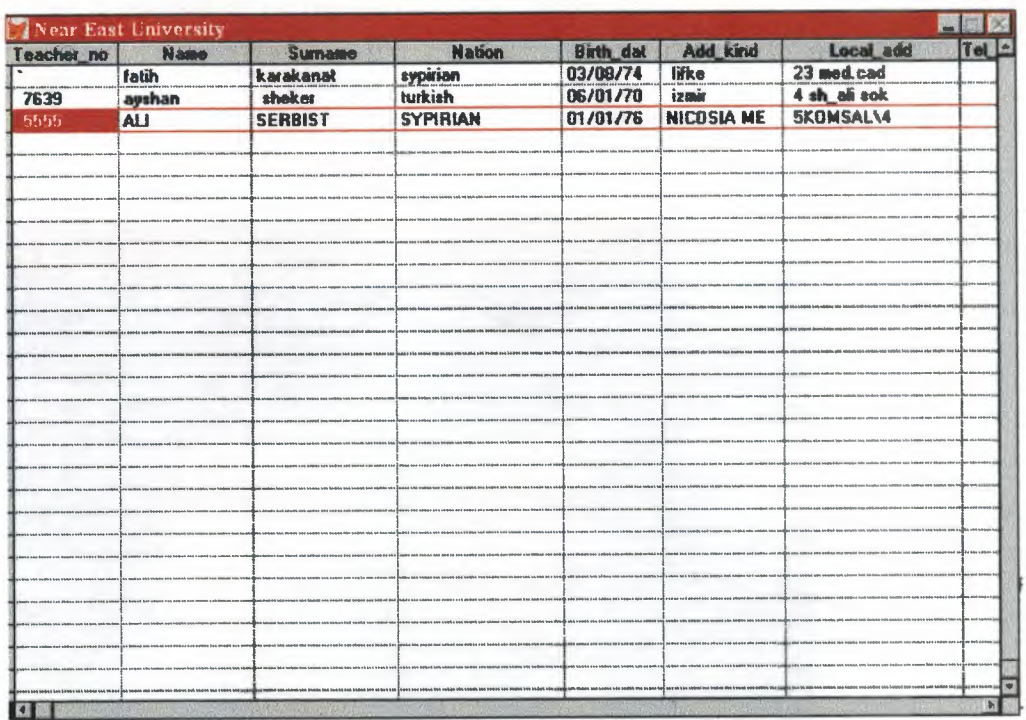

## *5. THE REPORTS MENU:*

If the selection is '5' from the main menu its show up the reports menu which includes 5 reports that's use to make all the procedures to done direct to the printer:

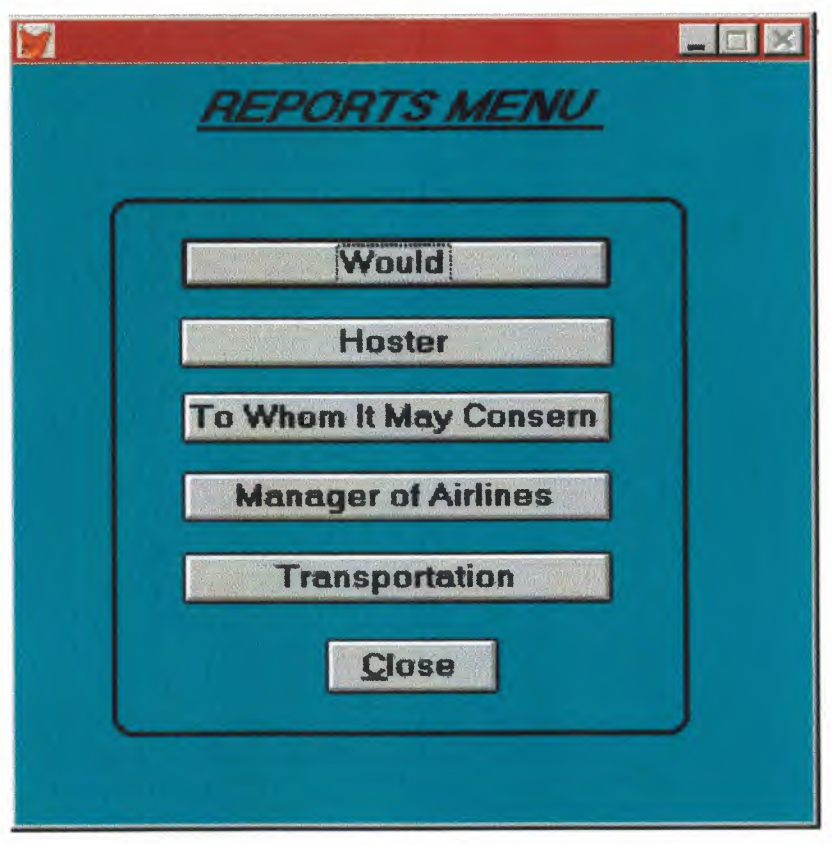
#### SET TALK OFF

IF NOT WEXIST("\_0310tya9h") DEFINE WINDOW 0310tya9h; AT 0.000, 0.000; SIZE 26.462,67.000 ; FONT "MS Sans Serif', 8 ; FLOAT; CLOSE; MINIMIZE; SYSTEM; COLOR RGB(,,,0,128,128) MOVE WINDOW\_ 0310tya9h CENTER ENDIF IF WVISIBLE("\_0310tya9h") ACTIVATE WINDOW \_0310tya9h SAME ELSE ACTIVATE WINDOW 0310tya9h NOSHOW **ENDIF** @ 0.538,15.200 SAY "REPORTS MENU" ; FONT "MS Sans Serif', 14 ; STYLE "BIT" @2.154,15.600 TO 2.154,49.800; PEN 2, 8; STYLE "l"  $@6.077,14.200$  GET A; PICTURE "@\*HN Would"; SIZE l.438,22.625,0.500 ; DEFAULT 1; FONT "MS Sans Serif", 10; STYLE "B"; VALID BT('Would') @ 11.462,14.200 GET A; PICTURE "@\*HN To Whom It May Consern"; SIZE l.438,22.625,0.500; DEFAULT 1; FONT "MS Sans Serif",  $10$ ; STYLE "B";

VALID BT('To Whom It May Consem') @ 14.231,14.200 GET A; PICTURE "@\*HN Manager of Airlines"; SIZE l.438,22.625,0.500 ; DEFAULT 1; FONT "MS Sans Serif", 10; STYLE "B";<br>VALID BT('Manager of Airlines') @ 17.077,14.200 GET A; PICTURE "@\*HN Transportation" ; SIZE l.438,22.625,0.500 ; DEFAULT 1; FONT "MS Sans Serif", 10; STYLE "B"; VALID BT('Transportation') @ 20.077,26.200 GET m.exit\_btn; PICTURE "@\*HN \<Close" ; SIZE 1.563, 9.125, 0.500; DEFAULT 1; FONT "MS Sans Serif', 10; STYLE "B"; VALID bt('EXIT') ; MESSAGE 'Close Screen' @ 4.692,8.200 TO 23.461,56.800; PEN 2, 8; STYLE "16" @ 8.846,14.000 GET A ; PICTURE "@\*HN Hoster"; SIZE l.438,22.875,0.500 ; DEFAULT 1; FONT "MS Sans Serif", 10; STYLE "B"; VALID BT('Hoster') IF NOT WVISIBLE(" 0310tya9h") ACTIVATE WINDOW \_0310tya9h ENDIF READ CYCLE

PROCEDURE BT PARAMETER m.btnname DO CASE CASE m.btnname='Would'

DO c:\asi\would.prg CASE m.btnname='Hoster' DO c:\asi\host.prg CASE m.btııname='To Whom It May Consem' Do c:\asi\consern.prg CASE m.btııname='Manager of Airlines' DO c:\asi\airlines.prg CASE m.btııname='Transportation' DO c:\asi\ser\_rep.prg CASE m.btnname='EXIT' set sysm to defa DEACTIVATE WINDOW \_0310tya9h RELEASE WINDOW\_0310tya9h **ENDCASE** RETURN

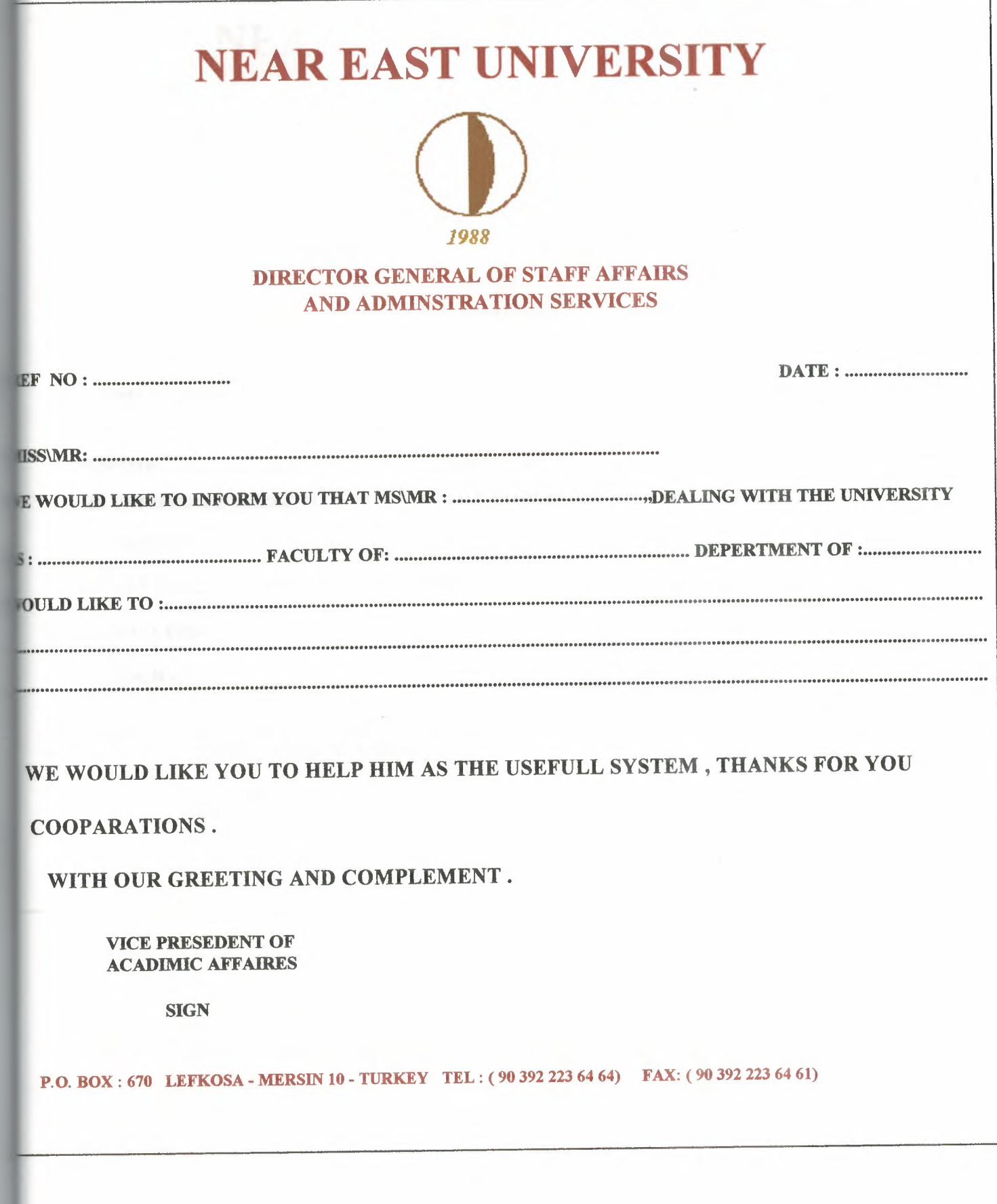

 $147$ 

# **NEAR EAST UNIVERSITY**

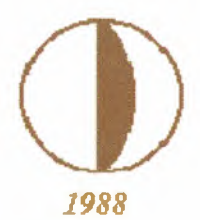

### THE GENERAL ADMINISTRATION OF ACADEMIC AFFAIRS AND ACADEMIC CREW MEMBERS

REF.NO: •••..•.•.••...•..•••..........•• DATE: ••..••••••••••••••••..•.....

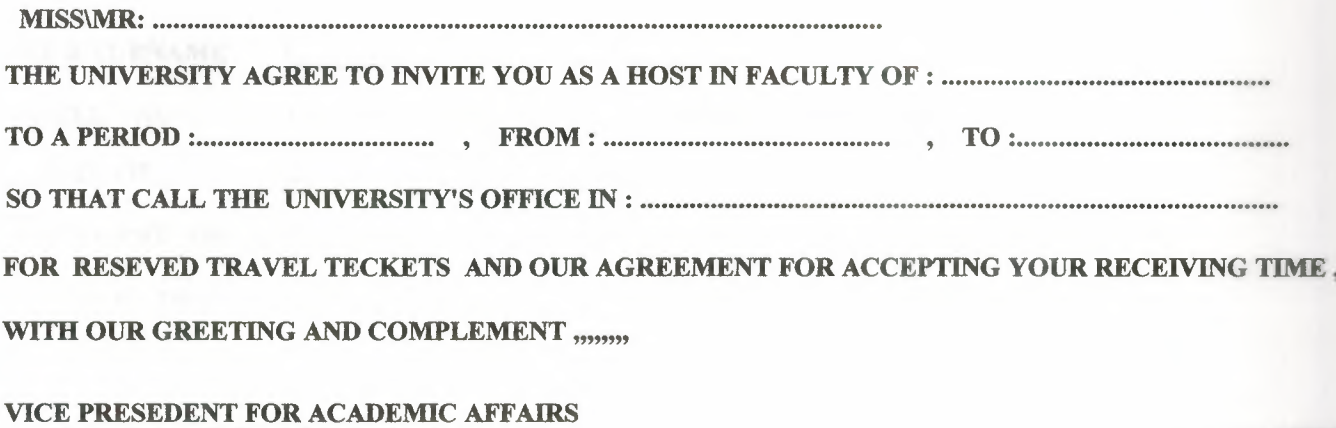

AND ACADEMIC CREW MEMBERS

REGISTRAR

P.O. BOX: 670 LEFKOSA - MERSiN 10 - TURKEY TEL: ( 90 392 223 64 64) FAX: ( 90 392 223 64 61)

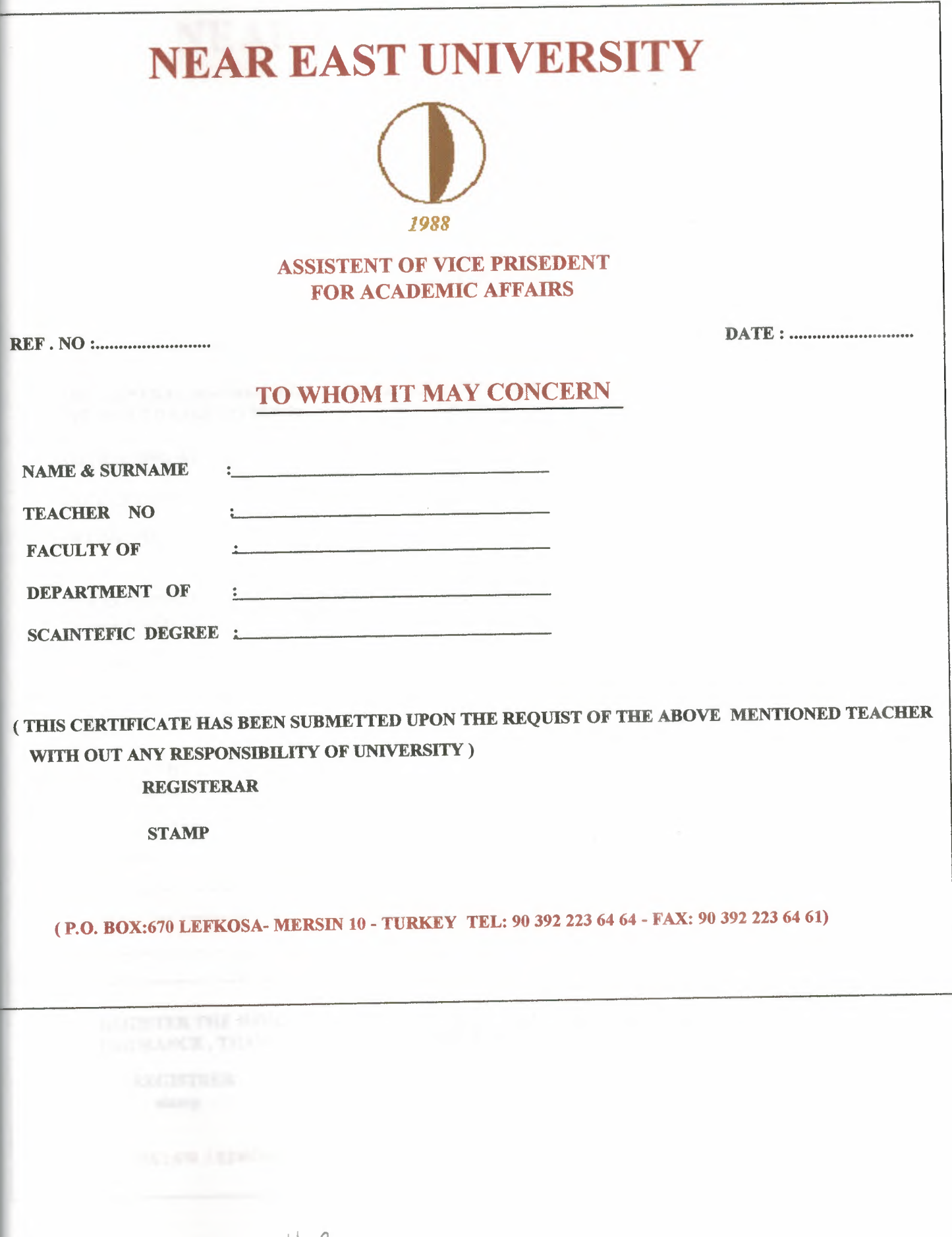

 $142$ 

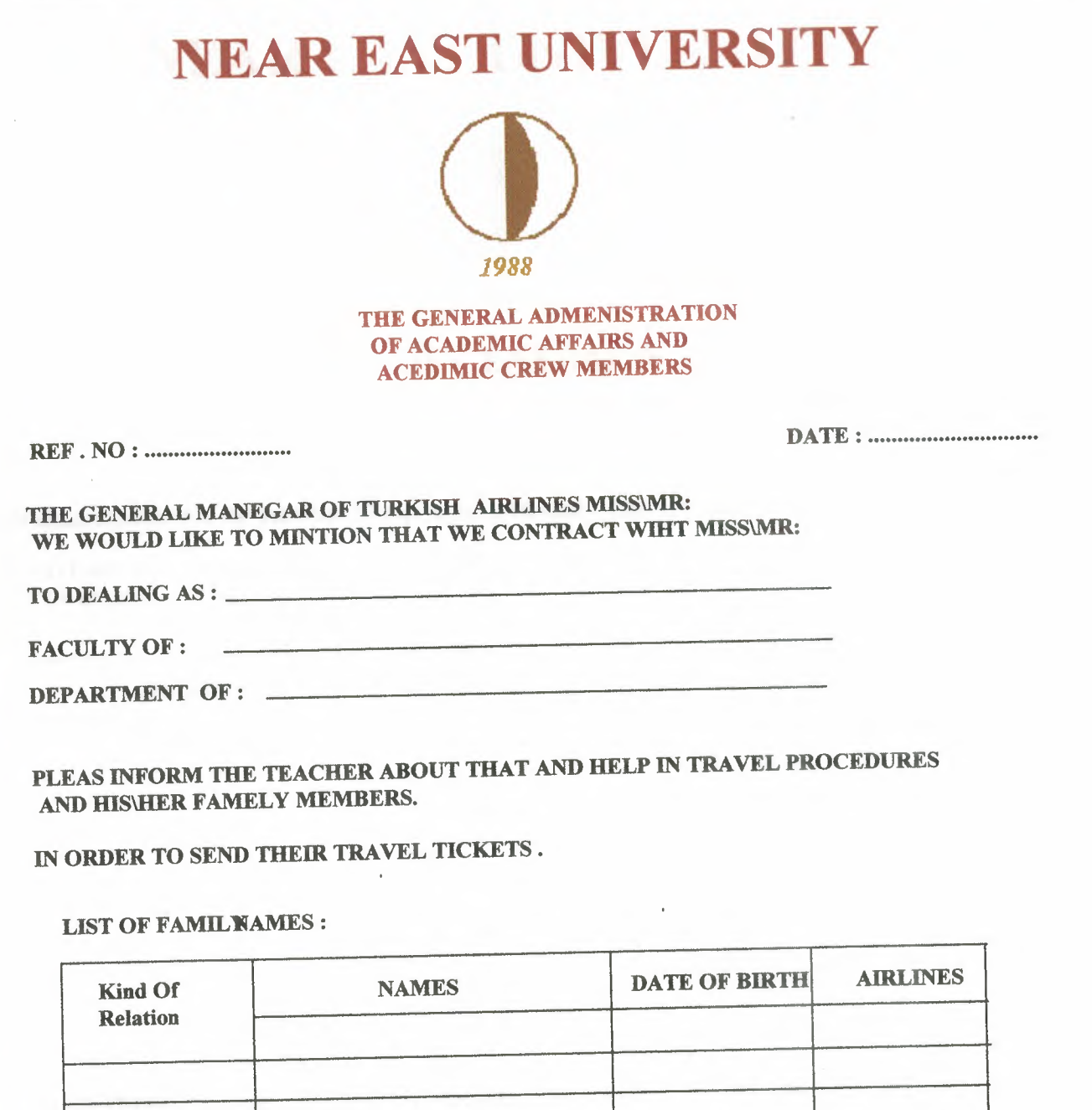

REGISTRER stamp

INSURANCE , THANKS FOR YOUR COOPERATIONS.

 $150$ 

REGISTER THE WORTHES ON THE ACCOUNT OF THE UNIVERSITY, INCLUDE THE TAX AND

P.O. BOX: 670 LEFKOSA - MERSiN 10 - TURKEY TEL: ( 90 392 223 64 64) FAX: ( 90 392 223 64 61)

# **NEAR EAST UNIVERSITY**   $\mathbf U$ *1988*  ASSISTENT OF GENERAL MANAGER IBF. NO: ••••••.••••••••••••••••••.• DATE: ••••••••••.••...•..•... HE GANAREL MANAGER OF TRANSPORTATIONS AND SERVICES MR\MISS: ••••••••••••••••••••••••••••.•••••.•••••••.•.•.••. .\_.•.. VE WOULD LIKE TO INFORM YOU THAT THE FOLLOWING NAMES ARE CONTRACTS WITH THE '!NIVERSITY IN AS : VAME FACULTY SCIENTIFIC DEGREE CONTRACT DATE FAMILY MEMBERS ı. 2. 3. 4. 5. 6. 7.

S REQUIRED FROM ALL THOSE WHOM IT MIGHT CONCERN TO ALLOW THE BEARER OF THIS CERTIFICATI

O ALL TEACHERS RIGHTS INCLUDING THIRE FAMILIES.

 $15$ 

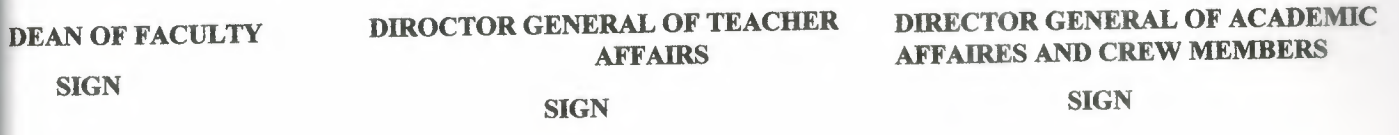

( P.O. BOX: 670 LEFKOSA - MERSiN 10 - TURKEY TEL: ( 90 392 223 64 64) FAX: ( 90 392 223 64 61)

## IF THE SELECTION IS '6' FROM THE MAIN MENU WE WILL EXIT FROM THE SYSTEM TO THE MATHER SCREEN FOXPRO:

 $\overline{G}$  , and  $\overline{G}$ 

 $\sim$   $\pm$ 

#### **CONCLUSION**

As a result, the second goal is to present an expert system, the programmed project shows how it's can serve as a knowledge base for an expert system that does classification tasks.

All the chapters which is construct my project programmed which was covering teacher affair system programmed.

all the aspects and steps that must be taken in the planning and development, new concepts in teacher affair system design, teacher affair system development.

as a result to the programmer when he/she construct a programmed in order to serve such institutions like teacher affair system.

the big advantage of this approach is the application of the teacher affair system programmed it self.

The main focus of this project is the performance the teacher affair systemprogrammed parts gives basic definitions and concepts that almost every one interested.

Finally, I am thanking my supervisor, **MISS BESiME ERIN** because she did build and create my deep gratitude and support.

On last, it is really appreciation to my family for their encouragement and support.

153